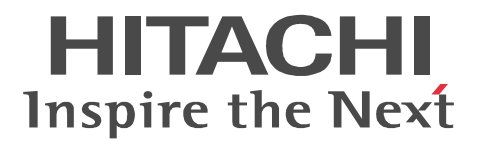

# JP1 Version 9 JP1/NETM/Asset Information Manager

3020-3-S76-90

P-2642-1N94 JP1/NETM/Asset Information Manager 09-50 (OS Windows Server 2008 Windows Server 2003 Windows XP Professional Windows 2000

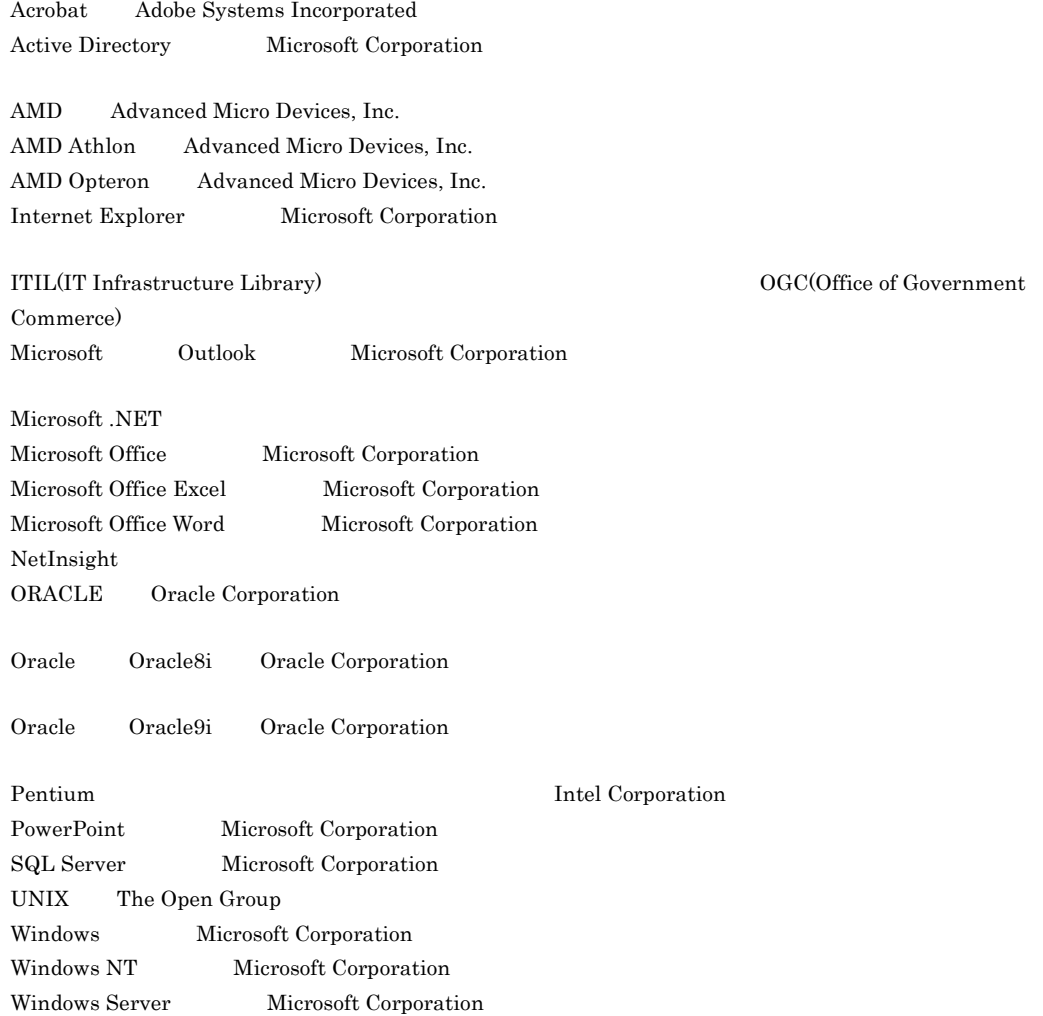

2011 9 3020-3-S76-90

All Rights Reserved. Copyright (C) 2009, 2011, Hitachi, Ltd.

#### 3020-3-S76-90 3020-3-S77-90 3020-3-S78-90 JP1/NETM/Asset Information Manager 09-50

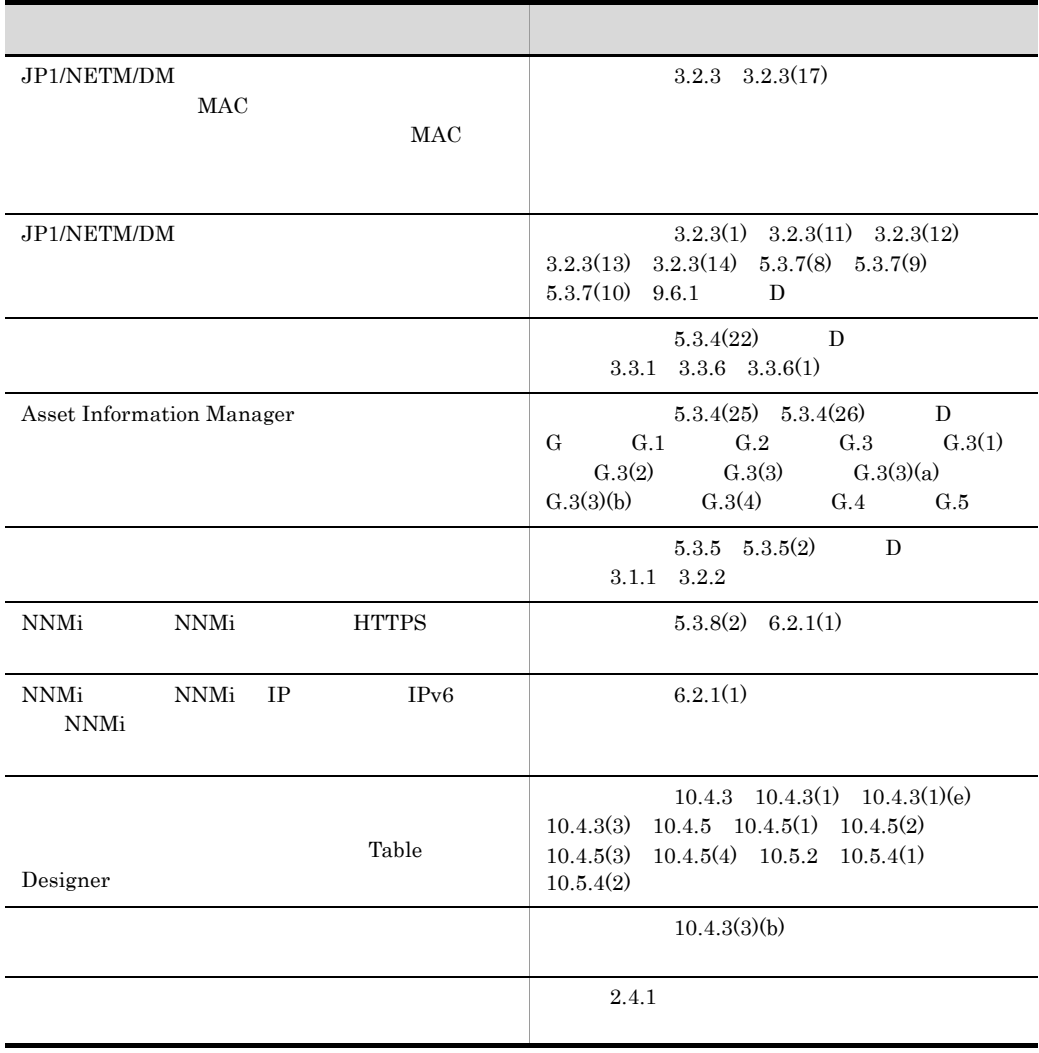

JP1 Version  $9$  JP1/NETM/Asset Information Manager  $\,$ 

JP1 Version 9 JP1/NETM/Asset Information Manager

JP1 Version 9 JP1/NETM/Asset Information Manager

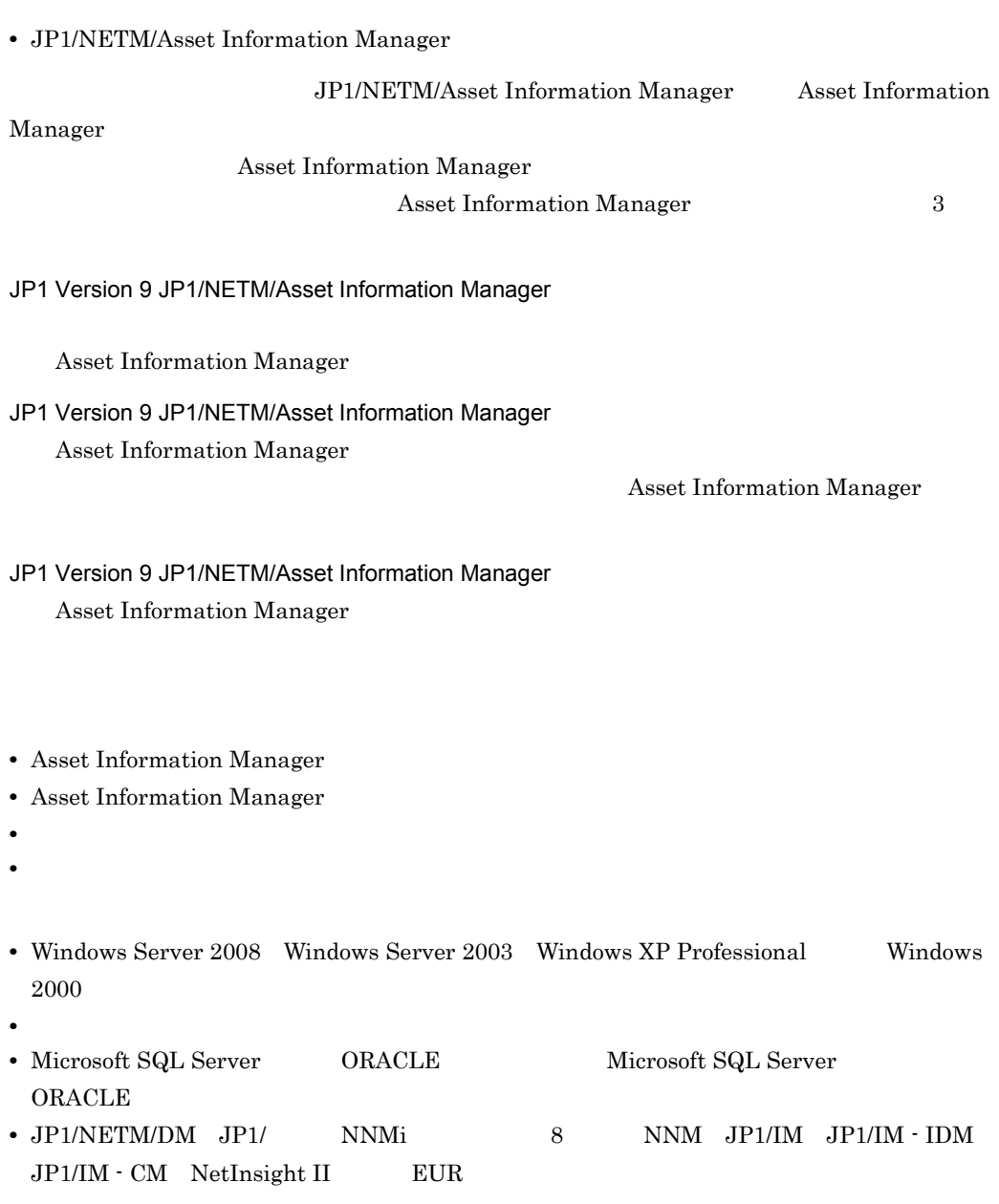

**•** ソフトウェアのライセンスに関する基本的な知識

 $\overline{1}$ Asset Information Manager 2012 3 Asset Information Manager 2  $\sim$   $\sim$   $\sim$   $\sim$   $\sim$   $\sim$ Asset Information Manager Asset Information Manager Asset Information Manager  $A$  $\overline{B}$ 

• JP1 Version 9 JP1/NETM/Asset Information Manager 3020-3-S77 • JP1 Version 9 JP1/NETM/Asset Information Manager 3020-3-S78

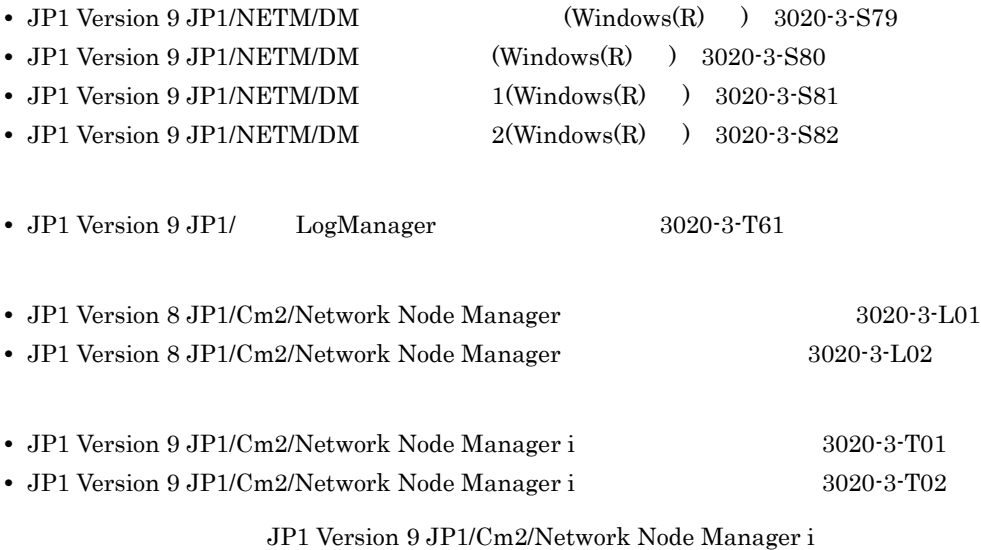

**•** JP1 Version 8 JP1/NetInsight II -Facility Manager 3020-3-L46

• JP1 Version 9 JP1/Integrated Management - Manager 3020-3-R76 • JP1 Version 9 JP1/Integrated Management - Manager 3020-3-R79 • JP1 Version 9 JP1/Base 3020-3-R71 **•** JP1 Version 8 JP1/Integrated Management - Incident Master 3020-3-K09 • JP1 Version 8 JP1/Integrated Management - Central Information Master 3020-3-K04 • JP1 Version 8 JP1/Integrated Management - Central Information Master 3020-3-K05 • JP1 Version 9 JP1/Integrated Management - Service Support 3020-3-R91

**•** JP1 Version 9 JP1/NETM/Client Security Control 3020-3-S71

#### **PDF** 2008年 PDF 2008年 PDF

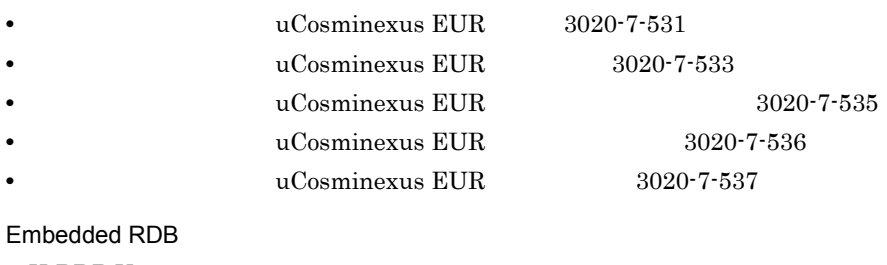

• HiRDB Version 8 3020-6-358

#### Asset Information Manager

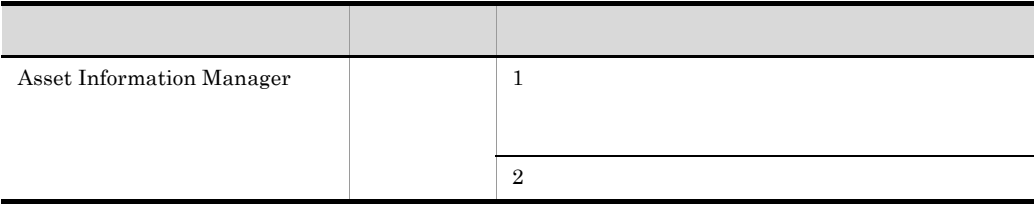

 $JPI$ 

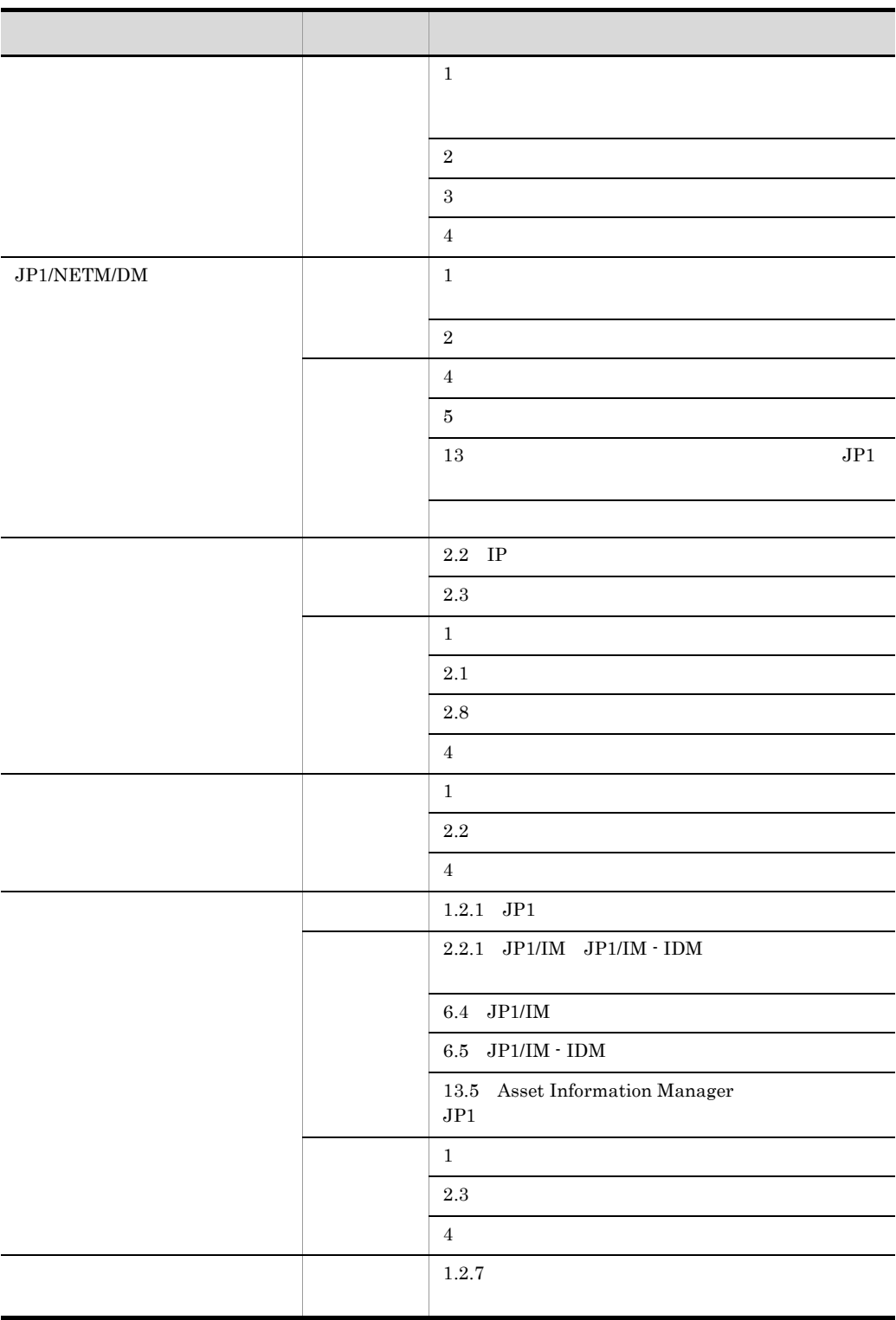

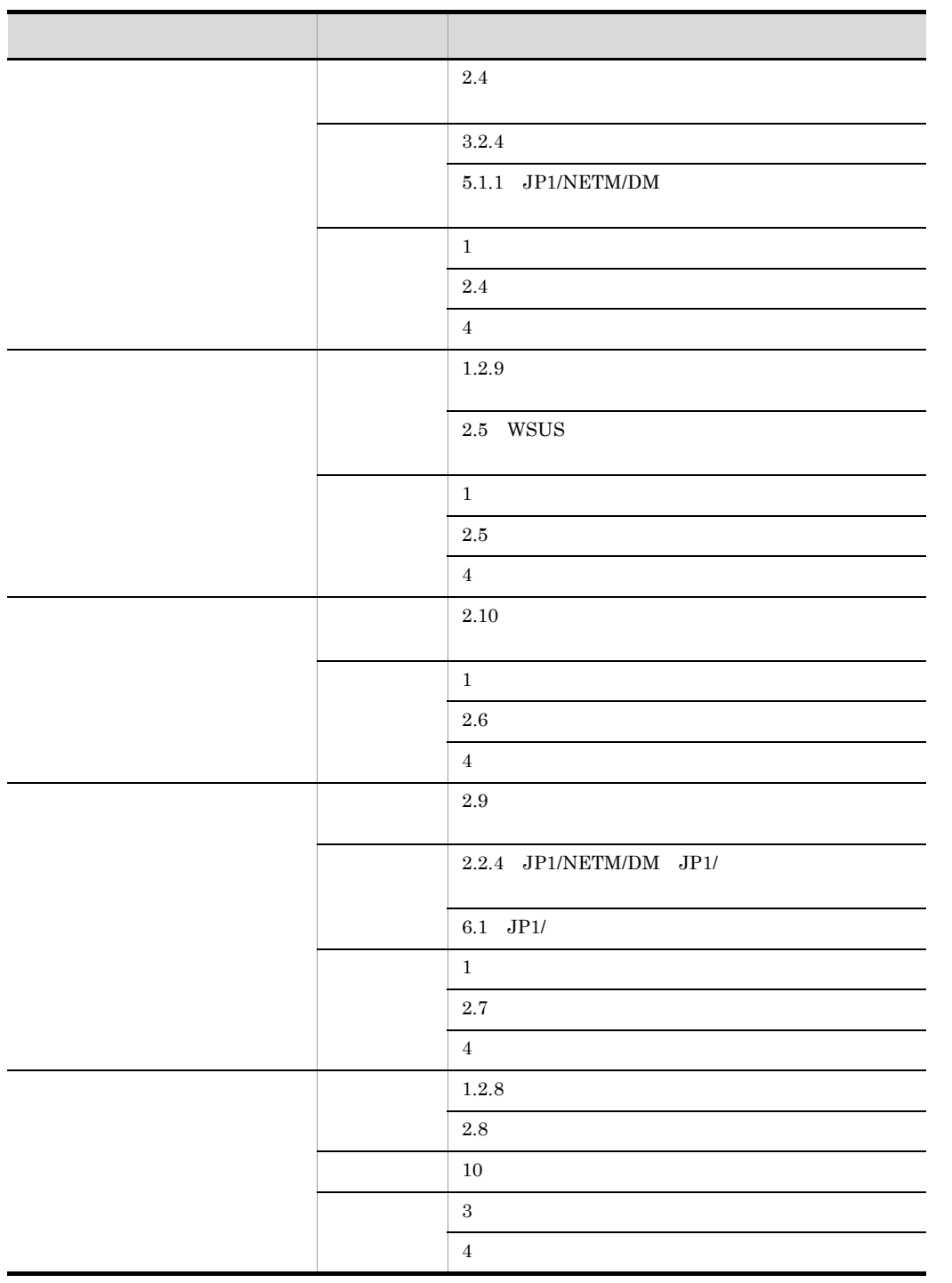

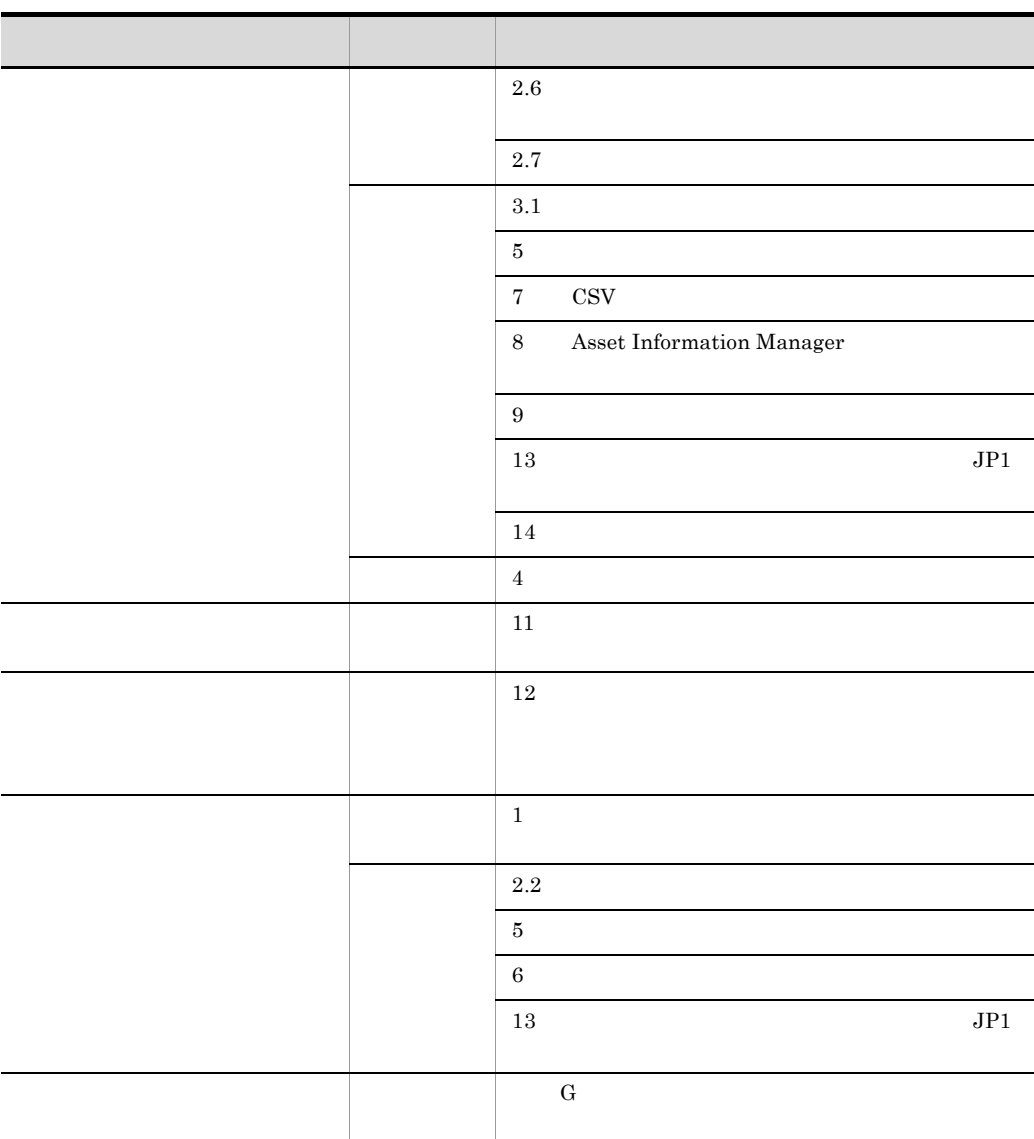

JP1 Version 9 JP1/NETM/Asset Information Manager JP1 Version 9 JP1/NETM/Asset Information Manager JP1 Version 9 JP1/NETM/Asset Information Manager

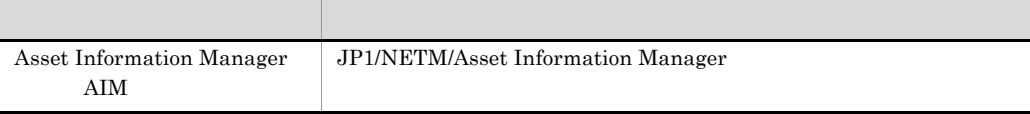

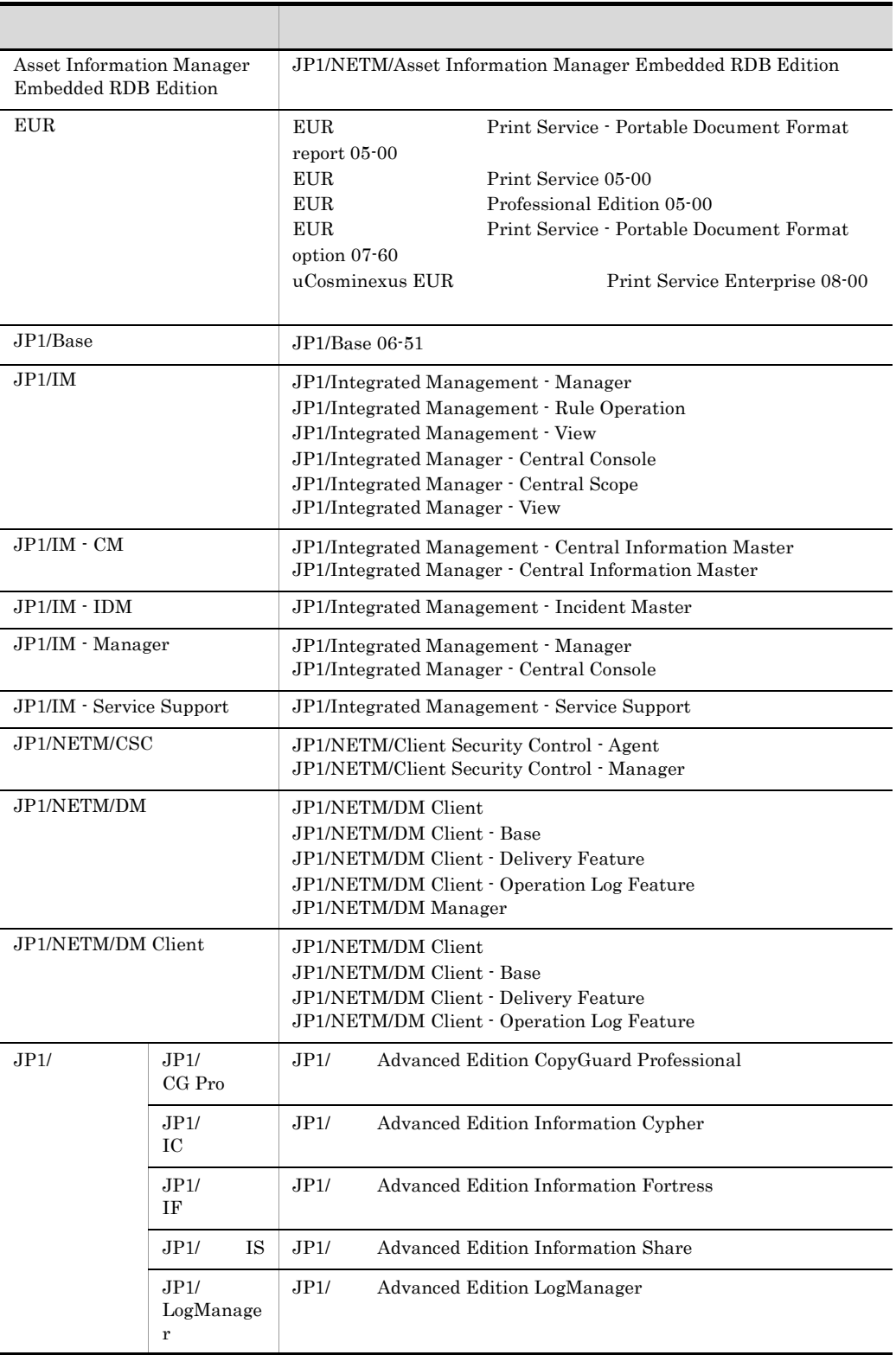

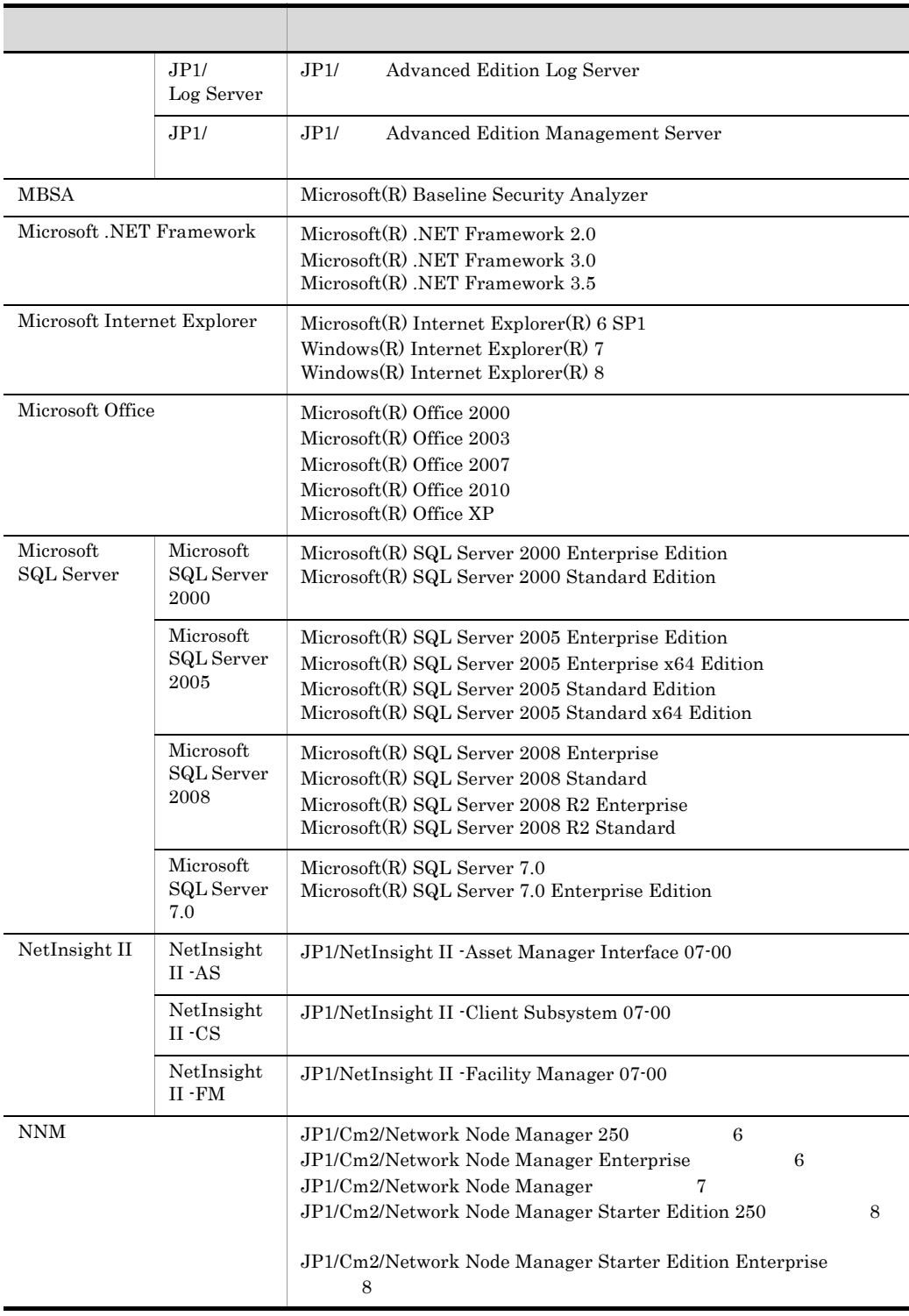

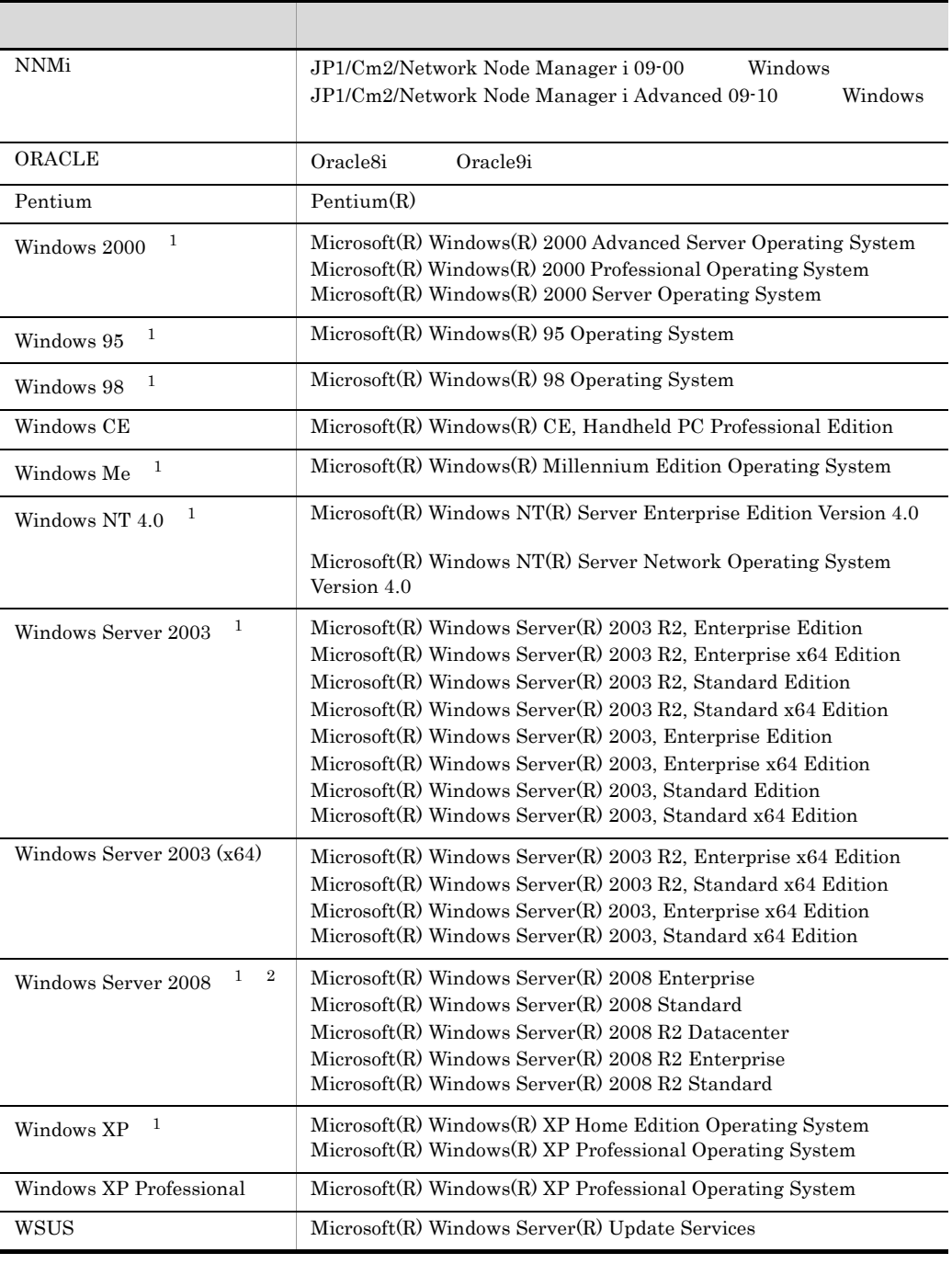

注※ 1

OS Windows Server 2008 Windows Server 2003 Windows XP Windows 2000 Windows NT 4.0 Windows Me Windows 98  $\,$  Windows 95  $\,$ Windows

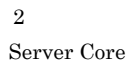

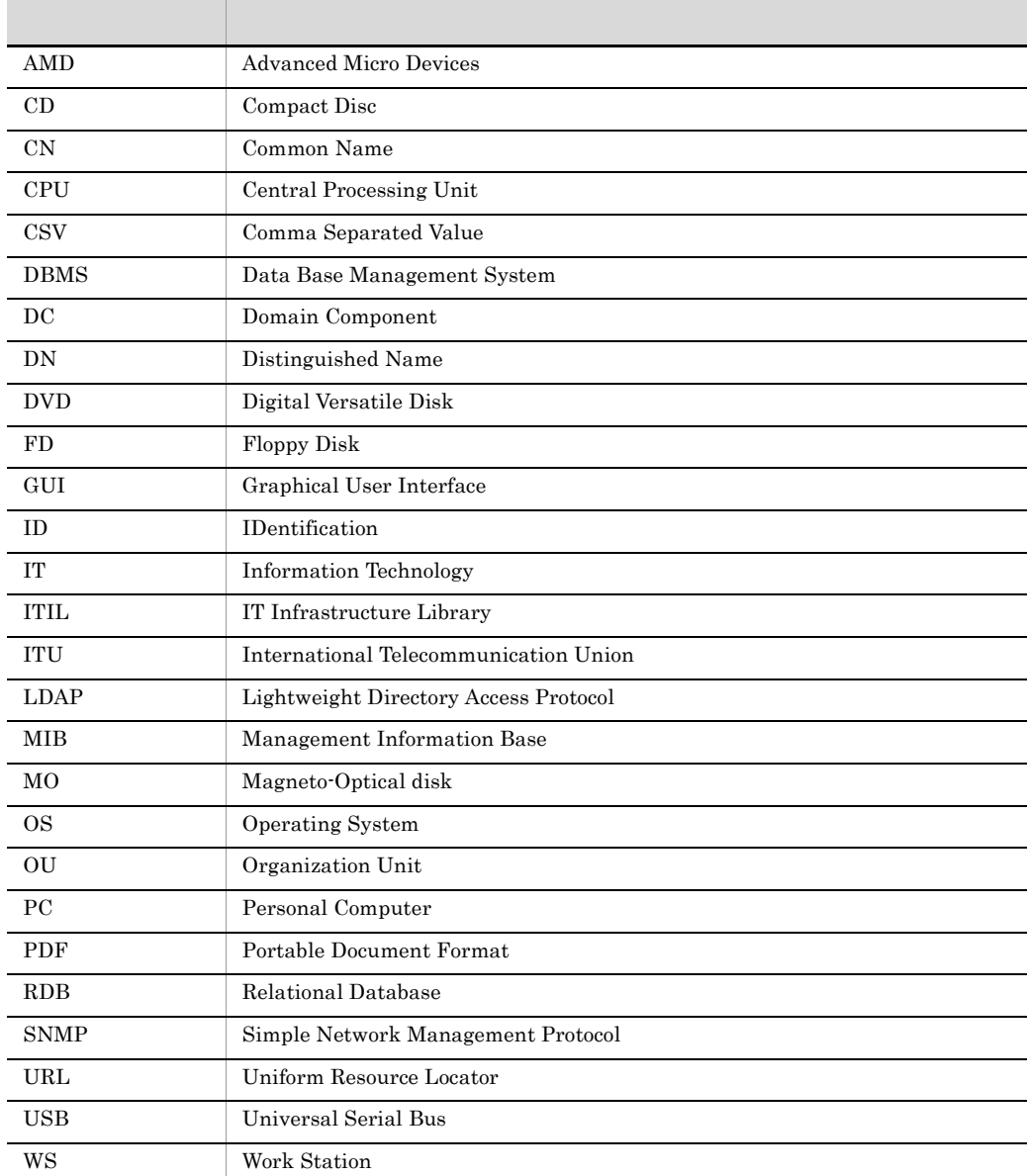

JP1 Version 9 JP1/NETM/Asset Information Manager  $\,$  JP1  $\,$ Version 9 JP1/NETM/Asset Information Manager JP1 Version 9

#### JP1/NETM/Asset Information Manager

AA BBB n.n.n XXXXX

AA

BBB

JP1 Version 9 JP1/NETM/

Asset Information Manager

n.n.n

 $(1)$  (a)

XXXXX

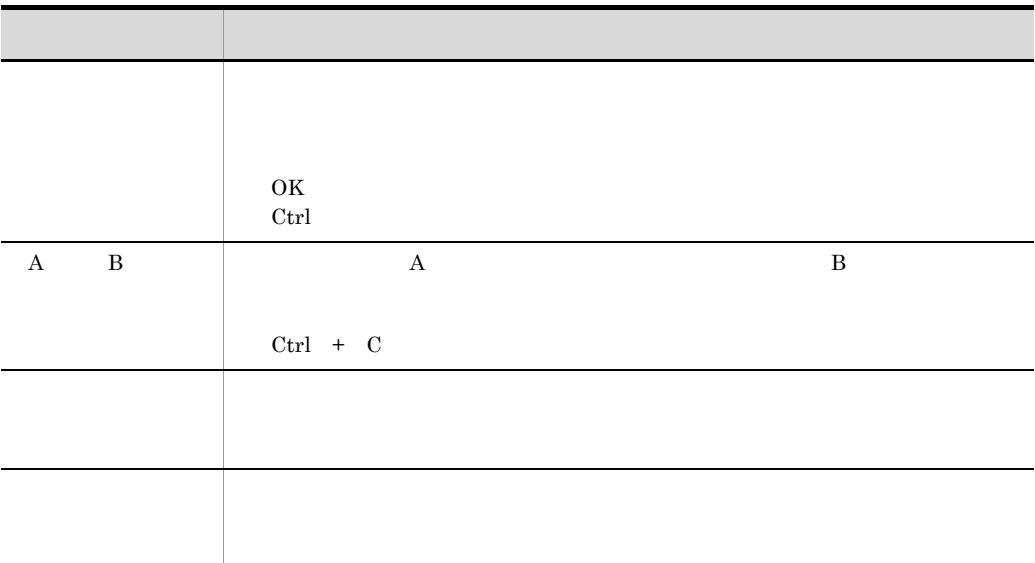

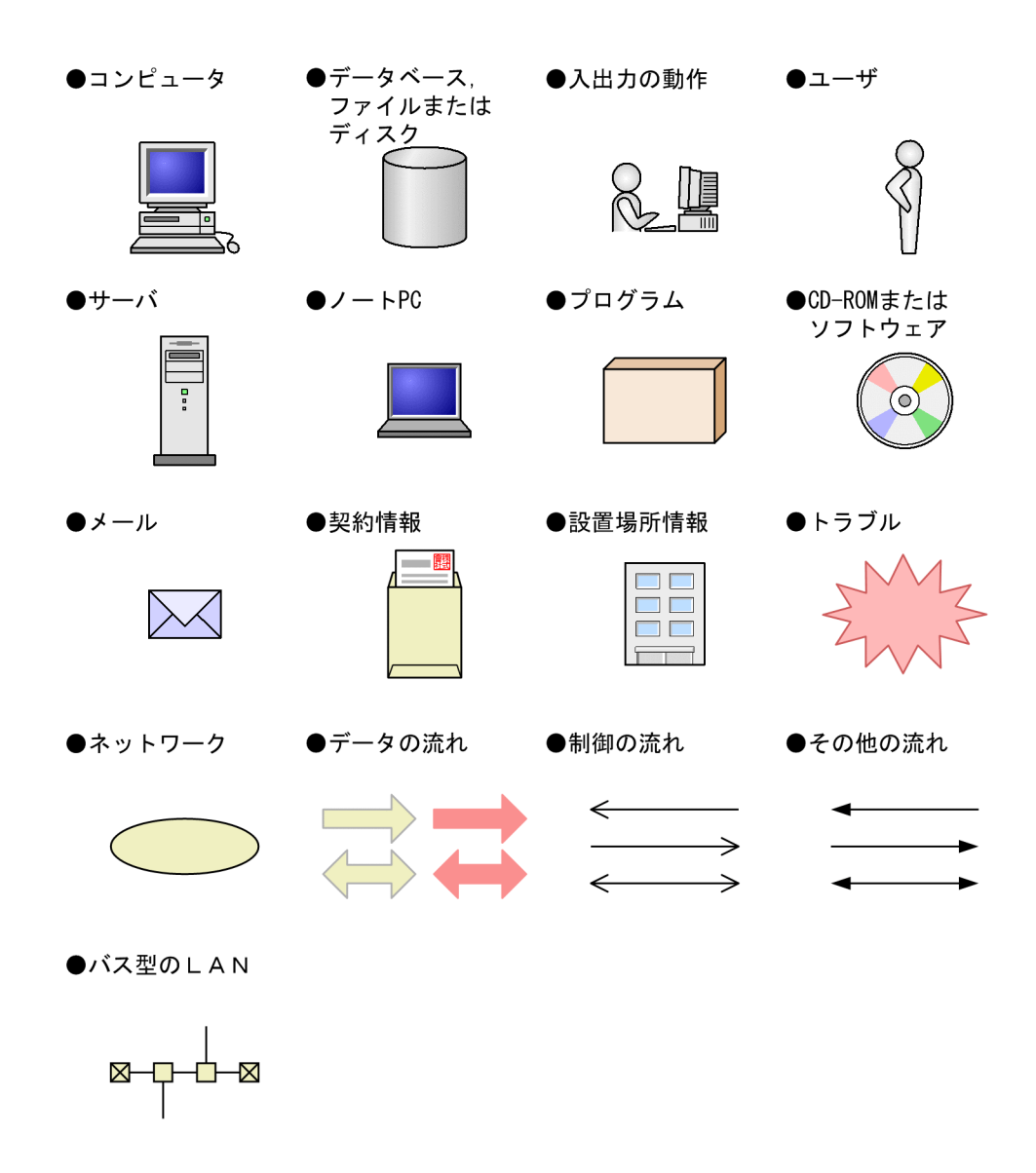

**HTML** Asset Information Manager HTML **HTML** 

JP1 Version 9 JP1/NETM/Asset Information Manager assetim.chm

- JP1 Version 9 JP1/NETM/Asset Information Manager aimintro.chm
- JP1 Version 9 JP1/NETM/Asset Information Manager aimconst.chm
- JP1 Version 9 JP1/NETM/Asset Information Manager aimuse.chm

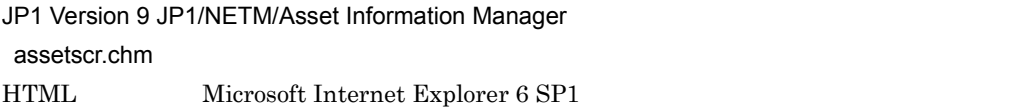

#### $HTML$

Asset Information Manager **and Youth X**help

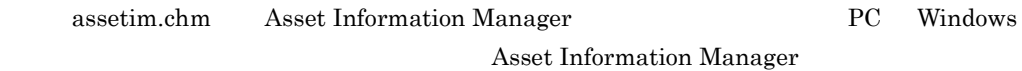

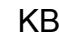

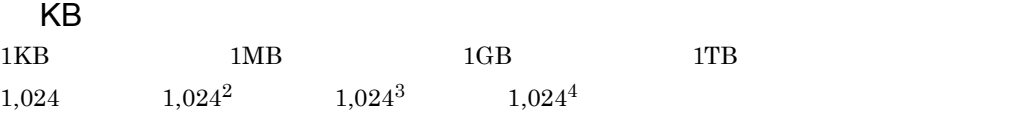

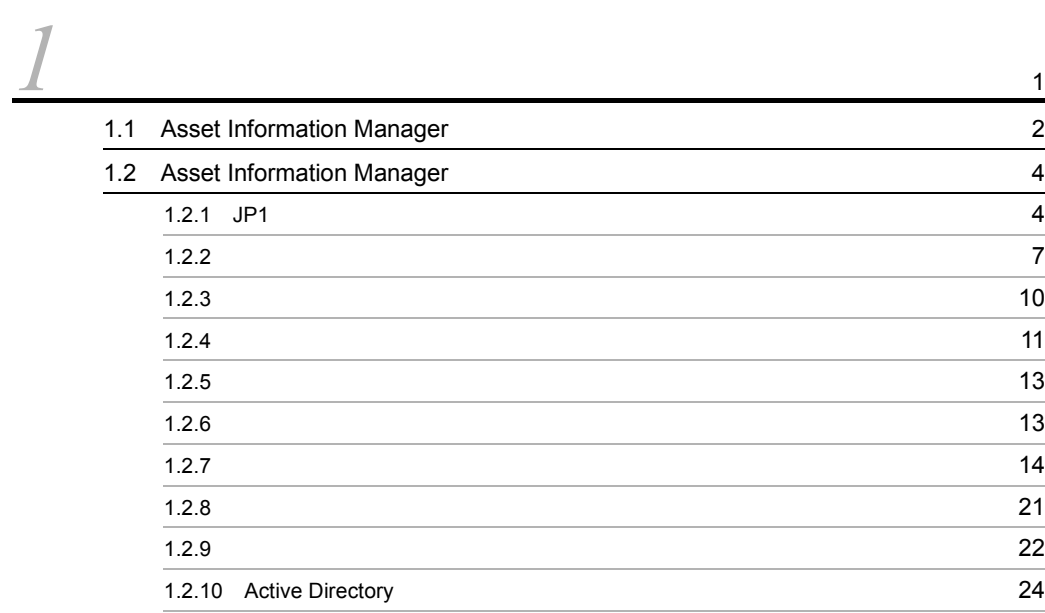

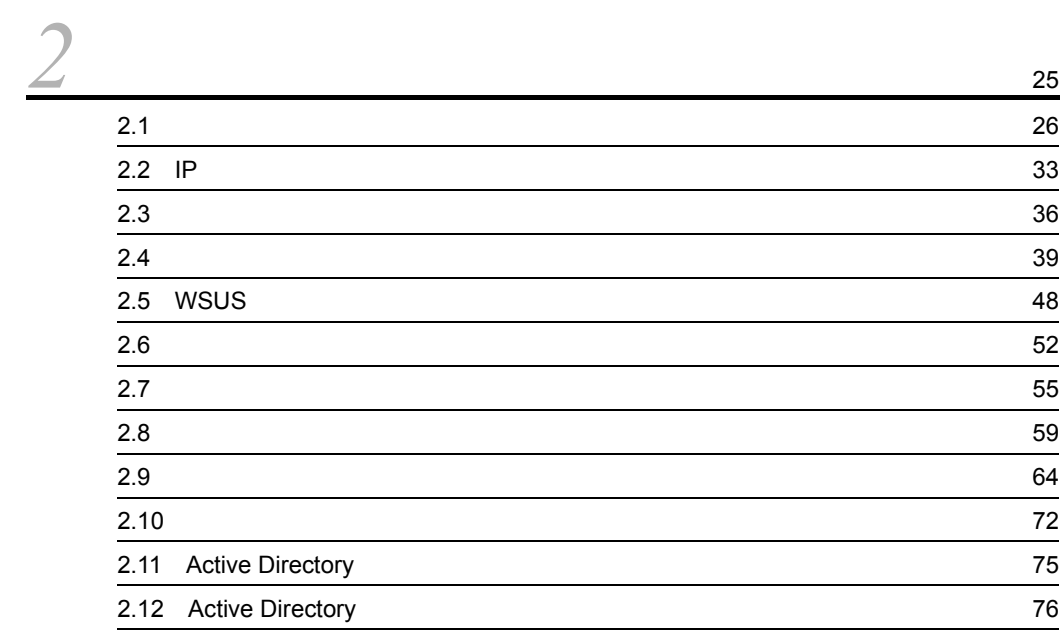

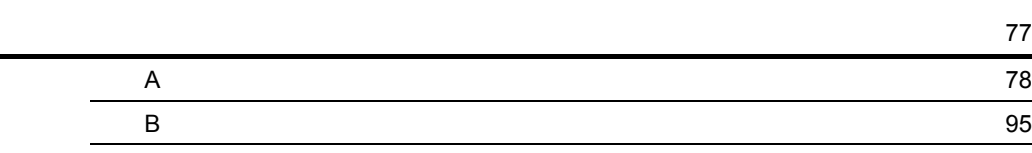

# <span id="page-20-0"></span>*1* 概要

Asset Information Manager IT  $\qquad$  IT

 $IT$ 

Asset Information Manager Asset Information Manager

1.1 Asset Information Manager

1.2 Asset Information Manager

# <span id="page-21-0"></span>1.1 Asset Information Manager

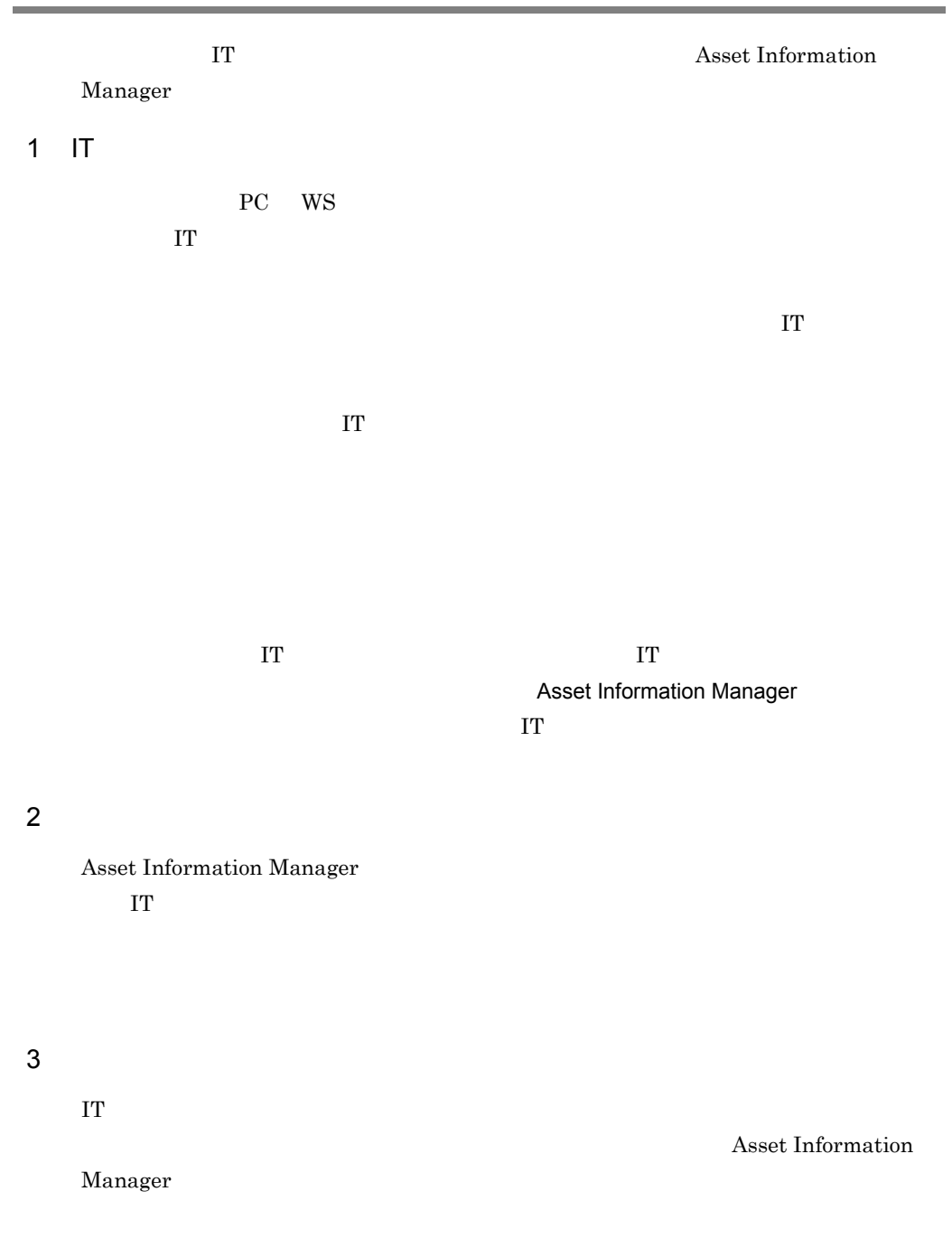

Asset Information Manager

4 IT

 $PC$ 

### 5 Web IT

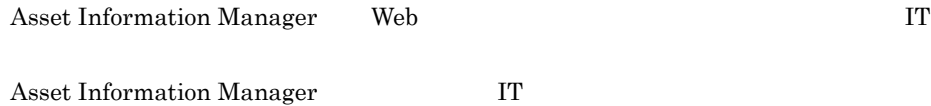

 $\Gamma$ 

 $\rm{PC}$ 

## <span id="page-23-0"></span>1.2 Asset Information Manager

Manager

IT **IT** Asset Information

<span id="page-23-1"></span> $1.2.1$  JP1

Asset Information Manager JP1/NETM/DM JP1/ NNMi 8 前の NNM JP1/IM JP1/IM - IDM JP1/IM - CM NetInsight II JP1/NETM/CSC  $JPI$ 

> Asset Information Manager Asset Information Manager

JP1/NETM/DM NetInsight II

 $JPI$ 

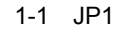

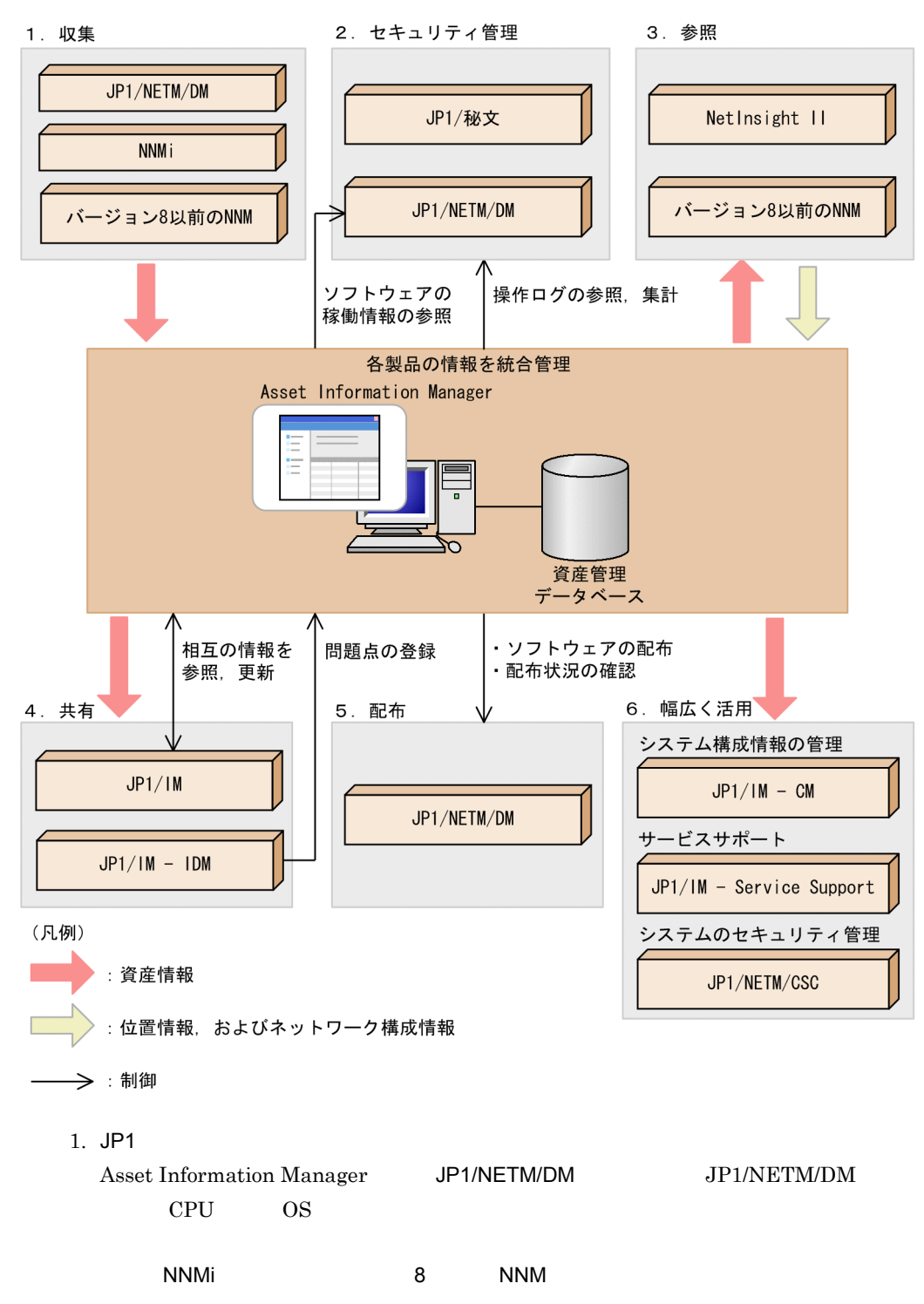

#### Asset Information Manager

JP1/NETM/DM

Windows のタスクスケジューラに登録されるタスクで定期的に登録および更新を実

2. JP1

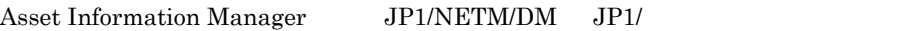

るため,セキュリティ管理業務を効率良く実行できます。また,JP1/NETM/DM

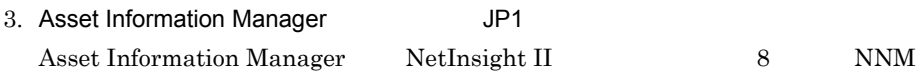

4. JP1

 $JPI/IM$ 

Asset Information Manager

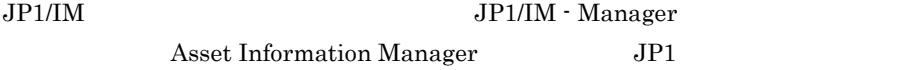

 $JPI/IM$  -  $IDM$   $IT$ 

 $JPI/IM$  -  $IDM$ Asset Information Manager

5. Asset Information Manager Asset Information Manager JP1/NETM/DM

Asset Information Manager

6. Asset Information Manager

JP1/IM - CM Asset Information Manager

#### Asset Information Manager

JP1/IM - Service Support Asset Information Manager JP1/NETM/CSC Asset Information Manager

JP1/NETM/CSC

<span id="page-26-0"></span>122

Asset Information Manager

Asset Information Manager

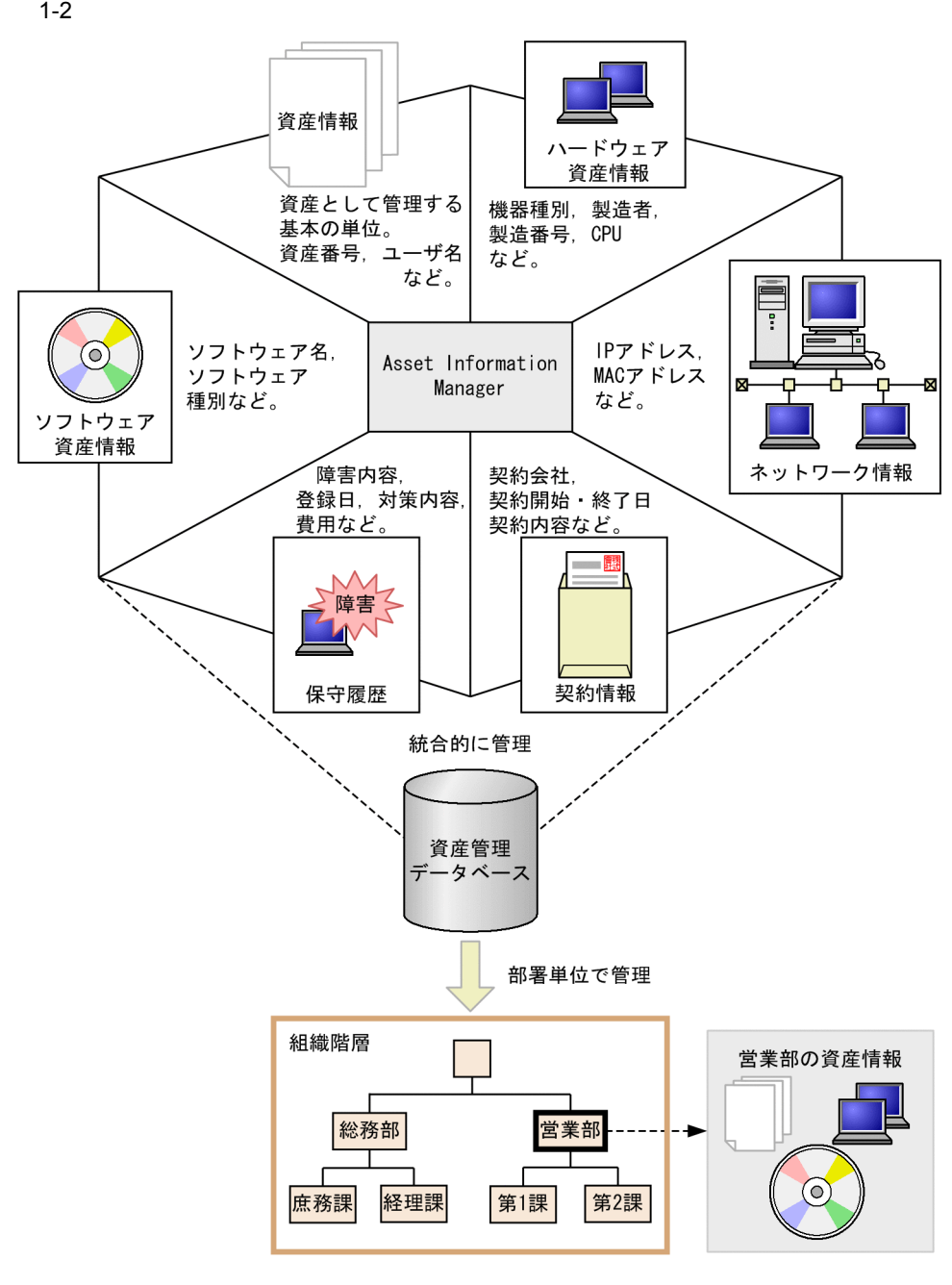

Asset Information Manager 1-2 Asset Information Manager

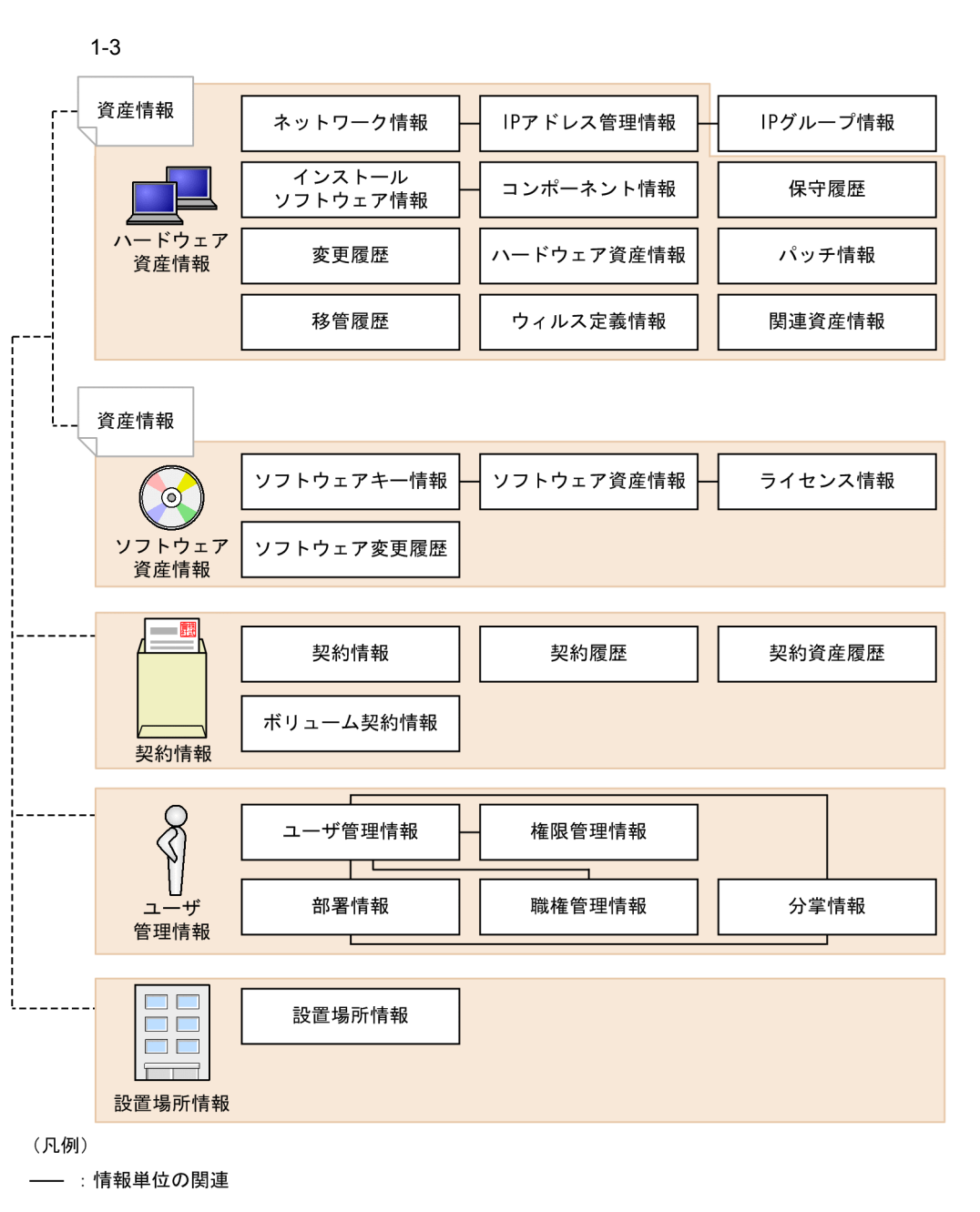

----: 資産単位の関連

Asset Information Manager

 $1$  and  $1$  expected by  $1$ 

 $1<sub>1</sub>$ 

Asset Information Manager

 $IP$  IP  $IP$ 

 $\sim$  8.1

<span id="page-29-0"></span> $1.2.3$ 

Asset Information Manager

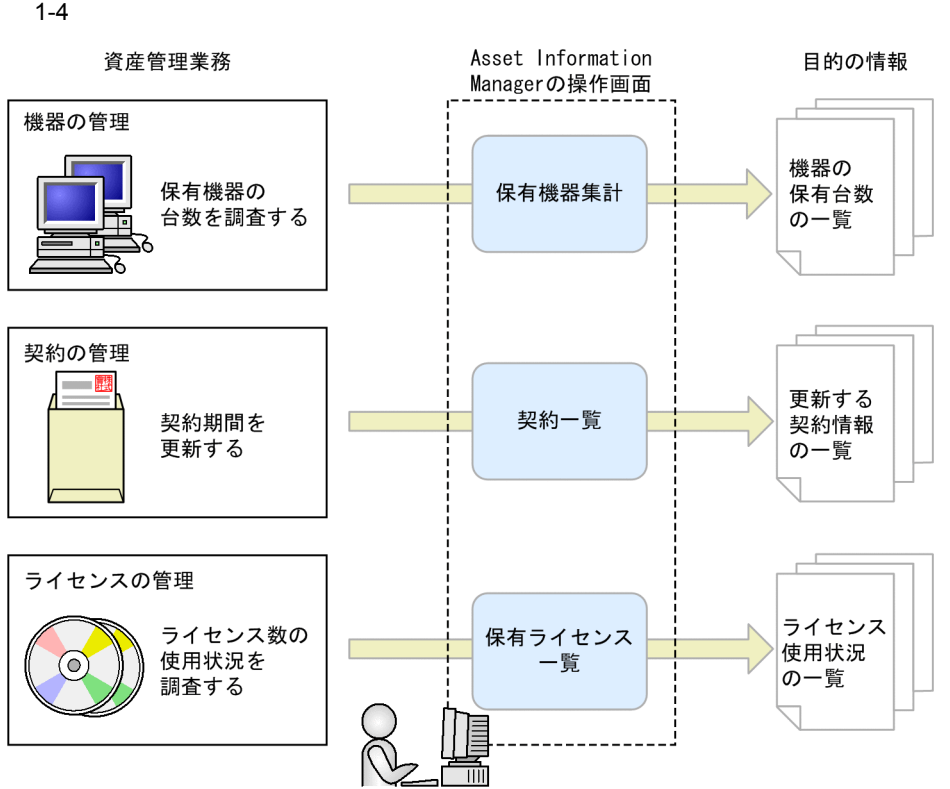

 $1.$  $2.$ 

### <span id="page-30-0"></span> $1.2.4$

Asset Information Manager

 $Windows$ 

JP1/NETM/DM

JP1/NETM/DM Asset Information Manager Asset Information Synchronous Service

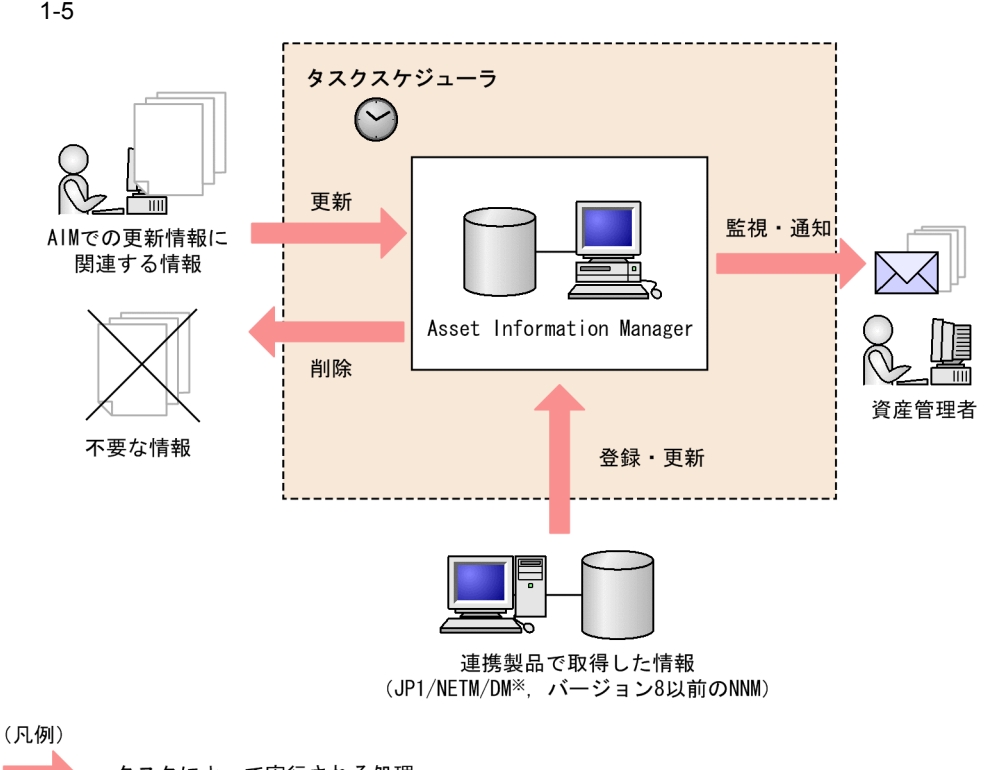

: タスクによって実行される処理

注※ タスクを使用しないで、サービスで監視してリアルタイムに更新することもできます。

Asset Information Manager

NNMi 8 NNM

JP1/NETM/DM

 $5.9$ 

<span id="page-32-0"></span> $1.2.5$ 

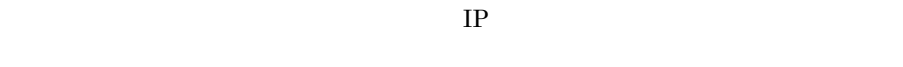

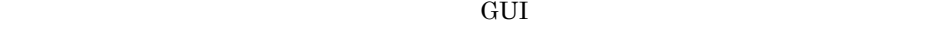

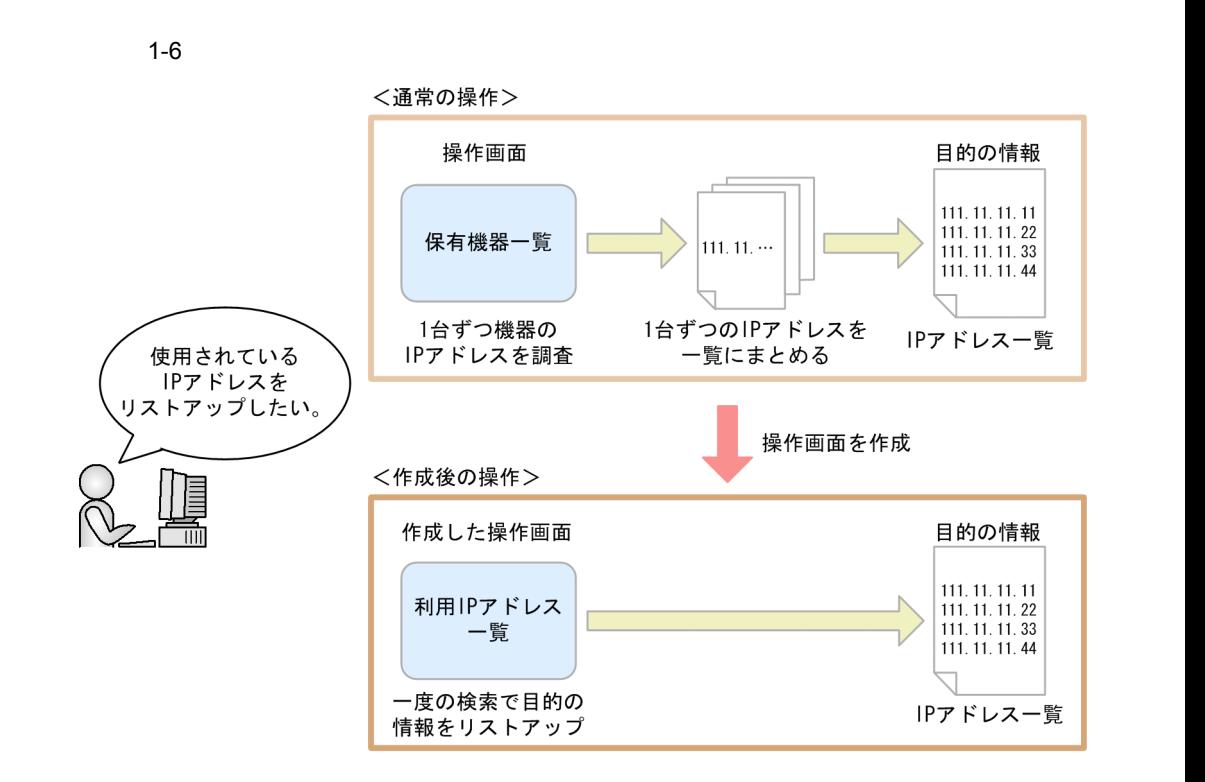

 $9.5$ 

<span id="page-32-1"></span> $1.2.6$ 

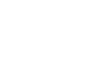

 $\overline{1}$ .

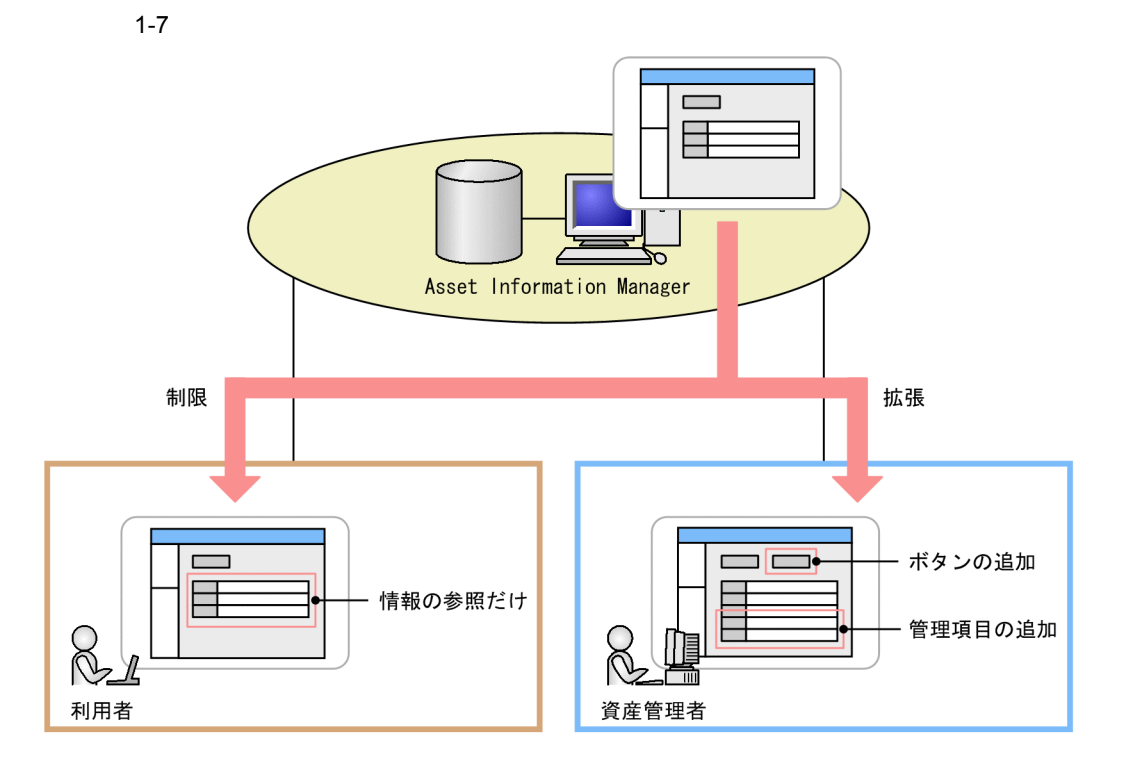

 $2.7$ 

 $9.3$ 

## <span id="page-33-0"></span> $1.2.7$

Asset Information Manager

#### Asset Information

Manager

1  $\blacksquare$ 

- **•** マシン許諾ライセンス  $1$   $1$ • **•**  $\frac{1}{2}$
- $1$
- **•**  $\mathcal{L} = \mathcal{L} \times \mathcal{L}$ **•** サーバライセンス
- 数(クライアントアクセスライセンス) CPU の数(CPU ライセンス),管理する
- **•**  $\mathbf{P} = \mathbf{P} \times \mathbf{P}$  $1$
- **• •**  $\mathbf{r} = \mathbf{r} \cdot \mathbf{r}$
- **•** ボリュームライセンス

- $2$ 
	-
	-
	-
	-
- 
- $2$ 
	-
	-
	- - -
		-
		- -

### 3 Asset Information Manager

Asset Information Manager

Asset Information Manager

 $a$ ) and  $c$
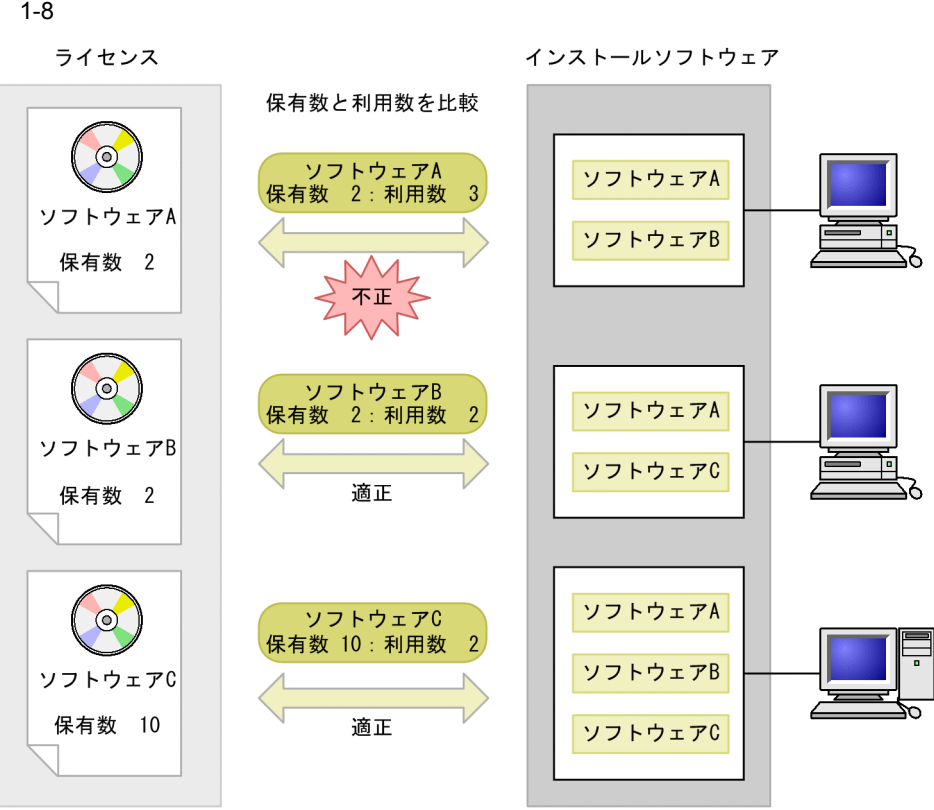

 $2.4(1)$ 

 $\mathbf b$ 

 $1-9$ 

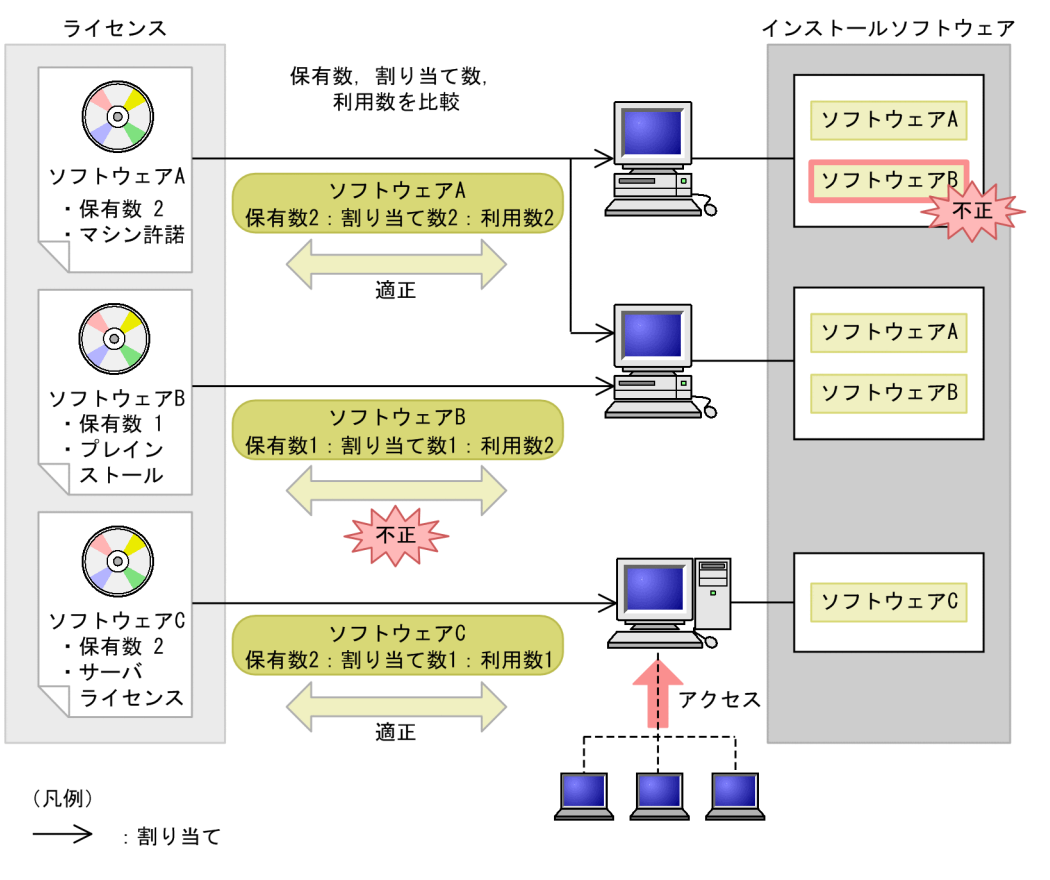

Asset Information Manager

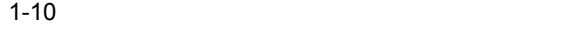

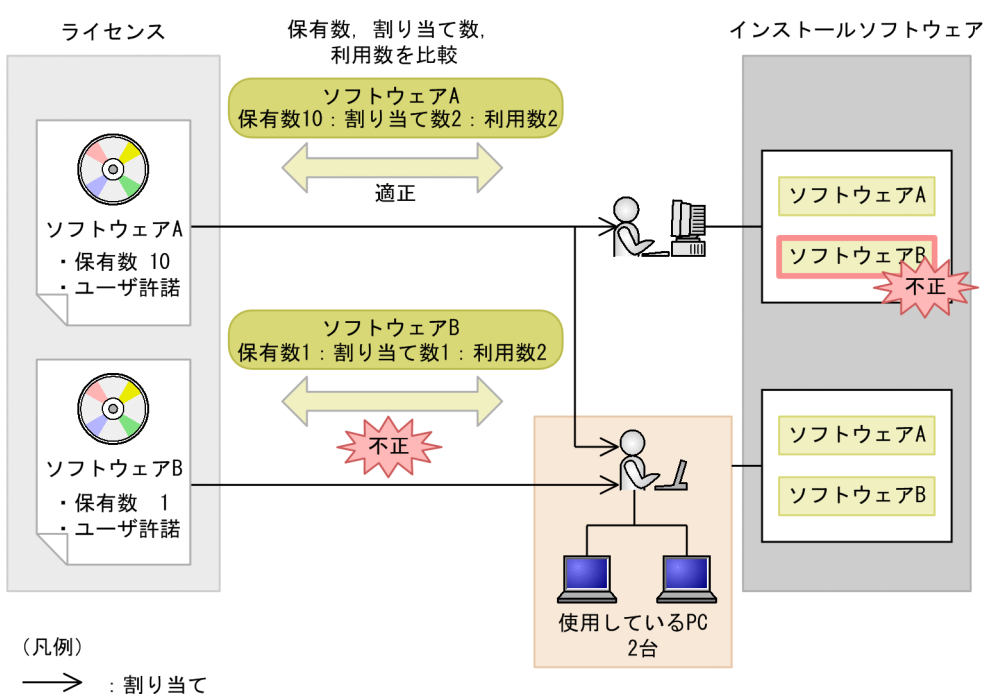

 $2.4(2)$ 

c)  $\sigma$ 

Windows XP Professional Windows 2000 Professional

(b)  $\qquad \qquad$ 

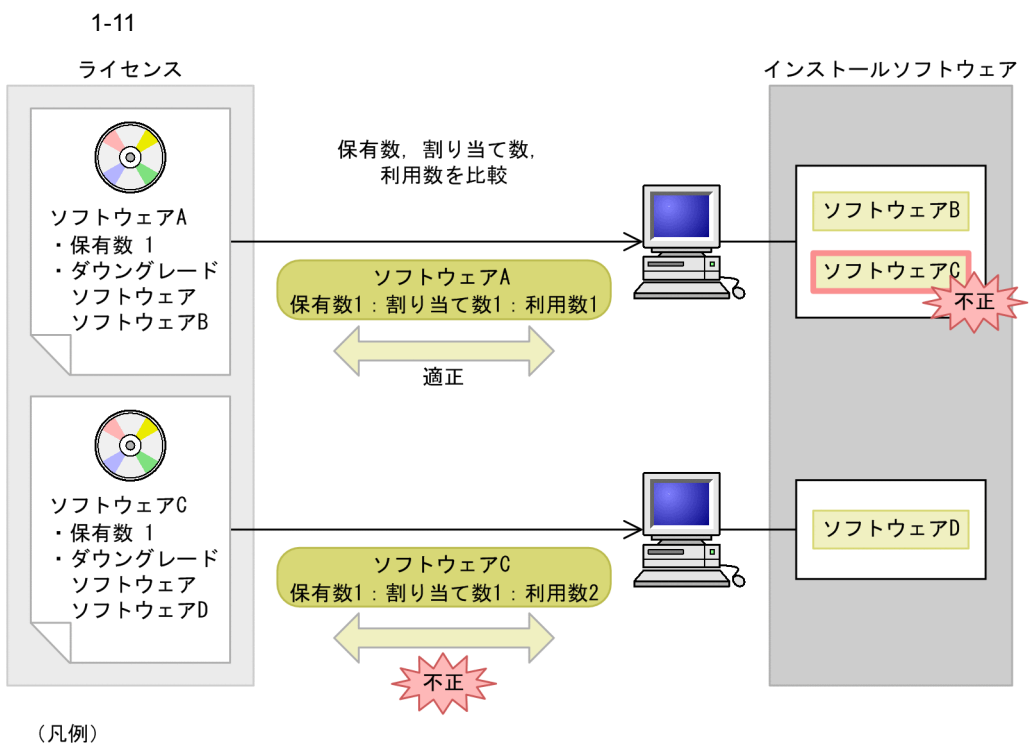

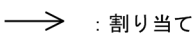

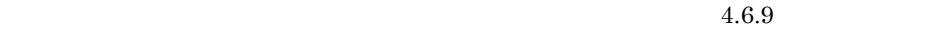

 $d$ 

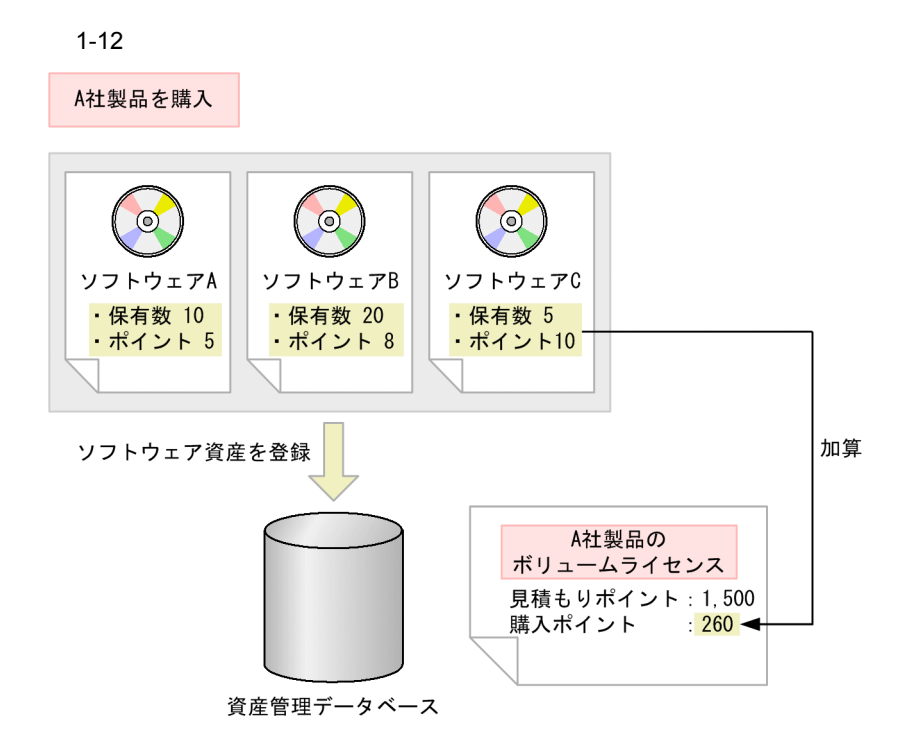

 $1.2.8$ 

Asset Information Manager

 $\mathbf{L}$ にはアコーとして表現です。ITIL プロセスに従った運用が実現し

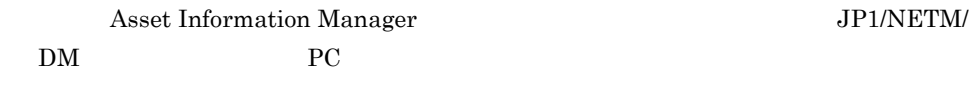

 $1-13$   $\blacksquare$ 

ソフトウェア導入申請

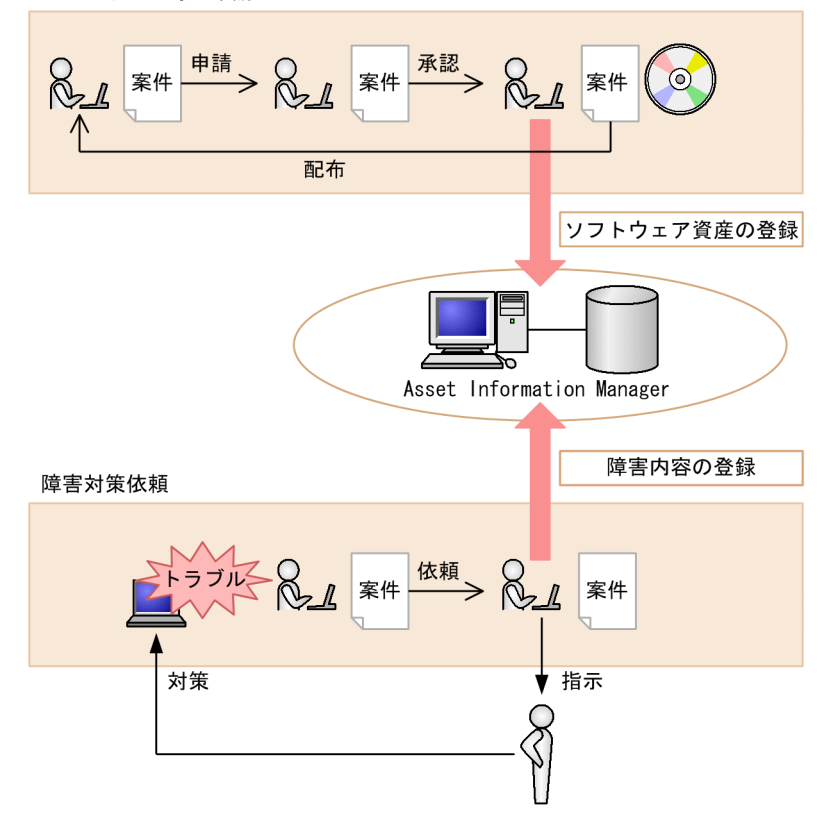

## $1.2.9$

Asset Information Manager WSUS JP1/NETM/DM Asset Information Manager

## • WSUS

 $WSUS$ 

Asset Information Manager

Microsoft Update WSUS  $WSUS$ 

WSUS サーバ

• JP1/NETM/DM  $\textbf{A} \textbf{s} \textbf{set} \textbf{Information Manager} \textbf{1} \textbf{0}$  $DM$ 

WSUS JP1/NETM/DM

JP1/NETM/DM WSUS Microsoft Update

#### 1-14 Microsoft Update

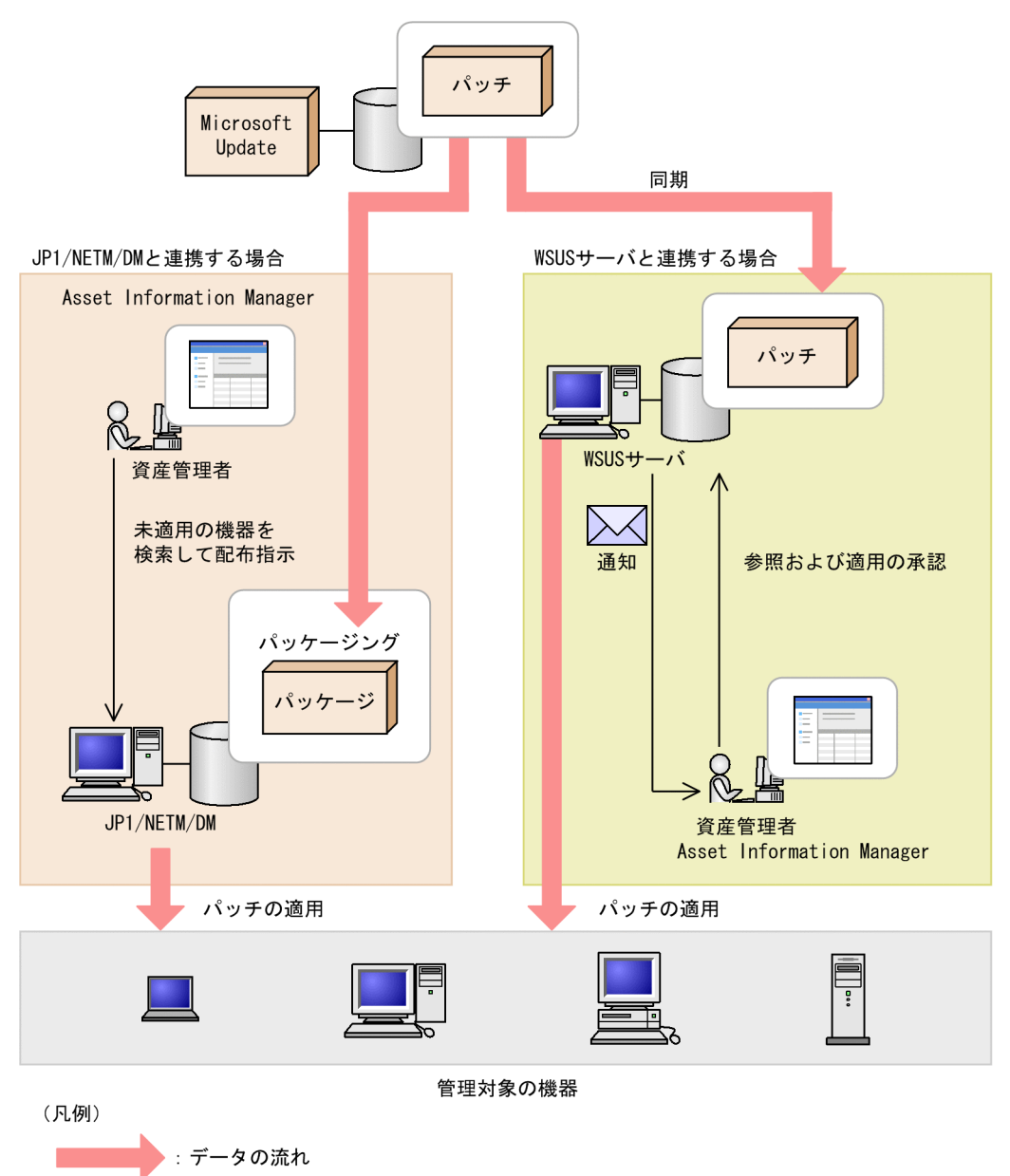

## 1.2.10 Active Directory

Asset Information Manager Active Directory

Active Directory

Asset Information Manager

# *2* 代表的な使用方法の紹介

 $\begin{minipage}{0.9\linewidth} \hspace{1.5cm} \textbf{Asset Information Management} \end{minipage}$ Asset Information Manager Asset

Information Manager

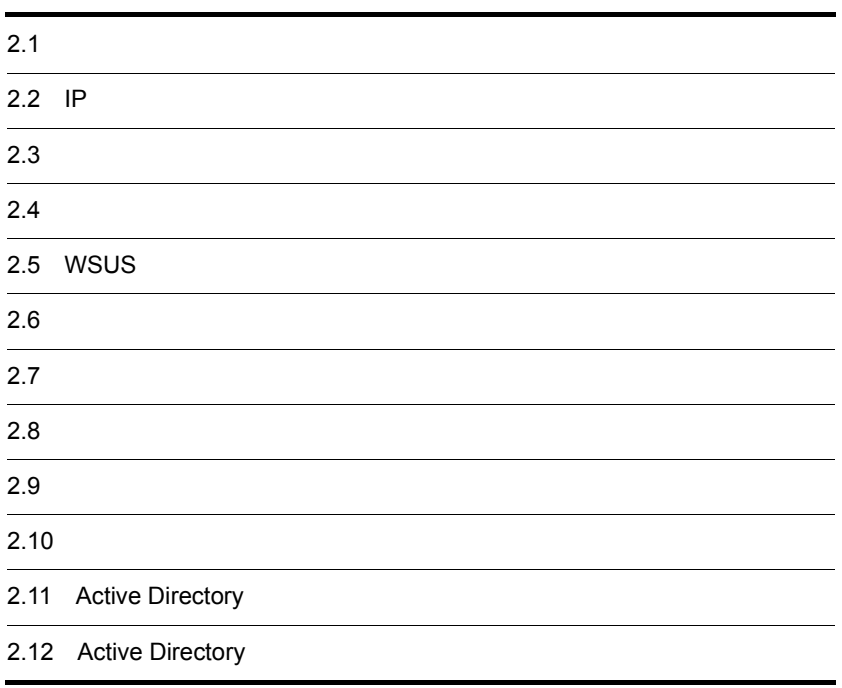

Asset Information Manager CSV

 $\rm{CSV}$ 

 $1$ 

Asset Information Manager

 $\text{CSV}$ 

2.  $\blacksquare$ 

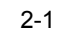

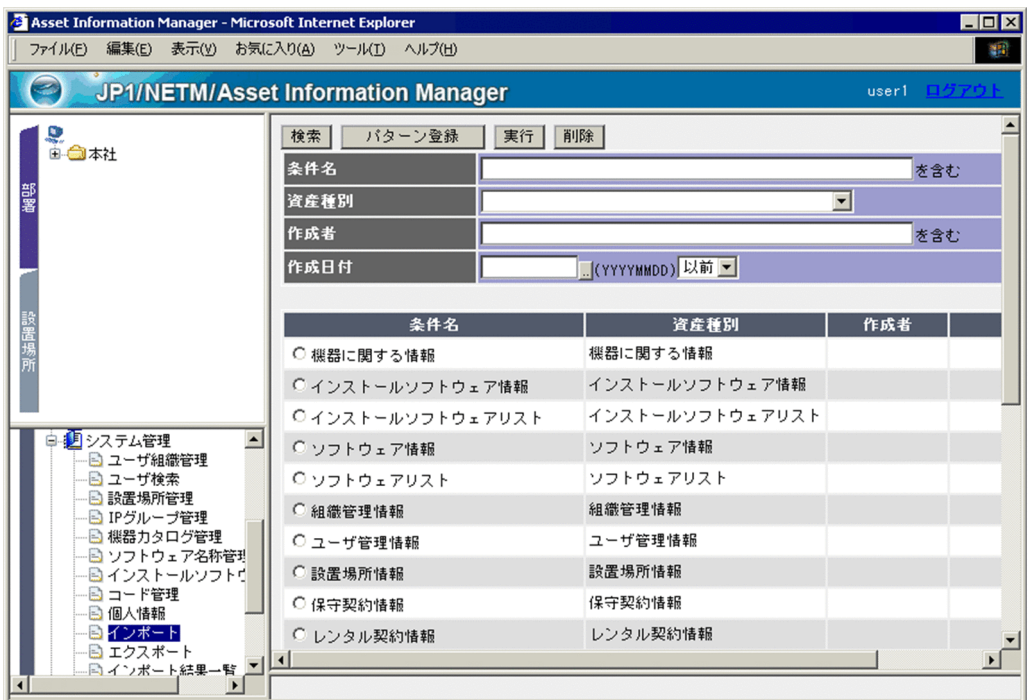

## $4.10.2(1)$

 $N_{0.}$ 

 $PC$  /  $MAC$ 

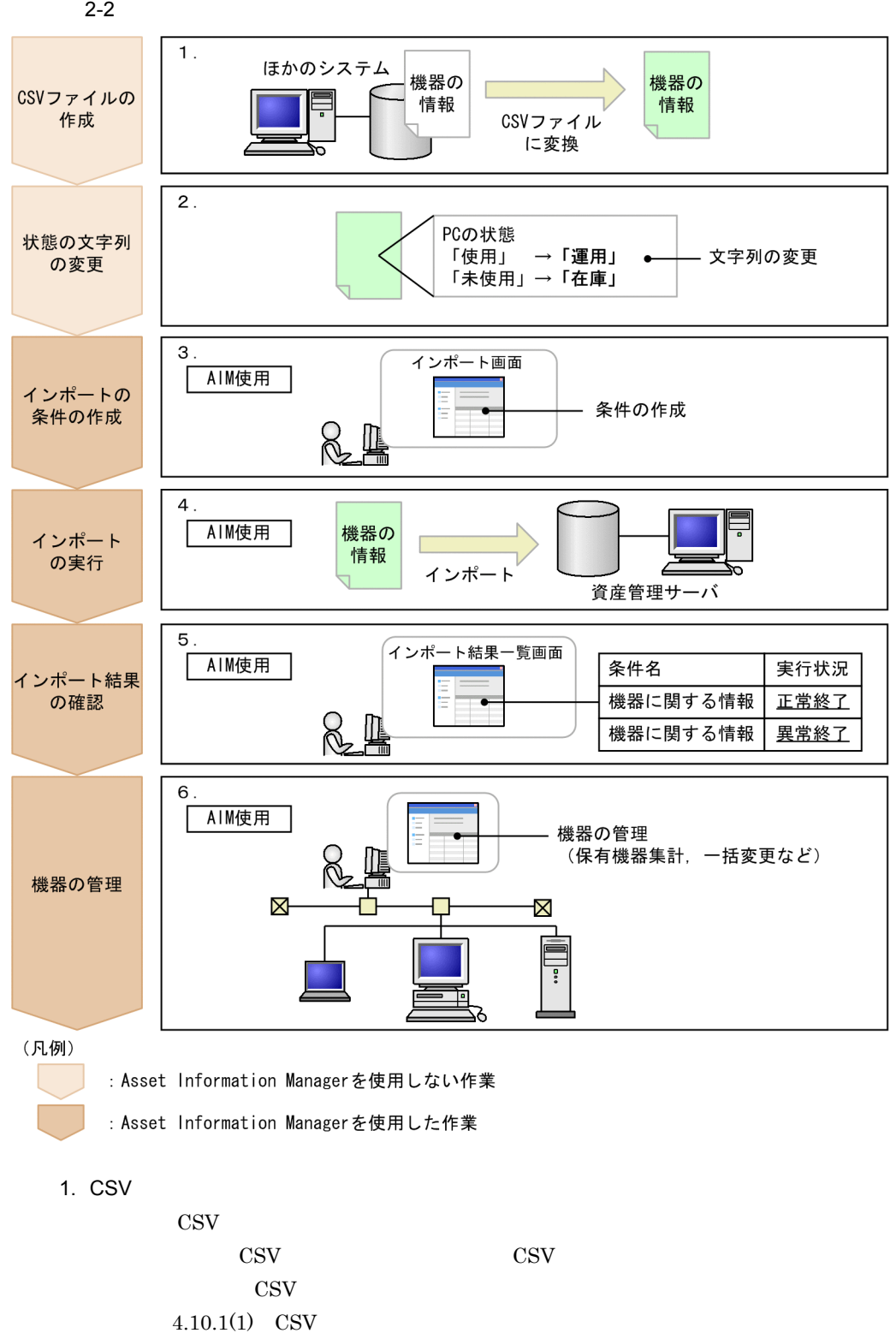

 $\cos v$ 

2-3 CSV

機器No.,氏名,PCの状態,MACアドレス<br>11111,資産太郎,使用,00:11:22:AA:BB:CC<br>22222,,未使用,33:44:55:DD:EE:FF k,  $\blacksquare$ 

## 2. PC

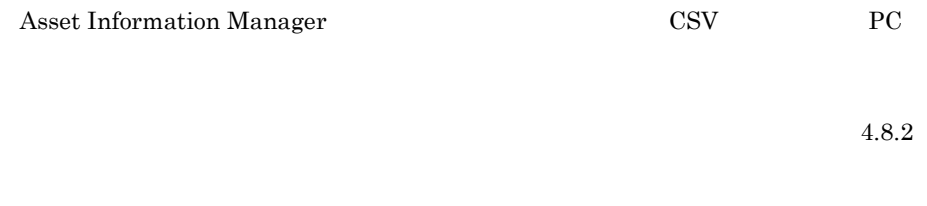

 $\cos$ 

 $3.$ 

### $2-4$

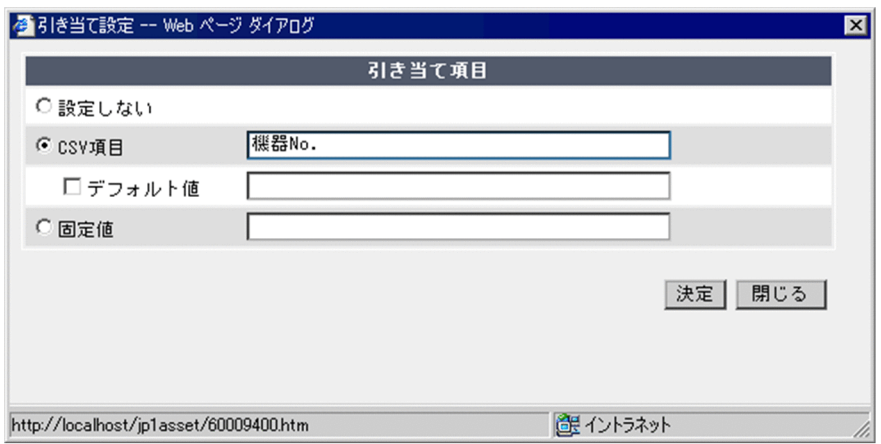

 $2-1$ 

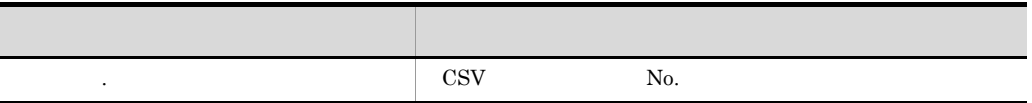

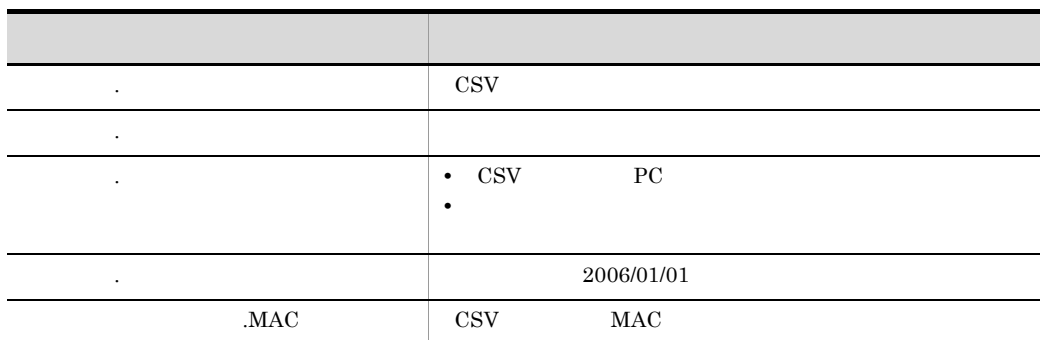

- **•** 項目名に「★」の付いた項目は,必ず指定してください。 **•** 資産ごとにユニークな値を資産番号に引き当てると,ほかのシステムで管理してい
- 
- MAC *JP1/NETM/DM* 
	-
- $4.10.2$
- $4.$
- $4.10.3$  $5.$
- $4.12$
- 6.
- $1. 4.$
- $2$

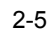

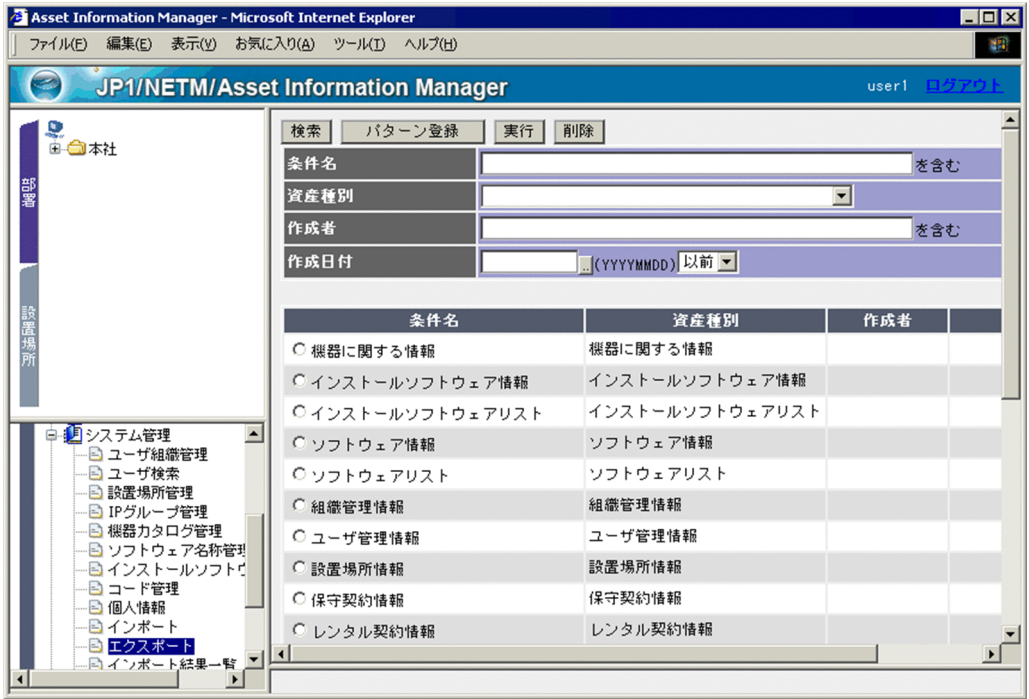

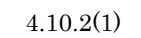

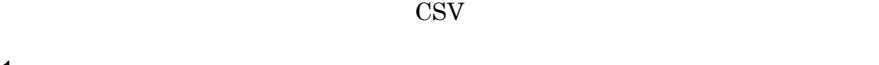

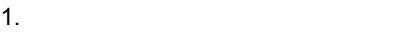

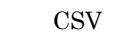

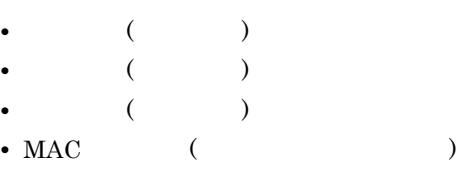

 $4.11.1$ 

 $2.$ 

 $4.11.2$ 

- $3.$  $060701$ <sub>-</sub> .csv
- $4.$

 $2.$   $4.$ 

## 2.2 IP

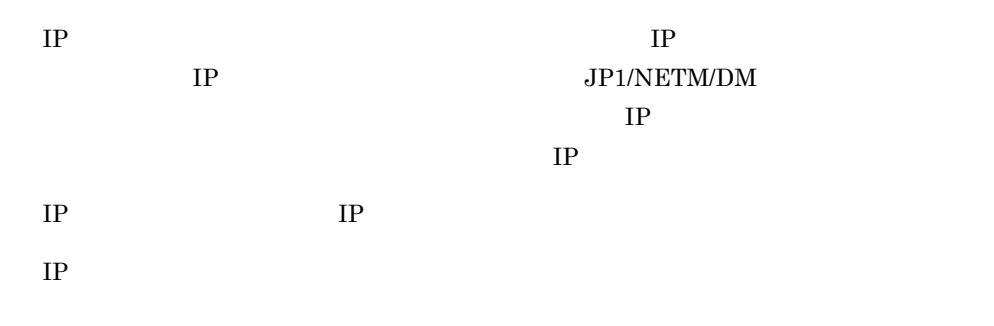

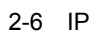

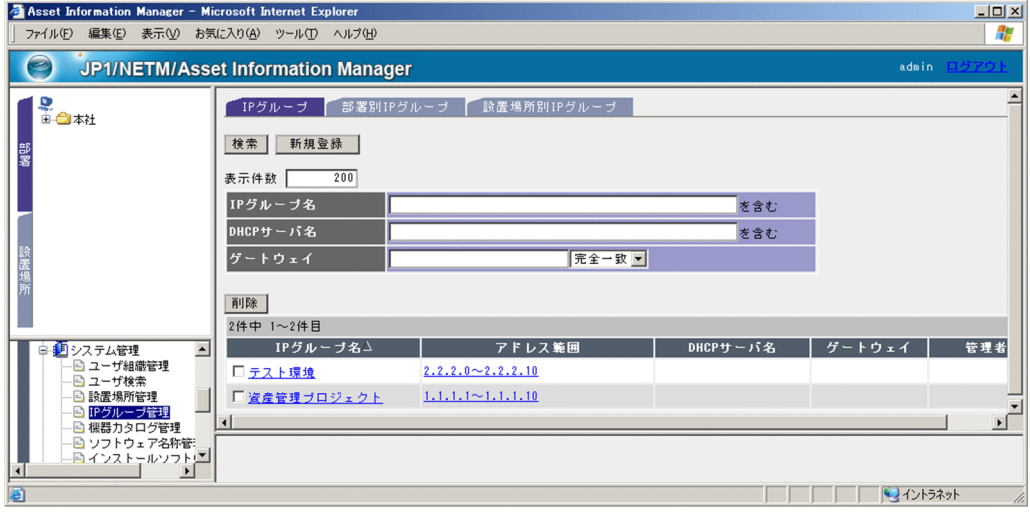

IP  $IP$  $JPI/NETM/DM$ 

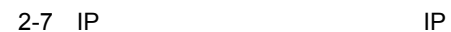

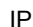

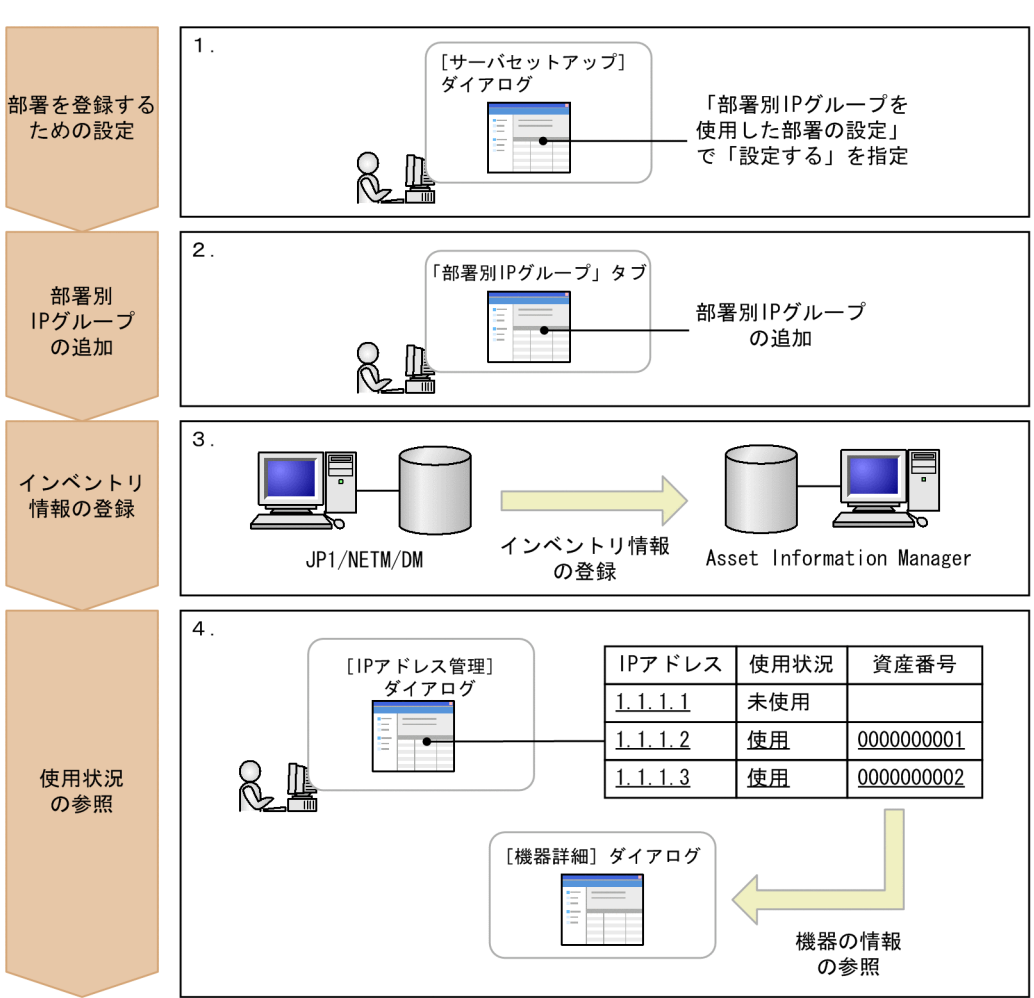

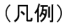

: Asset Information Managerを使用した作業

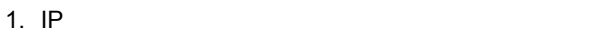

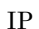

 $IP$  IP  $IP$ 

 $IP$ 

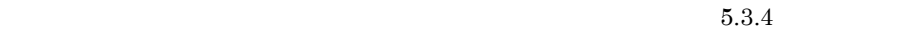

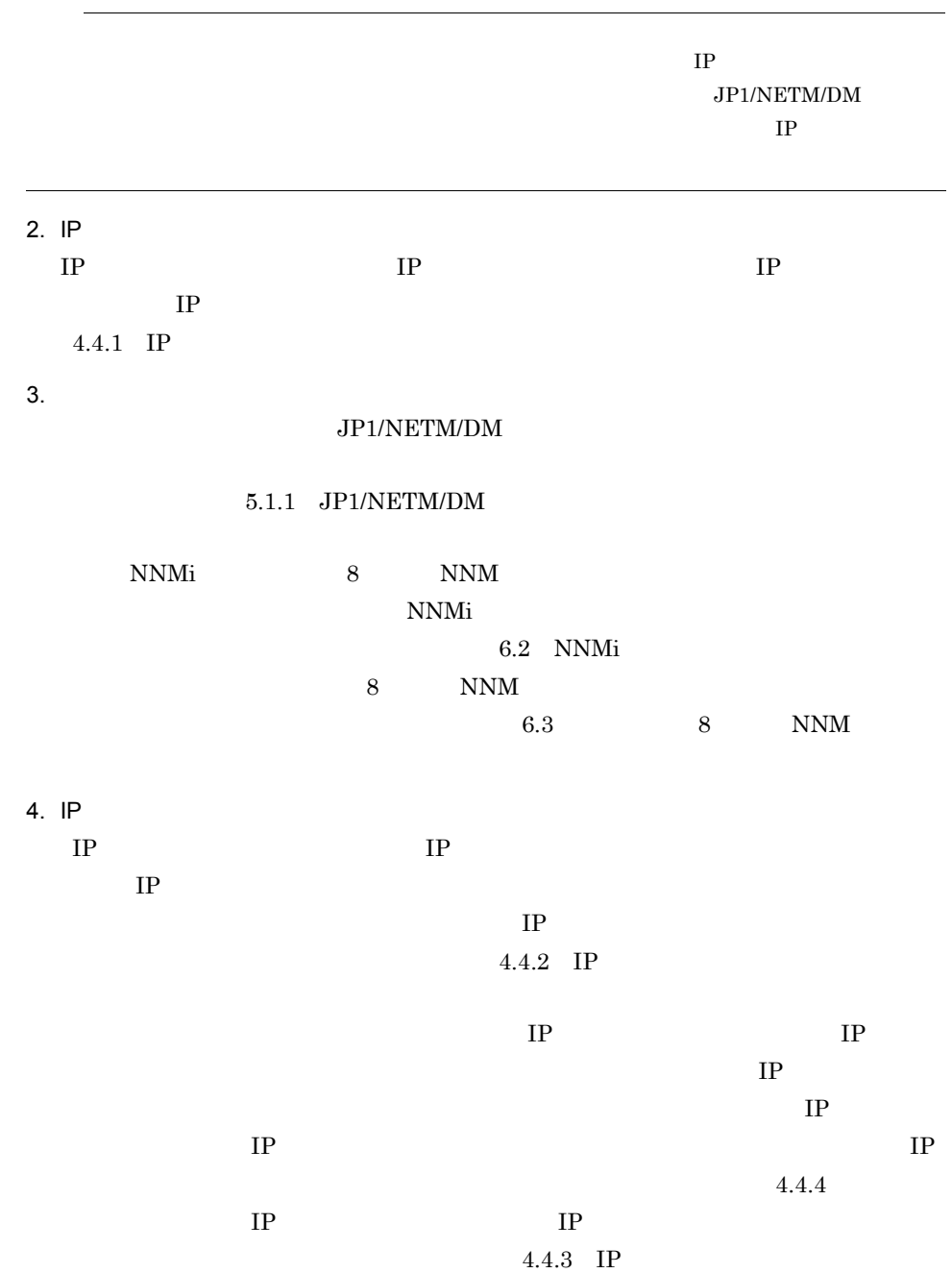

## $2 - 8$

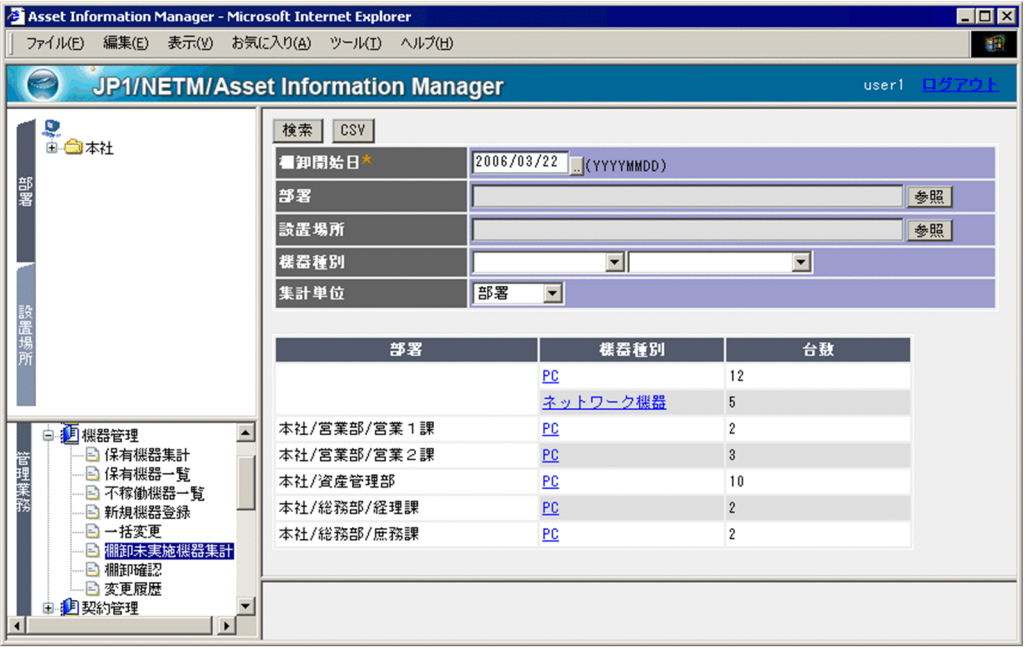

存のデータを CSV 形式にすることで,簡単に資産管理データベースに登録できます。

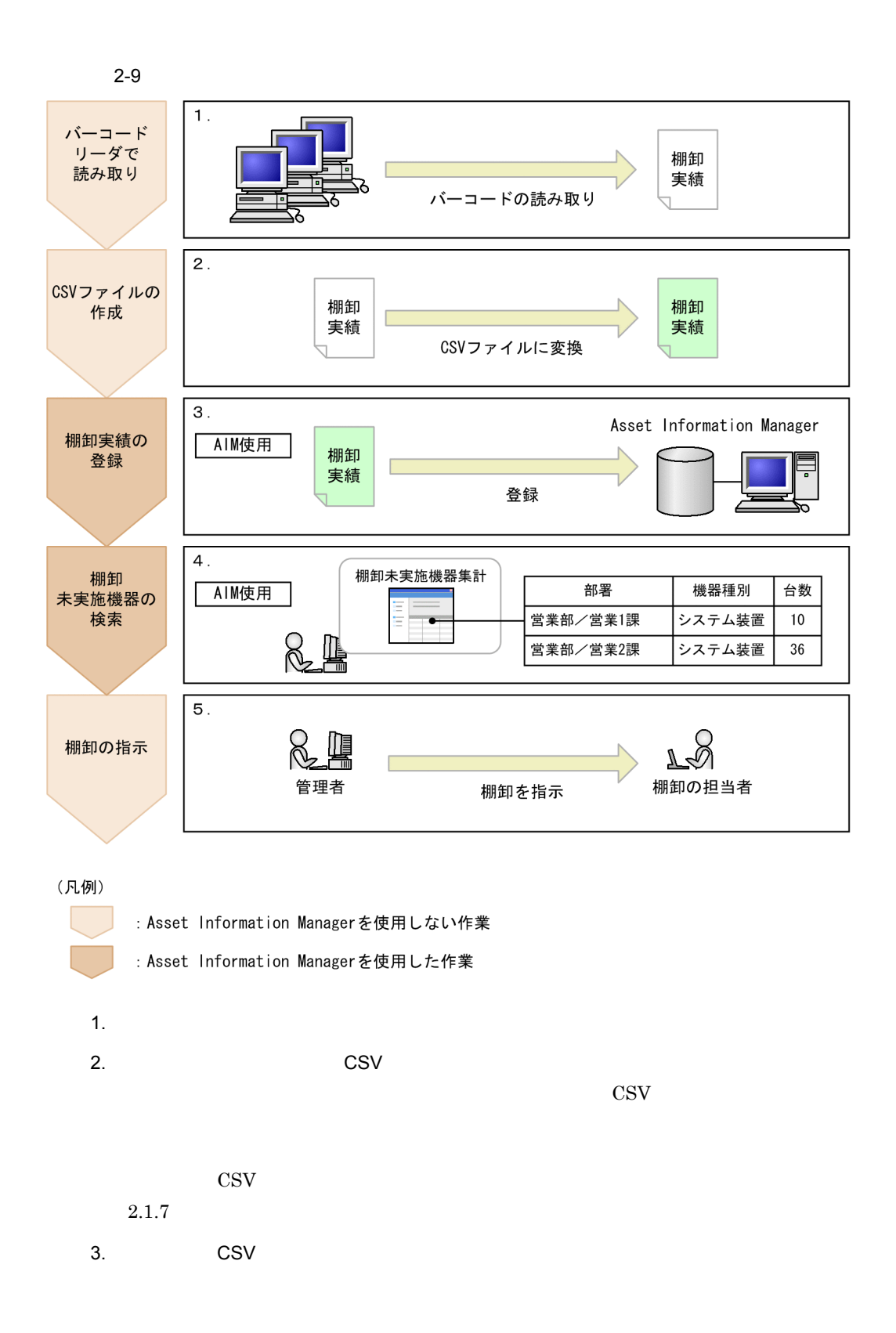

2.  $\blacksquare$ 

 $2.1.7$ 

 $4.$ 

 $2.1.6$ 

 $5.$ 

 $\text{CSV}$ 

 $1.$   $5.$ 

 $1$ 

 $2 - 10$ 

| <sup>2</sup> Asset Information Manager - Microsoft Internet Explorer<br>ファイル(F)                            | 編集(E) 表示(Y) お気に入り(A) ツール(I) ヘルプ(H)                                                           |                                |  |               |                            | $\blacksquare$ $\blacksquare$ $\times$<br>60 |
|----------------------------------------------------------------------------------------------------|----------------------------------------------------------------------------------------------|--------------------------------|--|---------------|----------------------------|----------------------------------------------|
| JP1/NETM/Asset Information Manager                                                                         |                                                                                              |                                |  |               |                            | user1 <b>EDSTADE</b>                         |
| D<br>日 <mark>白</mark> 本社<br>由 宣 宮業部<br>部署<br>●資産管理部<br>由 命総務部                                              | 検索 CSV<br>2006/03/22 17:50:44 -<br>集計日<br>Microsoft Office<br>ソフトウェア名<br>ソフトウェア種別<br>▼<br>部署 |                                |  |               | を含む<br>参照                  |                                              |
| 設置場所                                                                                                    | ソフトウェア名<br>Microsoft Office<br>Microsoft Office 2000 Professi<br>onal                        | ソフトウェア種別 ライセンス区分  <br>商用<br>商用 |  | 保有数<br>3<br>5 | 利用数<br>3<br>$\mathfrak{p}$ | 空鼓<br>n<br>$\overline{3}$                    |
| 業務<br>□ 回ライセンス管理<br>■ 保有ライセンス一覧<br>■超過ライセンス一覧<br>■ 不正利用ライセンス<br>■ 未登録ソフトウェア<br>■ 新規ソフトウェア登<br>■ 保有ソフトウェアー▼ | Microsoft Office 2000 SR-1 Pre<br>mium<br>Microsoft Office 2000 SR-1 Pro<br>fessional        | 商用<br>商用                       |  |               | $\mathfrak{p}$             | $\mathbf{0}$<br>$-1$                         |
|                                                                                                    | Microsoft Office 2000 SR-1 Sta<br>ndard<br>Microsoft Office XP                               | 商用<br>商用                       |  | 10            | $\overline{2}$             | n.<br>8                                      |

Windows

 $5.9$ 

•

•

•

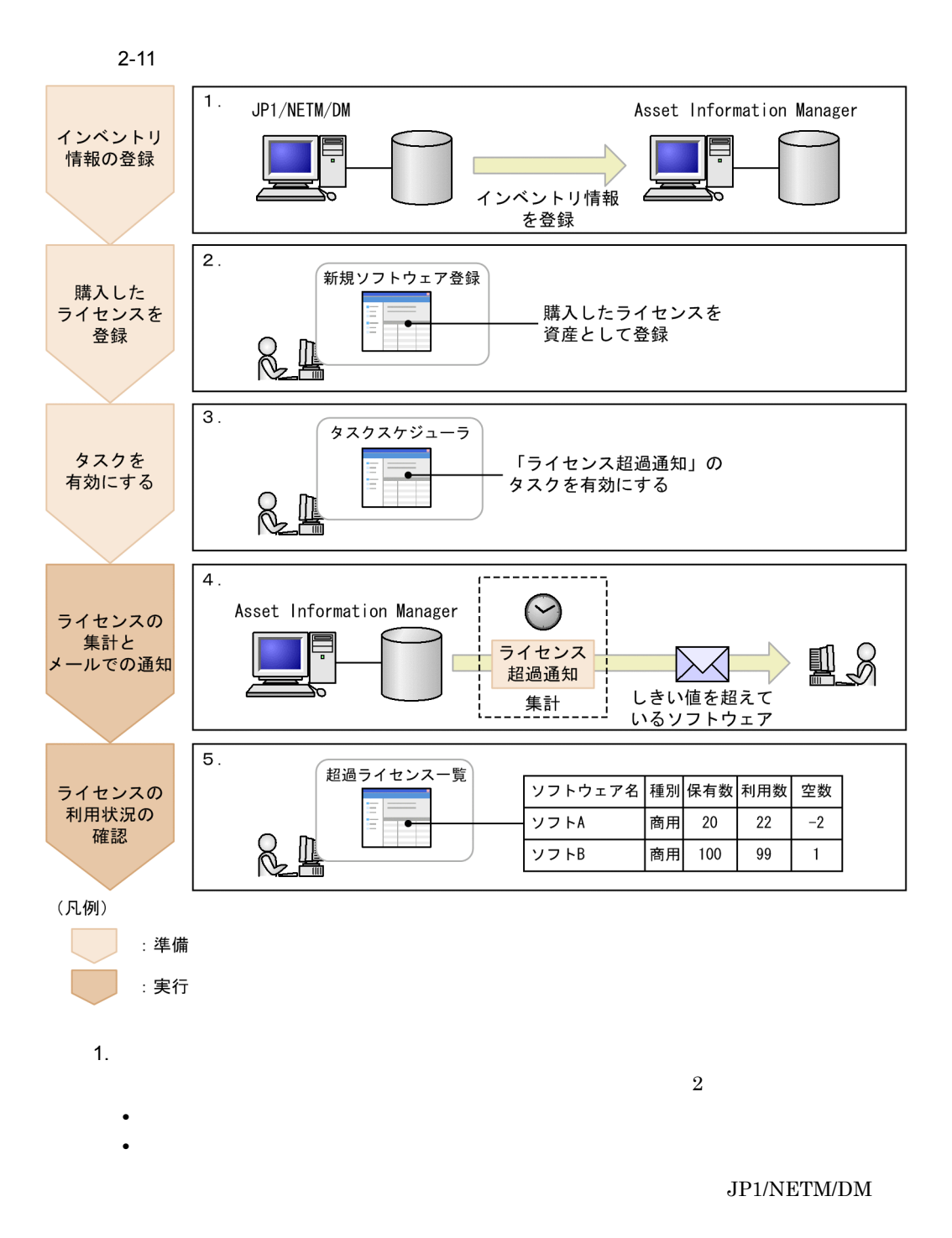

#### 5.1.1 JP1/NETM/DM

2.  $\blacksquare$ 

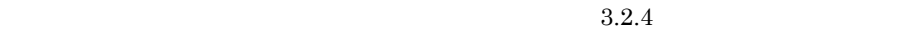

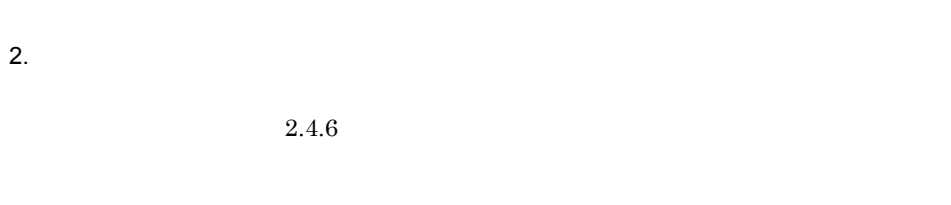

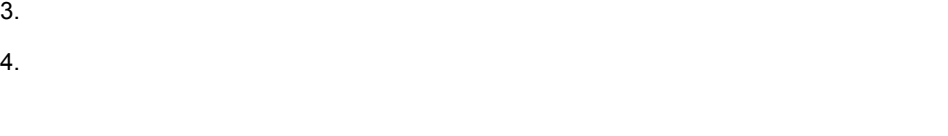

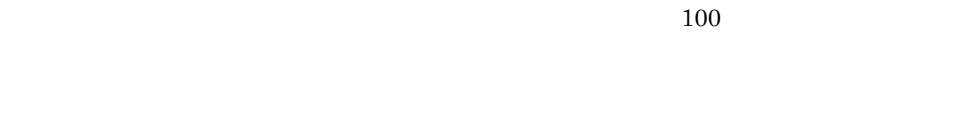

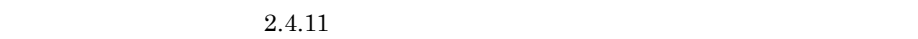

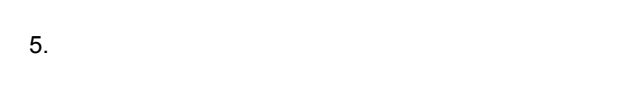

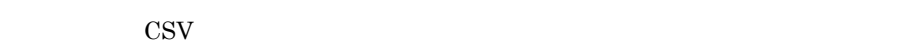

 $2.4.2$ 

 $2$ 

 $(1)$ 

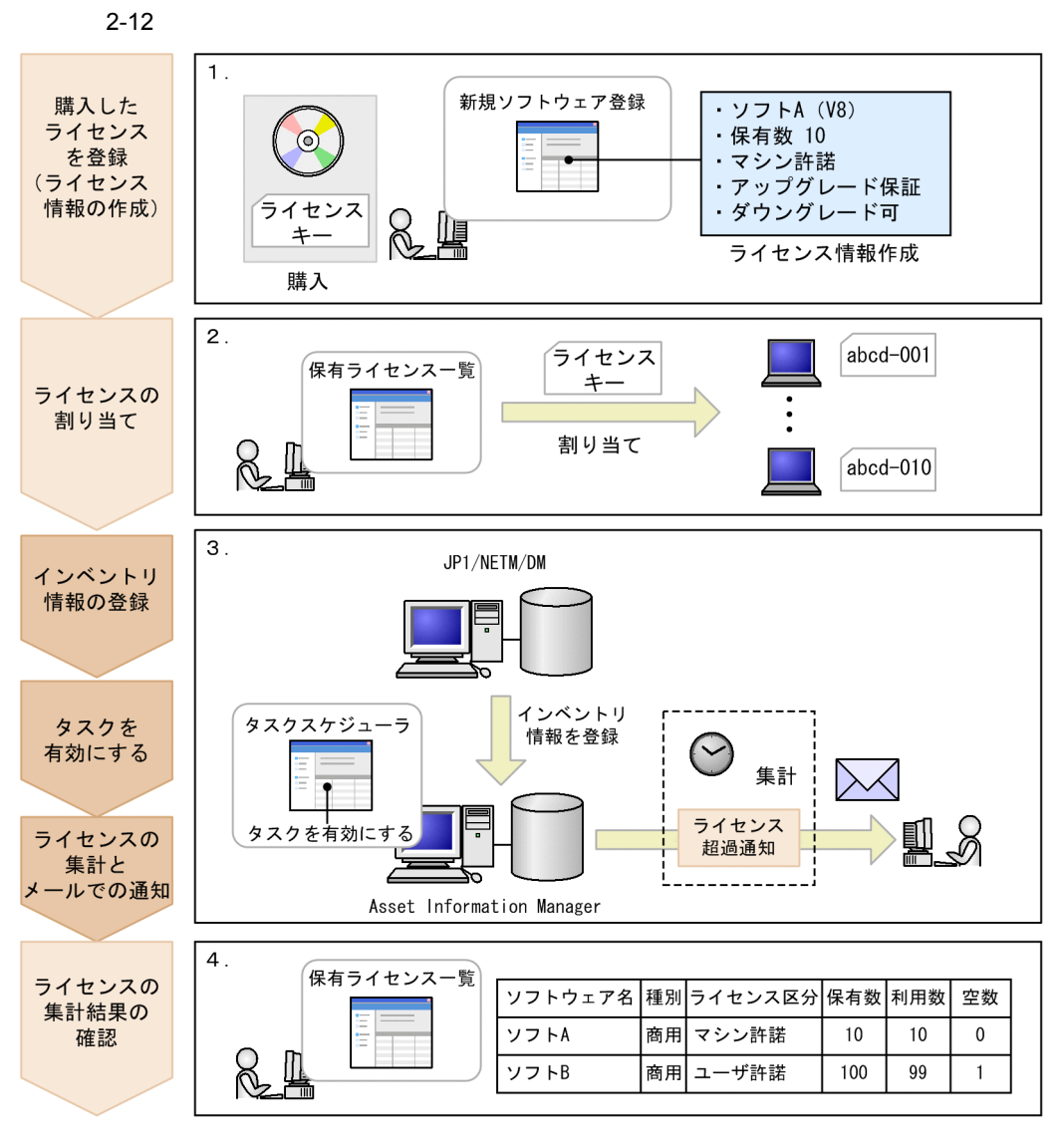

(凡例)

:割り当て管理で必要な作業

: 総数管理と共通する作業

1.  $\blacksquare$ 

43

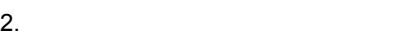

 $ID$ 

 $2.4.7(2)$ 

 $3.$ 

 $4.$ 

Asset Information Manager

•

•

a) $\overline{a}$ 

**•** 購入したライセンスのプロダクト ID など,キーとなる情報を登録して,1 台の機器に

**•** マシン許諾ライセンスとして,ライセンス情報を作成します。

• **•**  $\frac{1}{2}$ 

 $\mathbf b$ 

2.  $\blacksquare$ 

• **ID**  $\blacksquare$ 

#### $\operatorname{Asset}$

## Information Manager

- c)  $\sim$  7  $\sim$  7  $\$ **•** マシン許諾ライセンスとして,ライセンス情報を作成します。
	- **•**  $\overline{\phantom{a}}$
- **•**  $\bullet$  $1$ 
	- TD  $\qquad \qquad$  1
- 
- d)サーバライセンスのライセンス管理例
	- **•** マシン許諾のライセンスとして,ライセンス情報を作成します。
		-

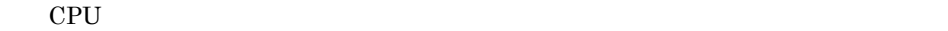

## $2$  $3$

e)セカンドライセンスのライセンス管理例  $2 \leq 2$ 

CPU CPU CPU  $CPU$ 

CPU

 $100$ 

 $100$ 

 $100$ 

 $100$ 

 $100 \hspace{2.5cm} 100$ 

**•** 同時実行が可能な数を保有数として,ライセンスを登録します。

• **•**  $\bullet$ 

f) コンピューター 同時実行ライセンス管理

• **ID** 1

## 2.5 WSUS

2.  $\blacksquare$ 

#### $WSUS$

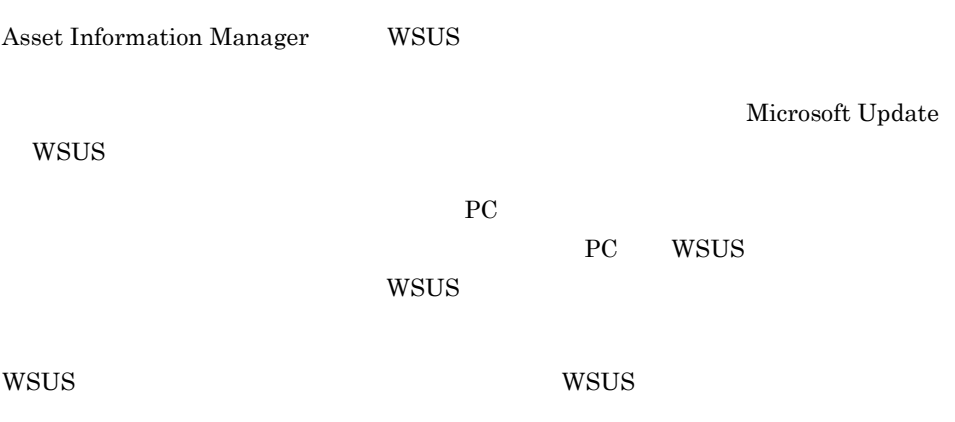

**WSUS** 

2-13 WSUS

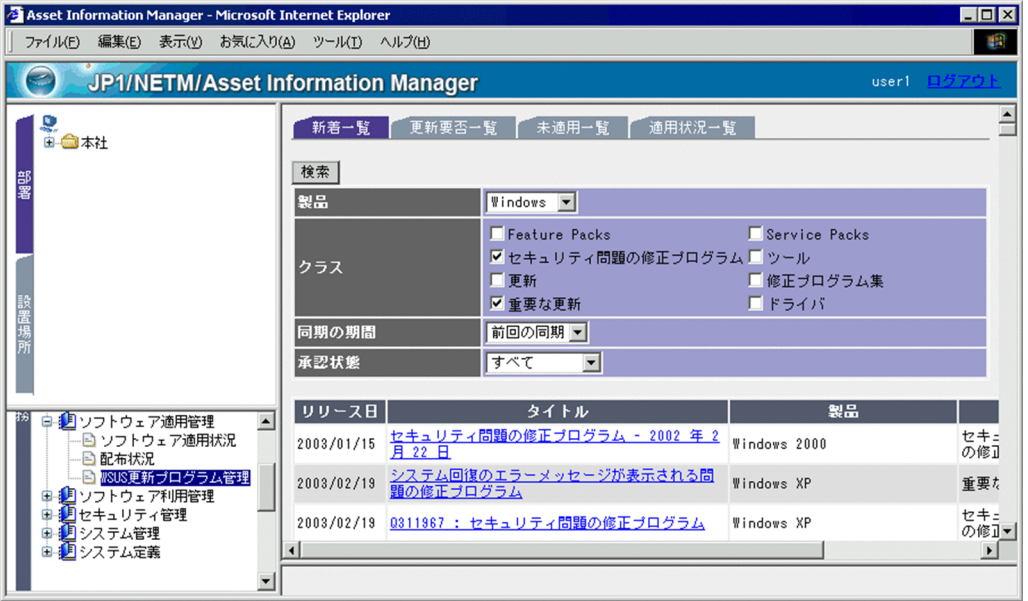

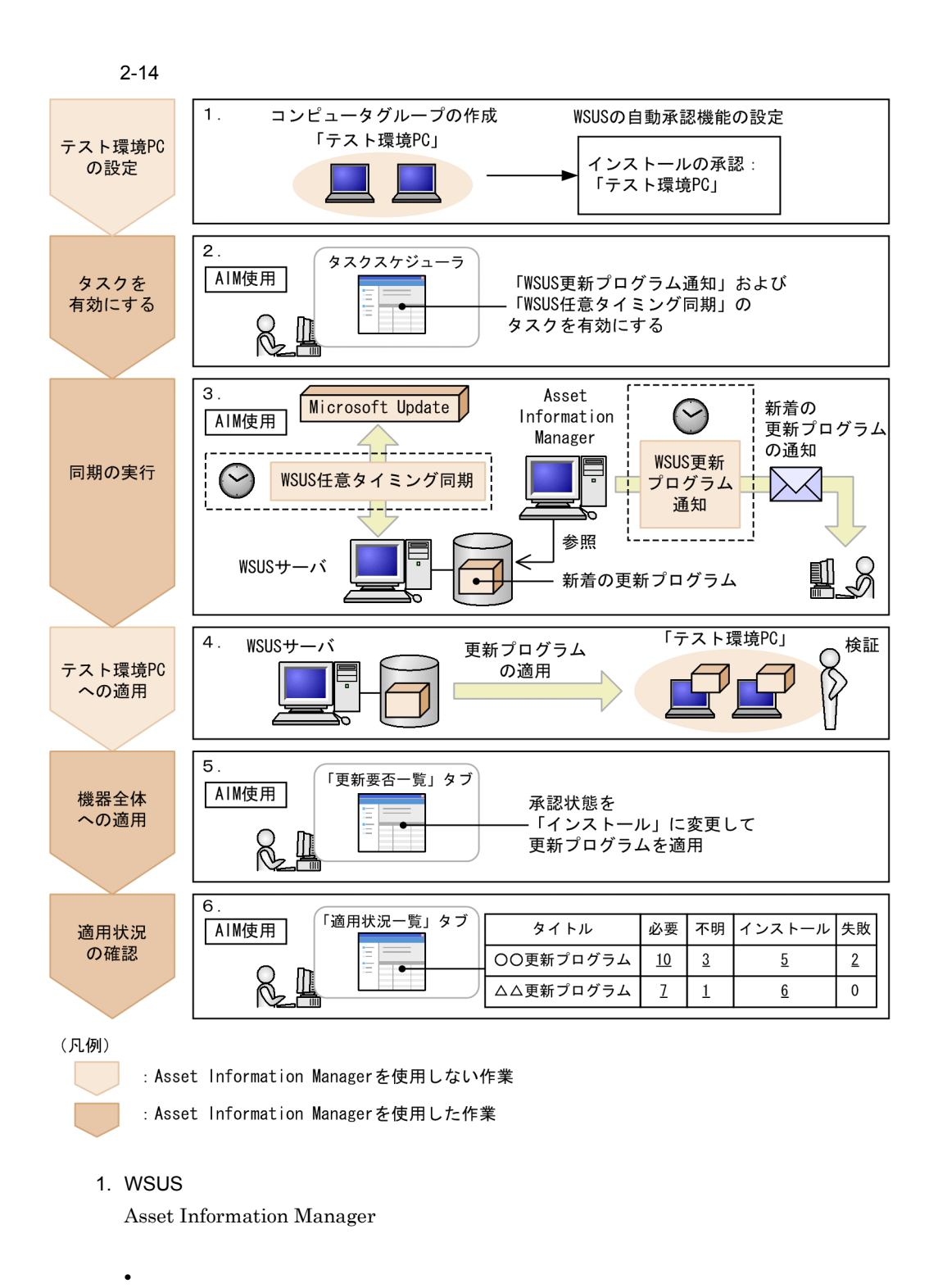

 $\rm{PC}$  PC

2.  $\blacksquare$ 

• WSUS  $WSUS$  and  $PC$  $WSUS$ PC extended by PC Microsoft WSUS 2. タスクスケジューラで「WSUS 任意タイミング同期」および「WSUS 更新プログラ wsus the wave wave wave waves 3. WSUS WSUS **Microsoft Update** WSUS WSUS  $WSUS$ **WSUS**  $WSUS$ WSUS **WEST SERVERS**  $4.$  PC  $\overline{C}$  $WSUS$ 適用されます。テスト環境 PC で一定期間更新プログラムを検証して,システム全体  $5.$  $WSUS$  $2.5.3(3)$  $2.5.3(4)$ 

 $6.$  $WSUS$ 

Microsoft WSUS

 $2.5.3(4)$ 

 $2.5.3(5)$ 

 $5.$   $6.$ 

Asset Information Manager

Asset Information Manager

• **•**  $\blacksquare$ 

**•** 導入後に配布されていない機器をグループ単位で検索する操作画面を追加する。

• コンピュータのグループに「グループ」ということを一つのグループ」ということを一つのグループに「グループ」ということを一つのグループ」ということを一つのグループ」ということを<br>●
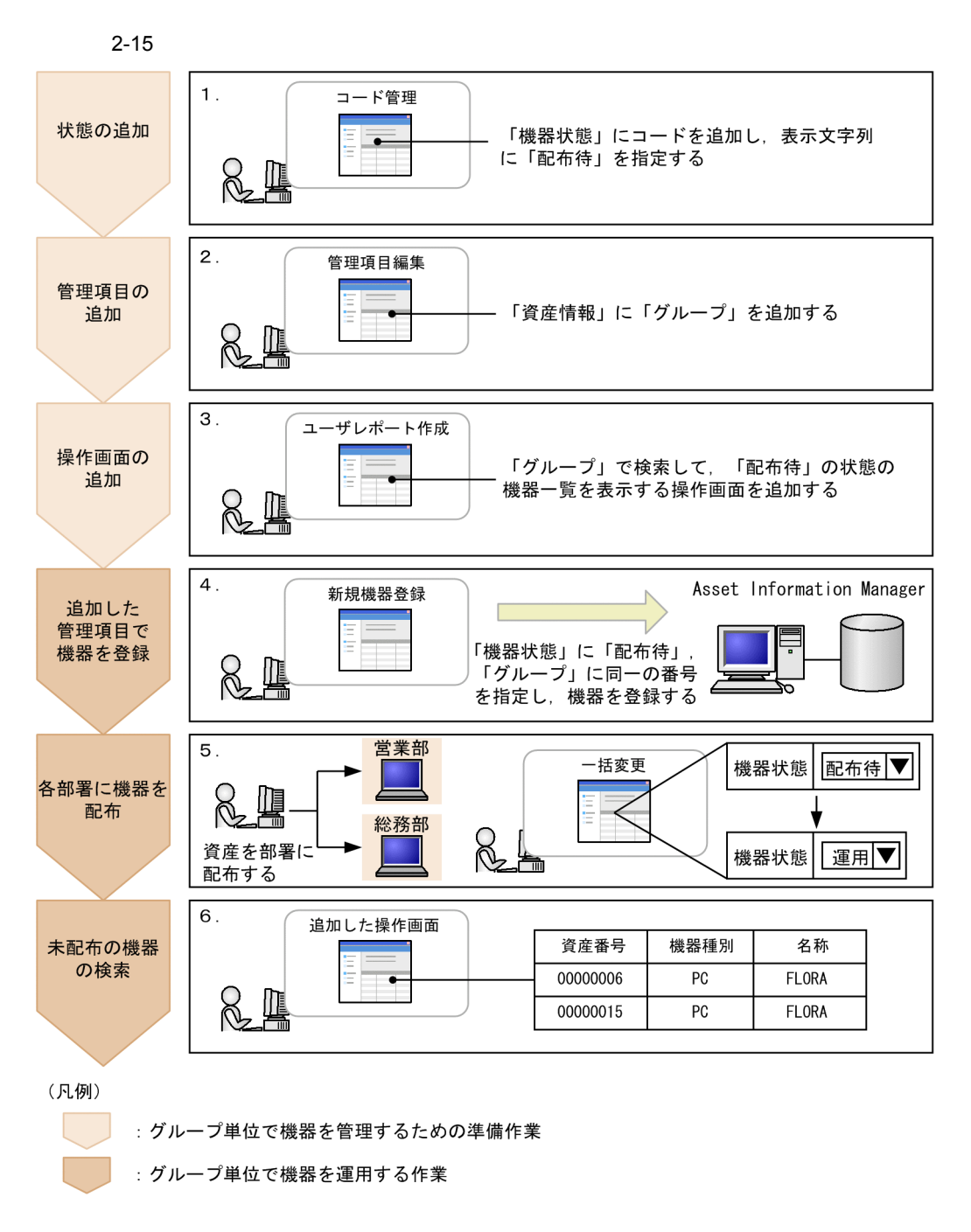

 $2.$ 

 $9.2$ 

 $3.$ 

 $9.5$ 

 $9.4$  $4.$ 

 $5.$ 

 $2.1.4$ 

 $2.1.5$ 

 $6.$ 

### Asset Information Manager

Asset Information Manager

•<br>
•<br>
<del>•</del>

 $1$ 

 $2 - 16$ 

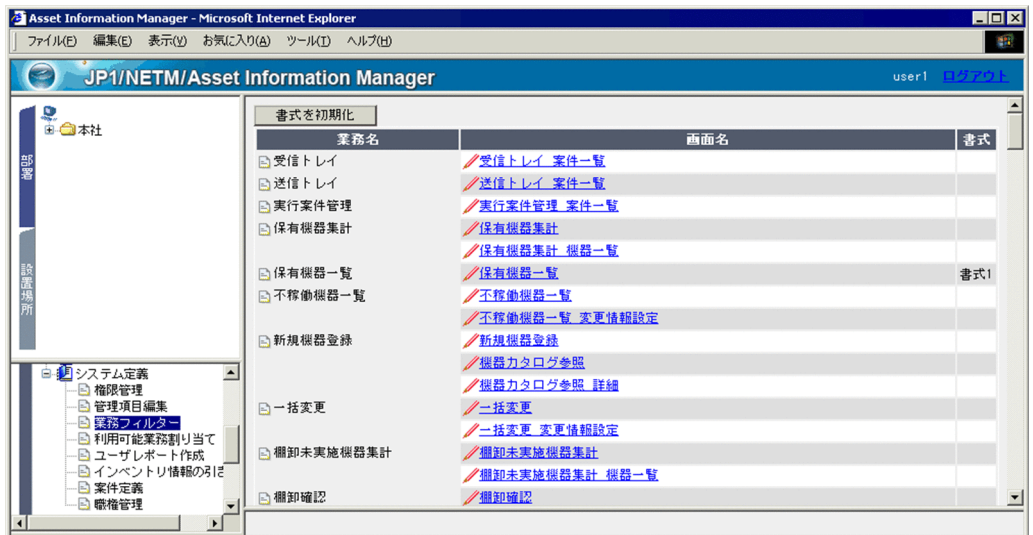

• **•**  $\mathbf{r} = \mathbf{r} + \mathbf{r} + \mathbf{r$ 

Asset Information Manager

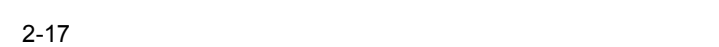

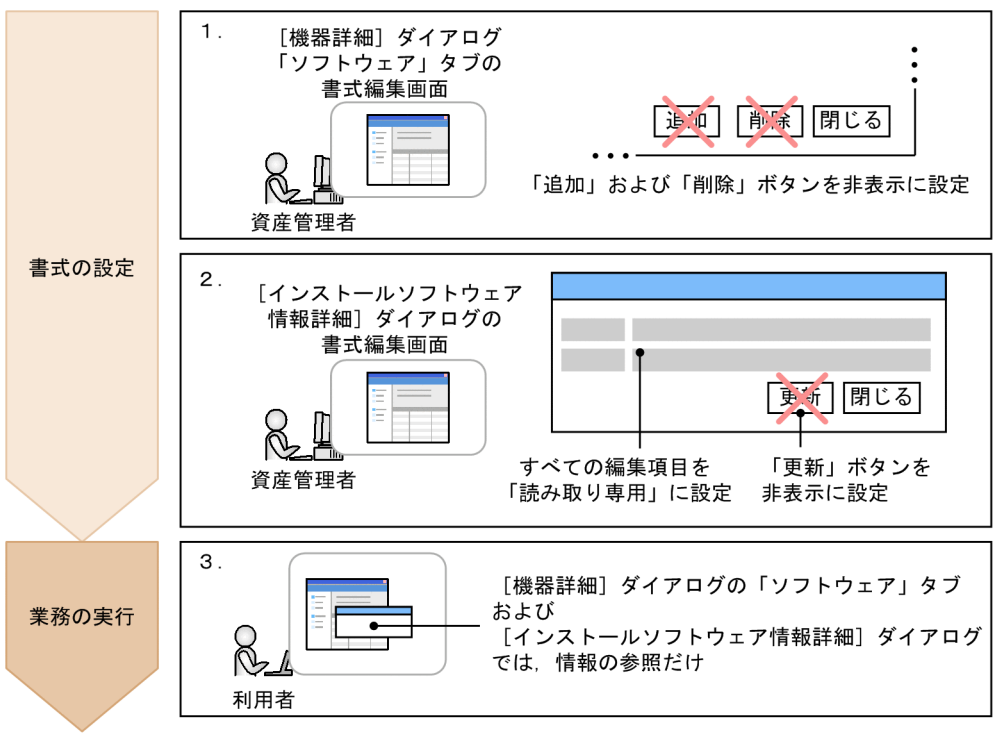

(凡例)

: 資産管理者の作業 : 利用者の作業

**•** 対象権限:「利用者」を適用する。

1.  $\blacksquare$ 

- **•** 対象権限:「利用者」を適用する。
- **•** ボタン:「追加」「削除」を非表示にする。
	-

 $9.3$ 

 $2.$ 

- **•** ボタン:「更新」を非表示にする。
- **•** 編集項目:すべての項目を「読み取り専用」に設定する。
- 3. Asset Information Manager

 $1. 2.$  $2$ 

#### $2-18$

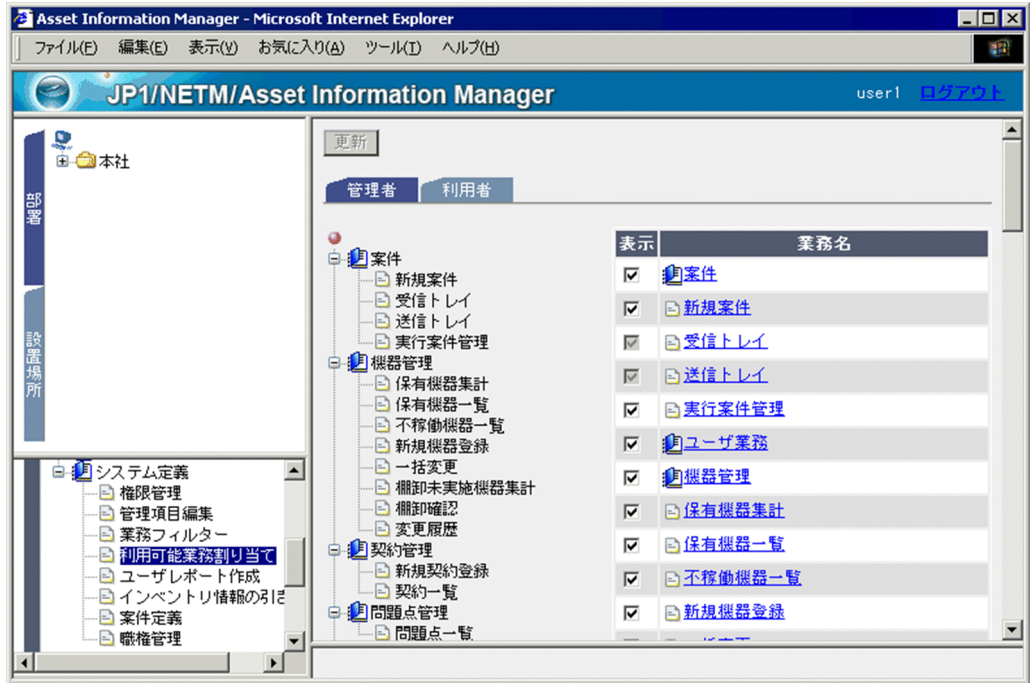

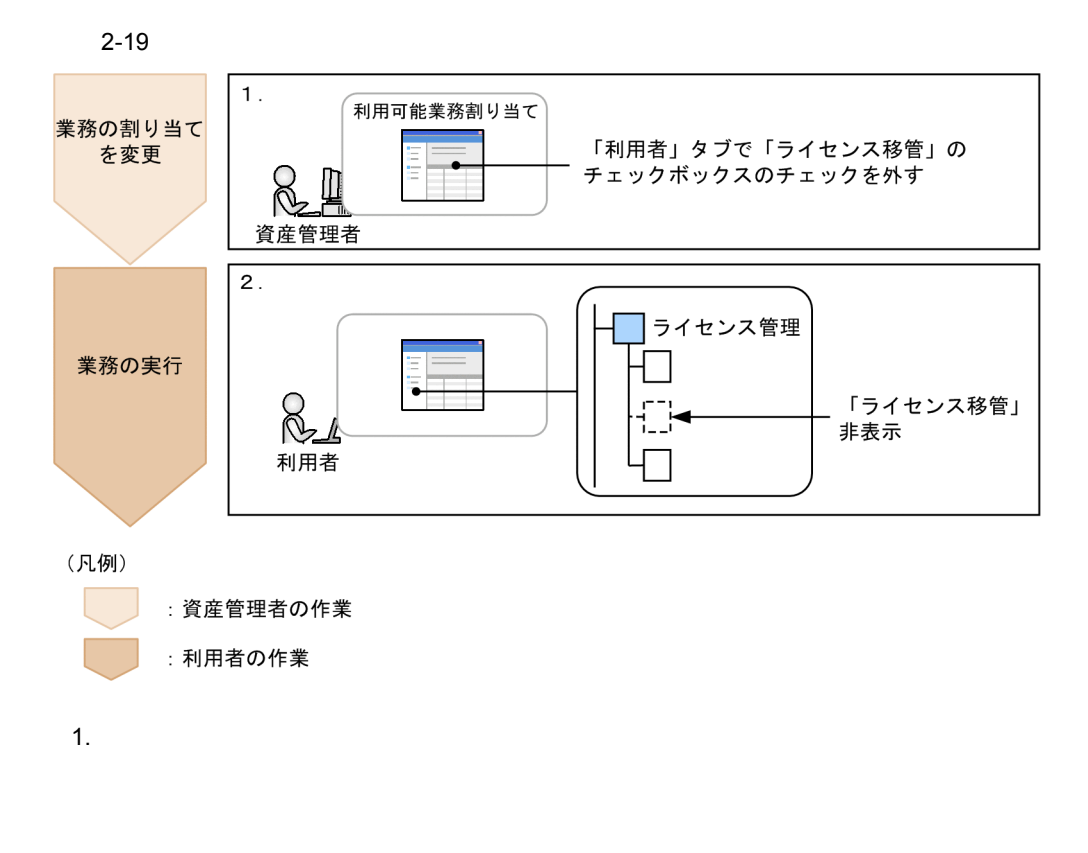

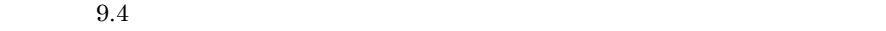

2. Asset Information Manager

#### $2 - 20$

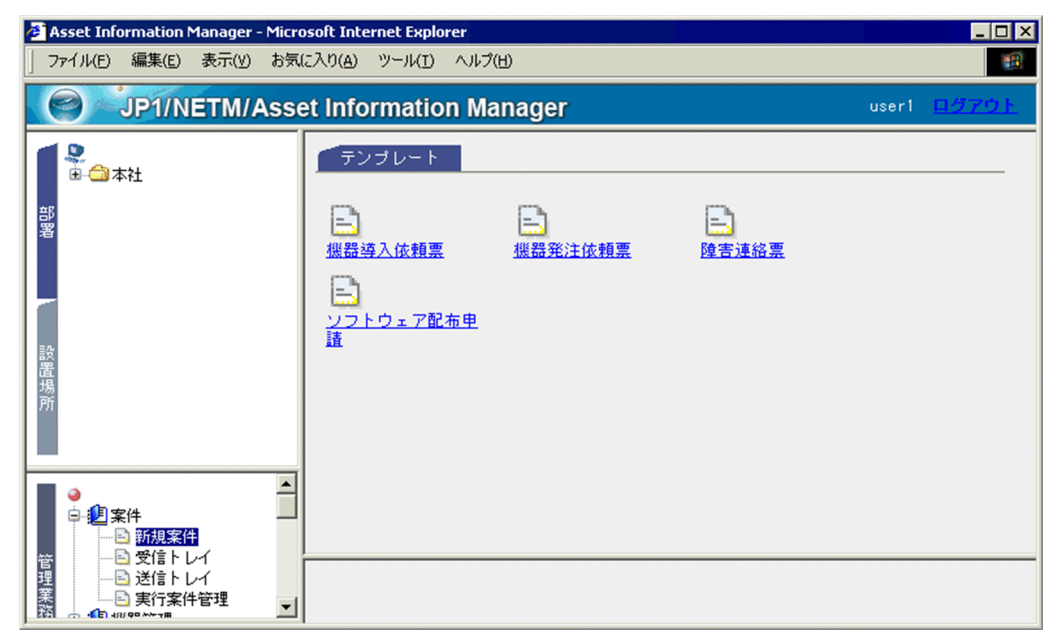

Asset Information Manager

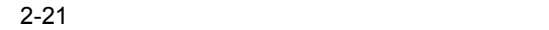

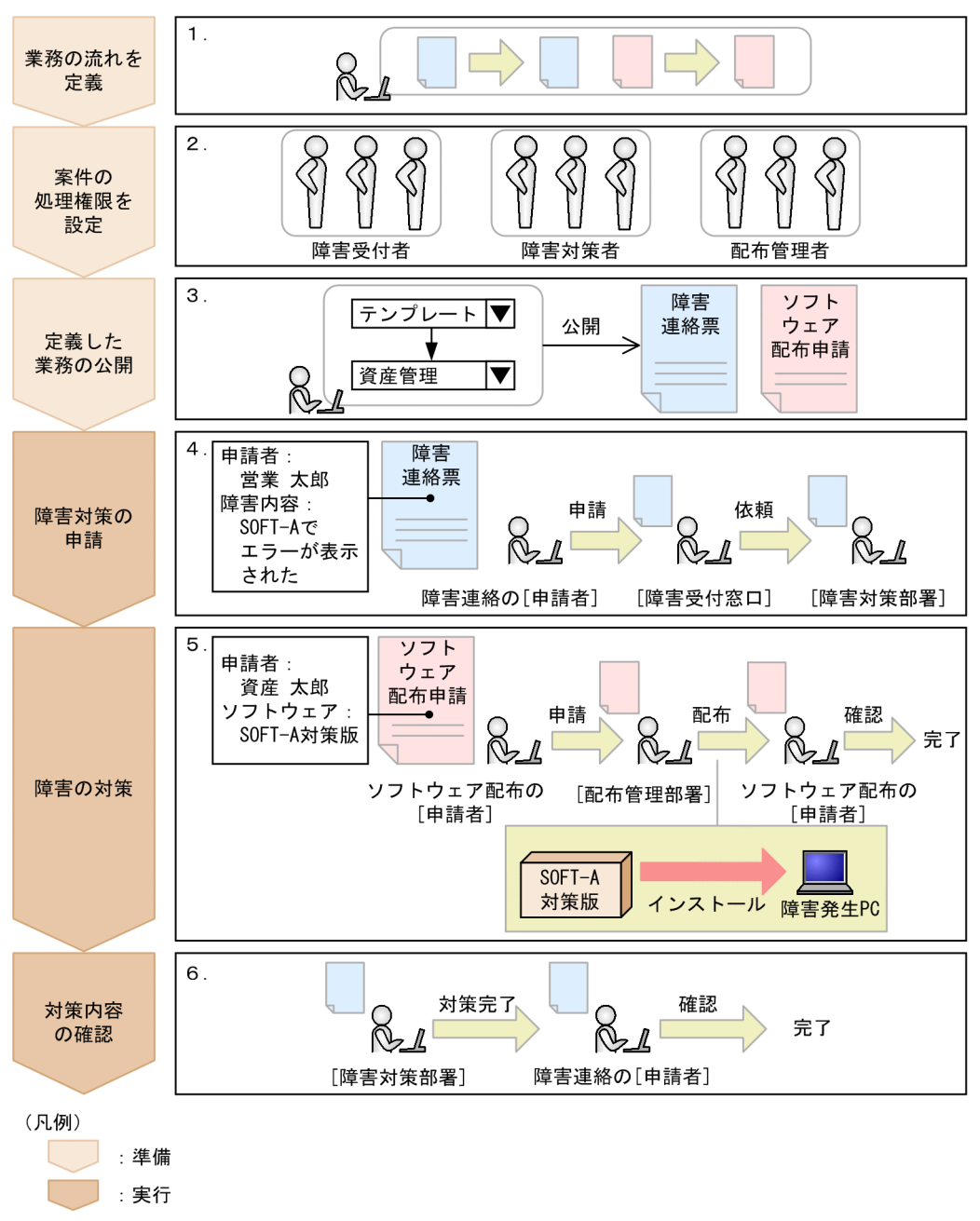

 $10.1$ 2.  $\blacksquare$  $10.2$  $3.$  $10.7.2$  $1$  $4.8.1$  $10.3.2$  $4.$  $3.$  $5.$ • **•**  $\mathbf{v} = \mathbf{v} \cdot \mathbf{v}$ JP1/NETM/  $DM$ 

• **•**  $\mathbf{v} = \mathbf{v} \cdot \mathbf{v}$ 

Asset Information Manager

• **•**  $\mathbb{R}^n$ 

#### $10.1$

 $2 - 22$ 

案件のルート

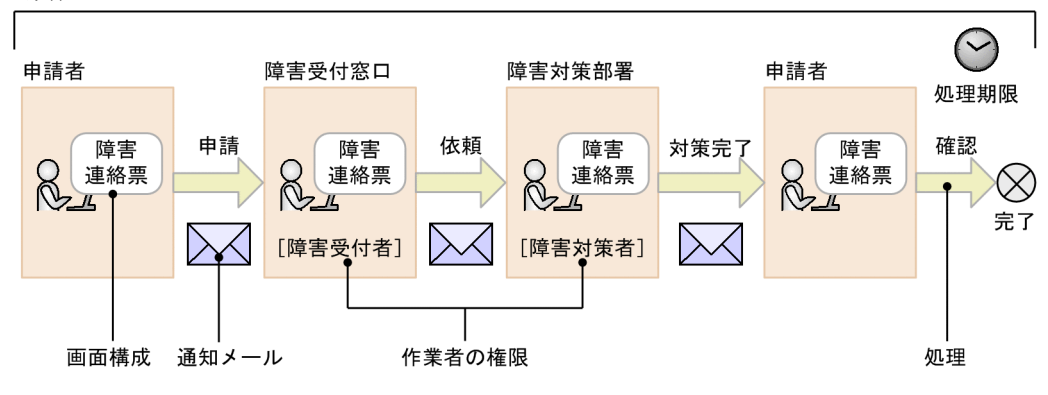

 $10.3$ 

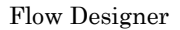

• **•**  $\bullet$ 

**•** 作業者の権限

Form Designer

• **•**  $\mathbf{v} = \mathbf{v} \cdot \mathbf{v}$ 

• **• •**  $\mathbf{a} = \mathbf{a} \times \mathbf{b}$ 

• **•**  $\bullet$ 

 $10.4$ 

 $10.5$ 

Activity Designer

 $10.6$ 

**Flow Designer** 

Asset Information Manager

 $\mathbf{r}_k$ 

 $JPI/$ 

 $x \,$ ls

# JP1/NETM/DM

 $1$ 

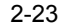

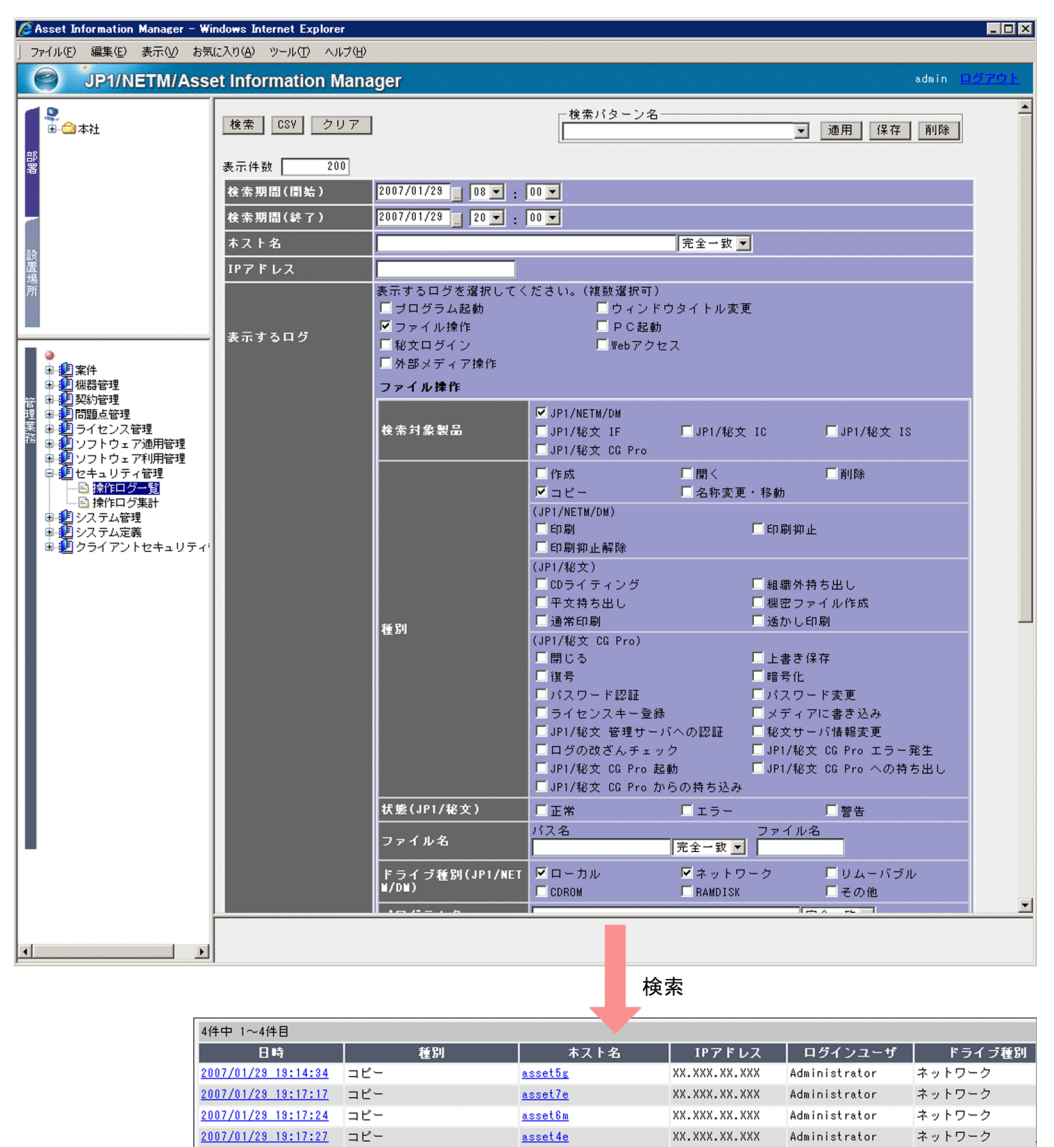

 $\alpha$  .xls

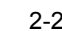

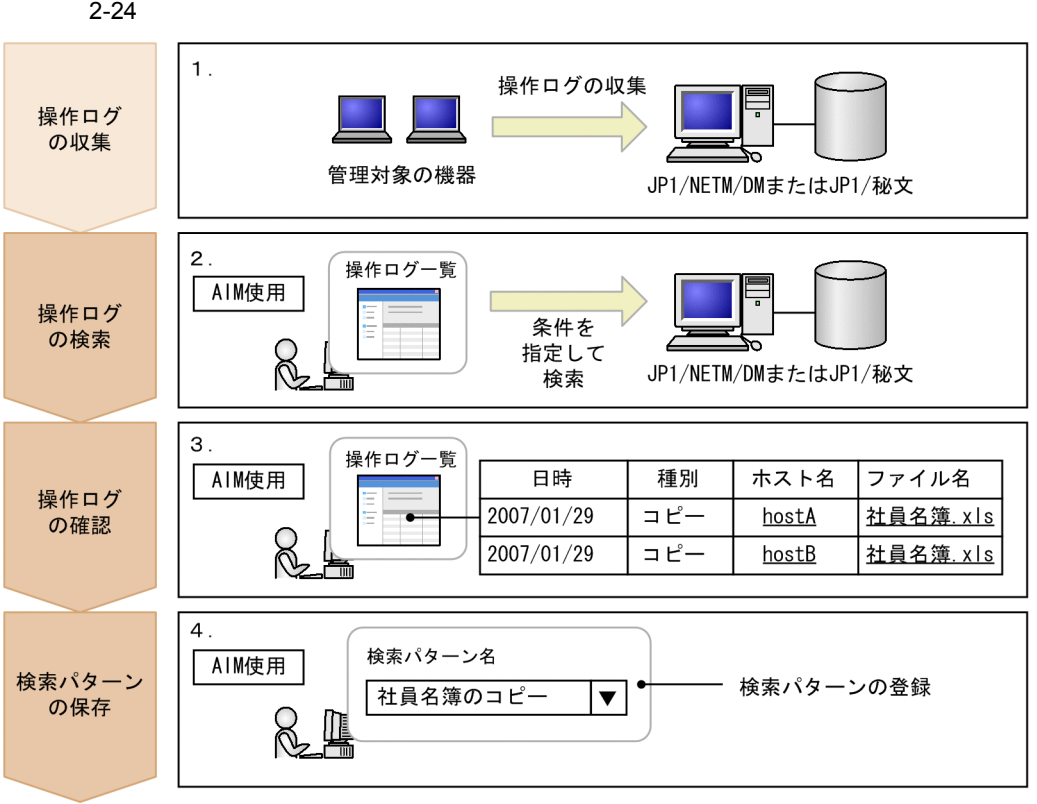

#### (凡例)

- : Asset Information Managerを使用しない作業
- : Asset Information Managerを使用した作業

1.  $\blacksquare$ 

JP1/NETM/DM JP1/

 $\rm JP1/$ 

 $NETM/DM$   $JPI/$ 

 $2.$ 

JP1/NETM/DM

- **•**「検索期間(開始)」および「検索期間(終了):期間を限定して指定する。
- 
- 
- - **•**「表示するログ」「ファイル操作」チェックボックスをチェックする。 *JP1/NETM/DM*
	- **•**「種別」「コピー」チェックボックスをチェックする。

索パターンを登録する方法については,マニュアル「運用ガイド」の「2.7.1(2)(b) 2 集計結果から部署ごとの操作ログの検出状況を把握する 操作ログの集計結果から,部署内でどのくらいのユーザが「社員名簿 .xls」をコピーした 2-25 操作ログ集計画面

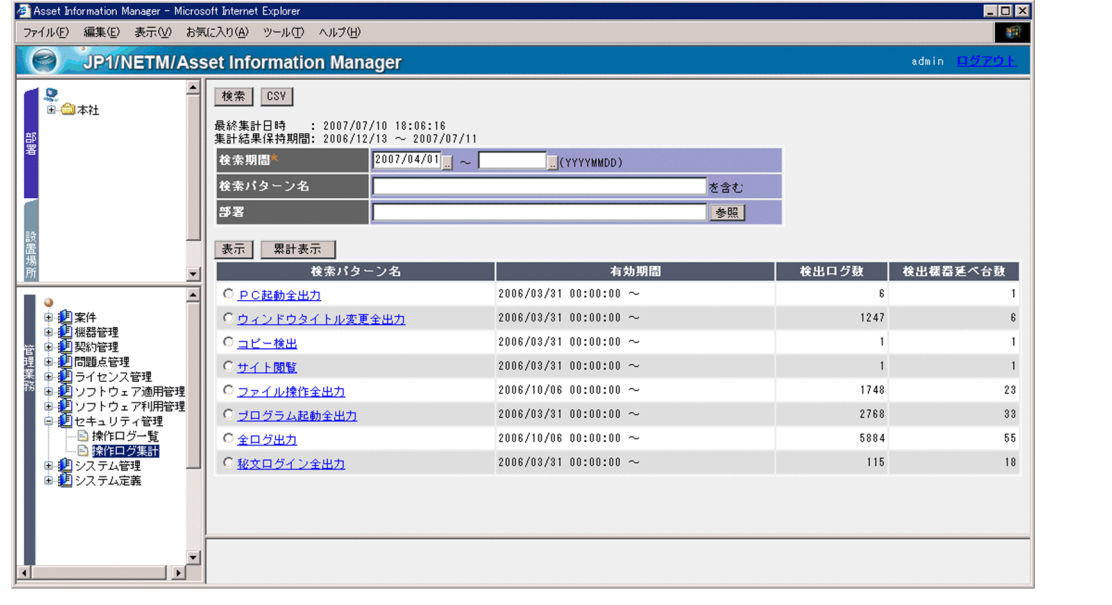

**•**「ファイル名」の「ファイル名」「社員名簿 .xls」を指定する。 **•**「ドライブ種別(JP1/NETM/DM :すべてのチェックボックスをチェックする。

 $4.$ 

 $2.7.1(1)$ 

 $3.$ 

 $\mathbf{r}$  .xls

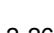

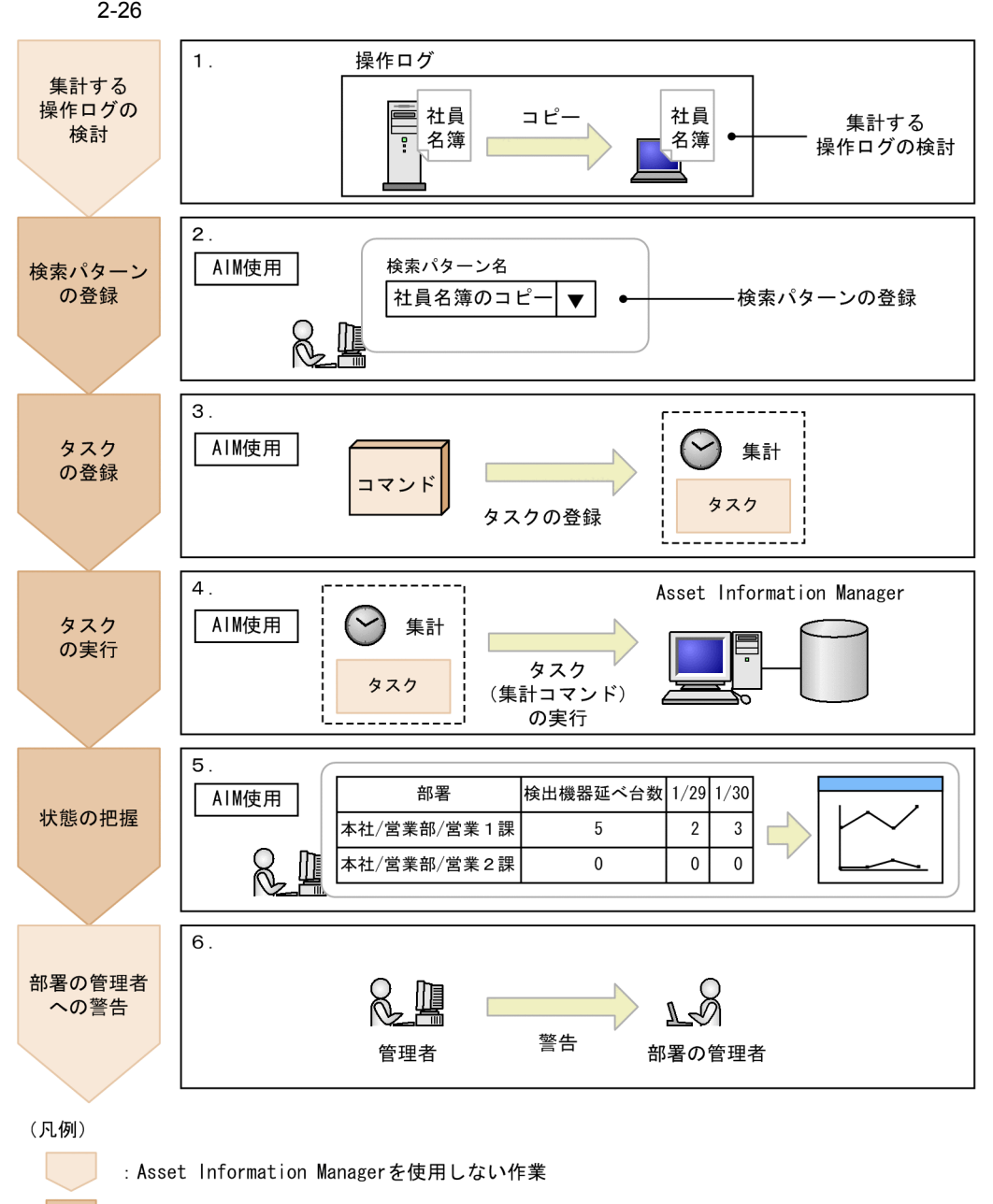

: Asset Information Managerを使用した作業

 $\mathbf{r}_k$  $2.$  $(1)$  2.  $2.7.1(2)(b)$  $3.$ Windows  $\bf 1$ • Asset Information Manager  $\text{YexeYjamOperationLogAddUp.exe -p}$ "  $1$   $\mathbf{p}$  $5.9.10$  $4.$  $5.$  $\mathbf{R}$  $2.7.2(1)$  $2.7.2(4)$  $6.$ 64 OS Asset Information Manager 32  $F(2)$  64 OS

 $3 \overline{\phantom{a}}$ 

 $\mathbf{R}$ 

69

 $2-27$   $2-27$ 

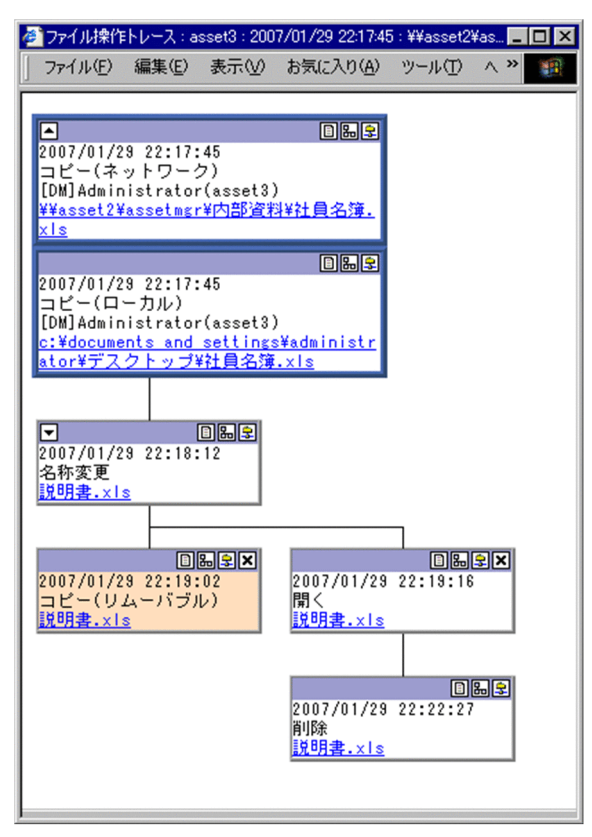

 $\mathbf{r}_k$  .xls

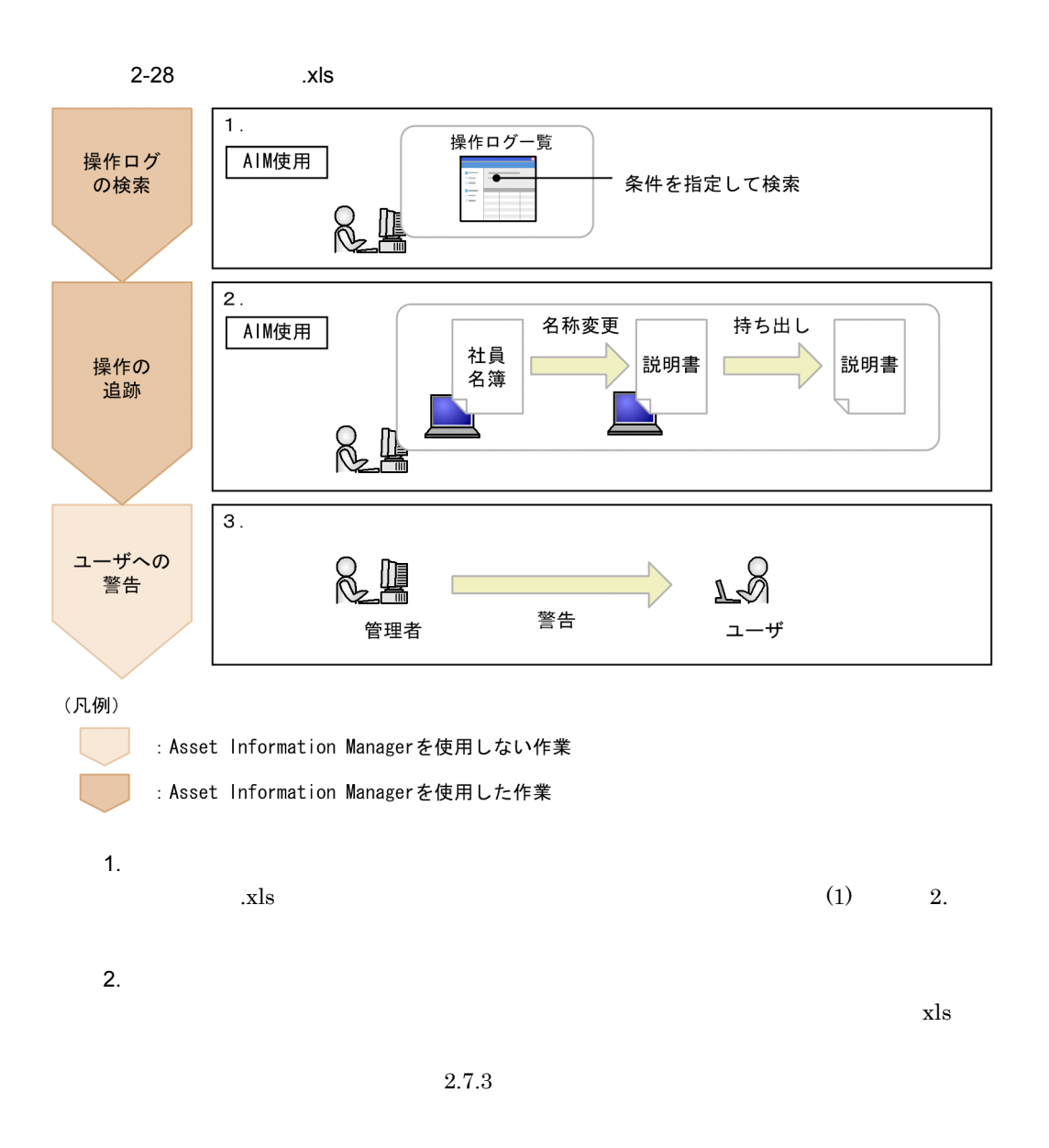

 $3.$ 

# $2 - 29$

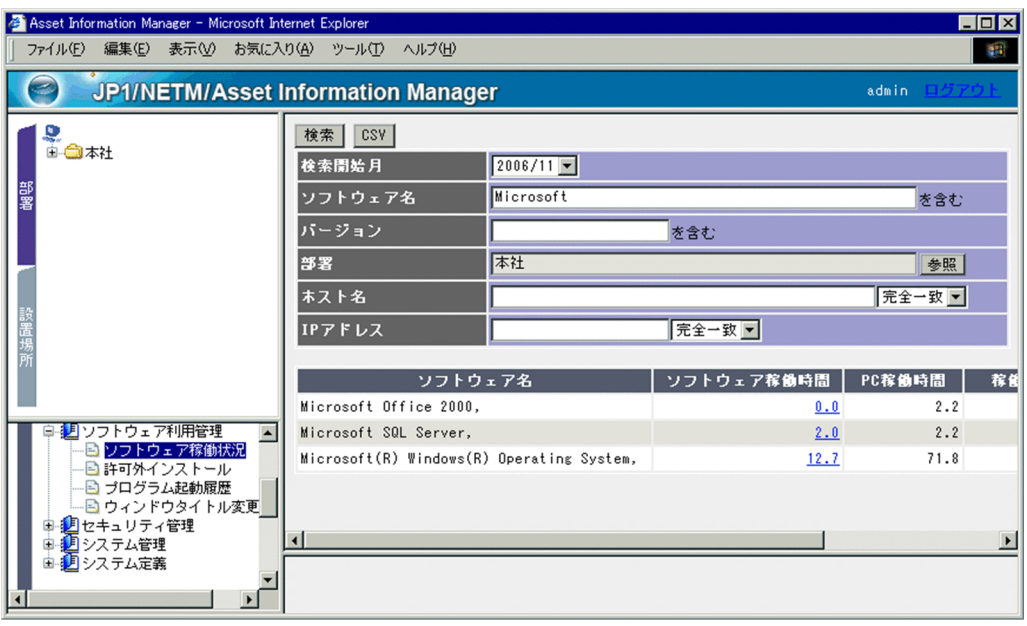

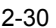

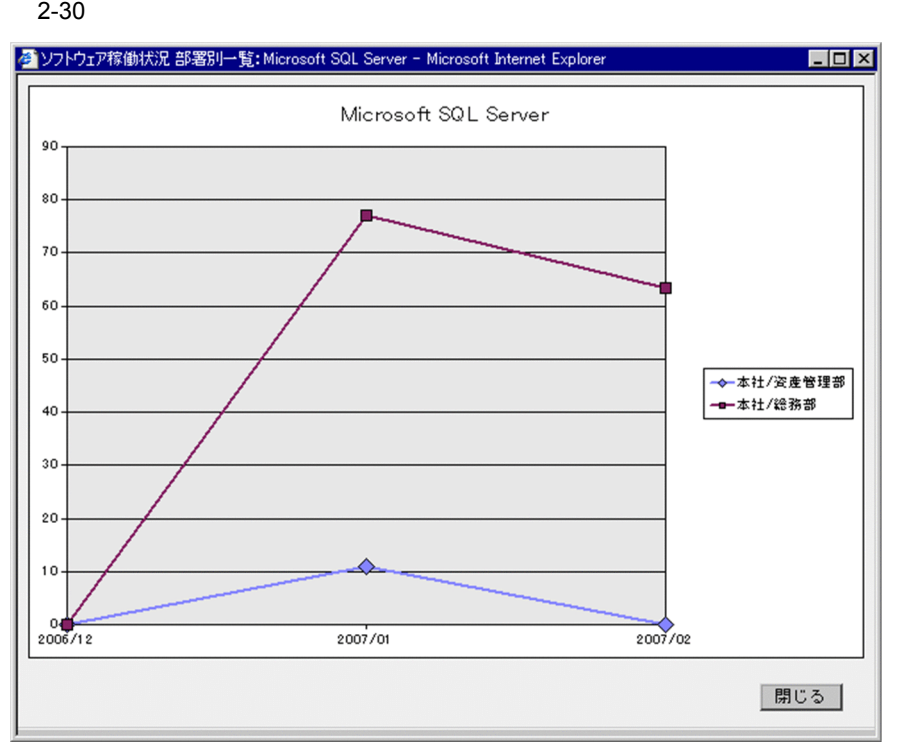

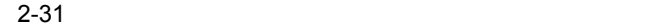

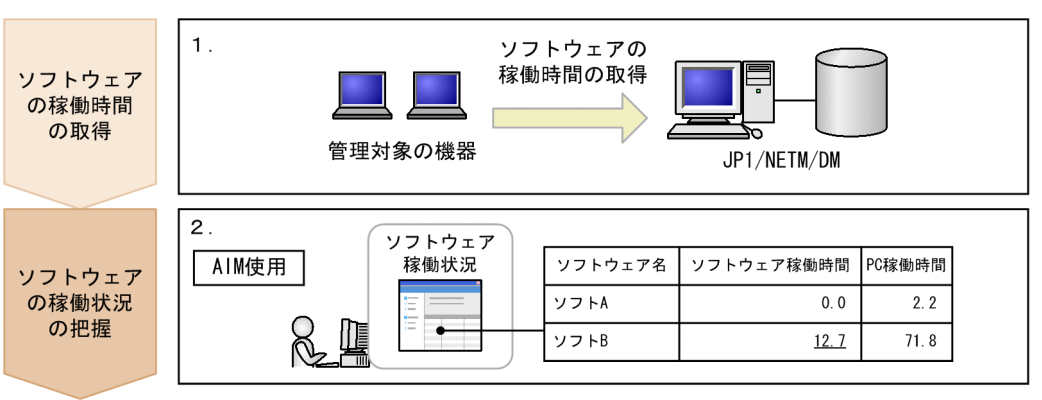

(凡例)

- : Asset Information Managerを使用しない作業
	- : Asset Information Managerを使用した作業
- 1. JP1/NETM/DM

# JP1/NETM/DM JP1/NETM/DM  $5.1.1$  JP1/NETM/DM

 $2.$ 

# 2.11 Active Directory

Asset Information Manager Active Directory

Active Directory

Active Directory

Asset Information Manager

Active Directory

2-32 Active Directory

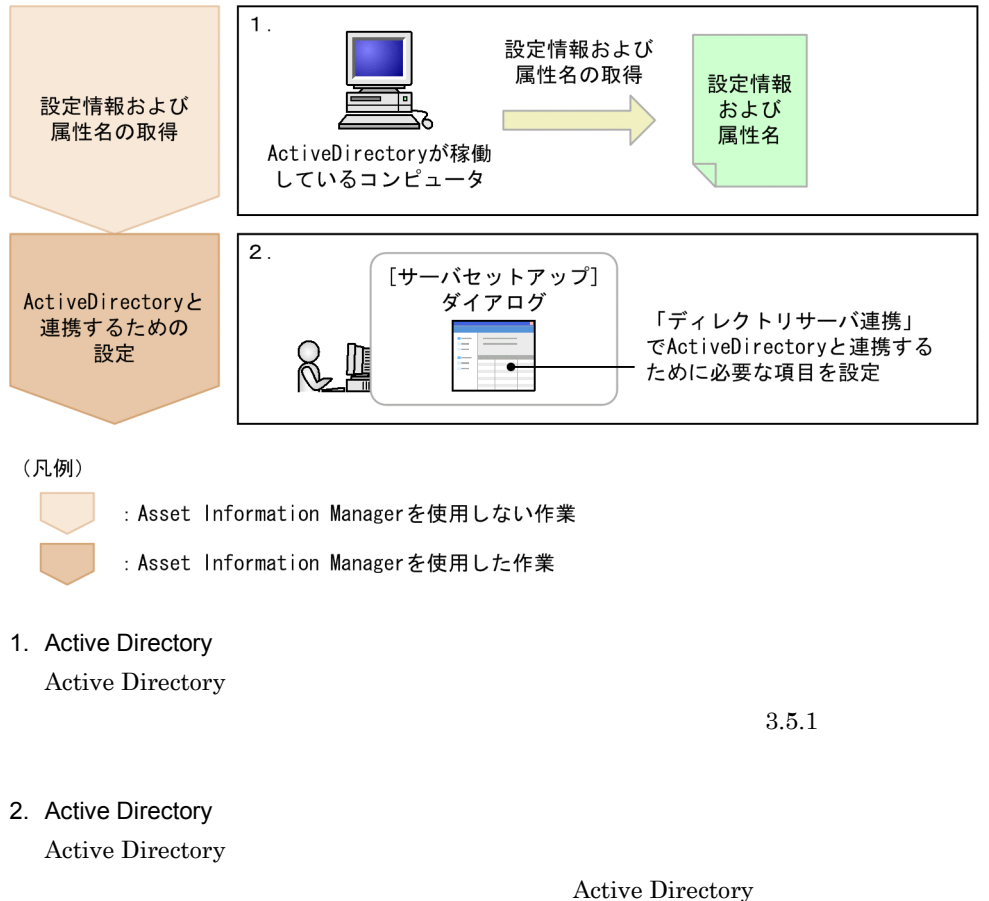

 $5.3.6$ 

2.  $\blacksquare$ 

# 2.12 Active Directory

Active Directory

Active Directory

Asset Information Manager Asset Information Manager

**•** 役職名

**•** メールアドレス

**•** 電話番号

Active Directory

 $3.5.2$ 

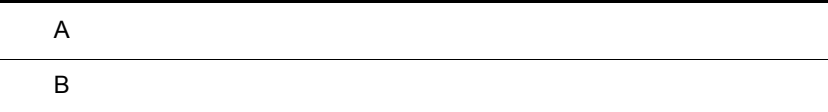

# $\overline{A}$

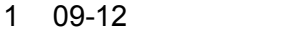

 $09-11$   $09-12$ 

#### NNM<sub>i</sub>

Active Directory 2012 Active 2014 Directory

# $\begin{array}{ll} \text{DBMS} & \text{Microsoft SQL Server } 2008 \text{ R2} \end{array}$

- 
- **•**  $\mathbf{r} = \mathbf{r} \cdot \mathbf{r} + \mathbf{r} \cdot \mathbf{r} + \mathbf{r} \cdot \mathbf{r} + \mathbf{r} \cdot \mathbf{r} + \mathbf{r} \cdot \mathbf{r} + \mathbf{r} \cdot \mathbf{r} + \mathbf{r} \cdot \mathbf{r} + \mathbf{r} \cdot \mathbf{r} + \mathbf{r} \cdot \mathbf{r} + \mathbf{r} \cdot \mathbf{r} + \mathbf{r} \cdot \mathbf{r} + \mathbf{r} \cdot \mathbf{r} + \mathbf{r} \cdot \mathbf{r} + \mathbf{r} \cdot \mathbf{r$
- **•** サーバ名
- **•** ポート番号
- *•*  $\mathbf{r} = \mathbf{r} \cdot \mathbf{r}$
- **•** 応答監視時間
- DN
- ID
- **•** ユーザ名属性名

 $\overline{\text{USB}}$ 

## $209-11$

09-10 09-11

**•** 分掌情報 • **•** <del>1999</del>

Microsoft Internet Information Services

DivisionInfo

- **•** DivisionLink
- **•** DivisionUserLink

 $\mathrm{CSV}$ 

# $309-10$

 $09-01$   $09-10$ 

#### JP1/NETM/DM 09-10

- $\cdot$  USB
- USB

JP1/NETM/DM

JP1/NETM/DM

JP1/NETM/DM

 $1$  51.9KB 52.1KB

4 09-01

09-00 09-01

JP1/NETM/DM

 $JPI/NETM/DM$ 

#### $\rm JP1/NETM/DM \hspace{20pt} JP1/NETM/$

#### CSC JP1/NETM/DM

 $JP1/NETM/CSC$ 

Windows Server 2008

• Microsoft Internet Information Services

• Embedded RDB

# jamCsvImport.bat jamCsvExport.bat

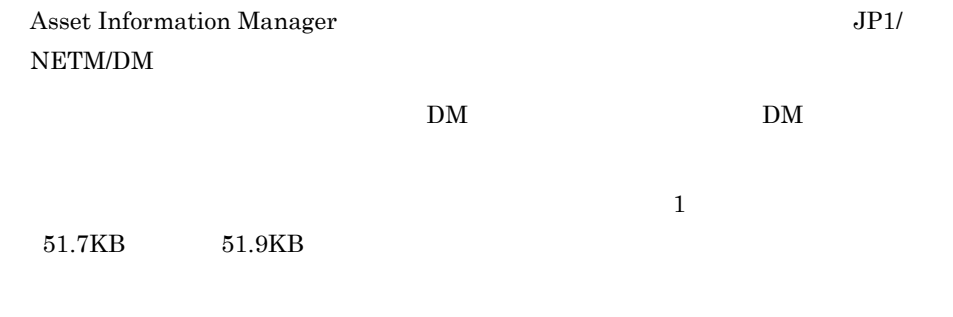

 $\cos$ 

# 5 09-00

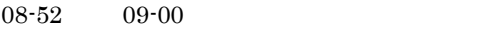

JP1/Lan Licenser

DBMS Microsoft SQL Server 2008

 $5$ 

**VariousInfo** Text\_Title

# OPTIONS

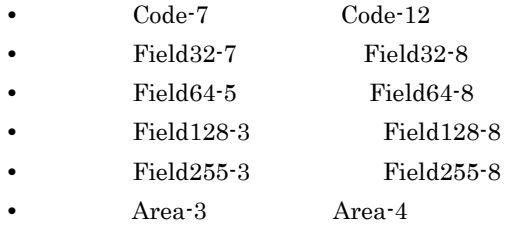

Flow Designer

Asset Information Manager

embedded RDB only pdsys pdsys pdsys pdsys pdsys pdsys pdsys and  $\rho$ 

6 08-52

 $08-51$   $08-52$ 

Embedded RDB

jamTakeOperationLog.bat  $\cos v$ 

Information Manager MIME

 $\lambda$ sset

 $\mathbb{I}$  P

jamdbexport.bat を実行することで,資産管理データベースのバックアップを CSV

# 7 08-51

 $08-50$   $08-51$ 

 $JPI/NETM/DM$ 

# 8 08-50

 $08-11$   $08-50$ 

JP1/NETM/DM  $08\mbox{-}50$ 

- Web
- **•**  $\mathcal{A}$
- *• \mathbf{P} = \mathbf{P} \mathbf{P} \mathbf* 
	- OS Windows Server 2008

#### $\rm JP1/NETM/DM$

 $WSUS$ 

URL extended using the URL and the URL and the URL and the URL and the URL and the URL and the URL and the URL

WSUS

- **•**「機器に関する情報」
- 
- •
- •<br>「インストールソフトウェアリスト」
- •
- **•**「ライセンス割り当て」
- **•**「パッチ情報」
- **•**「ウィルス定義情報」

 $\overline{A}$ 

 $512$   $1$  ${\rm csv}$ 

 $908-11$ 

 $08-10$   $08-11$ 

#### ${\rm JP1/NETM/DM} \hspace{2cm} {\rm ORACLE}$ JA16SJIS

Embedded RDB

Embedded RDB

Embedded RDB

Embedded RDB

100

Embedded RDB

Information Manager

 $\sim 08-00$  Asset

10 08-10

 $08-02$   $08-10$ 

Information Manager

JP1/IM - Service Support JP1/IM - Service Support Asset

JP1/NETM/DM

### $JPI/NETM/DM$

**•** ホスト名

- IP
- MAC
- **•**  $\mathbf{r} = \mathbf{r} \cdot \mathbf{r} + \mathbf{r} \cdot \mathbf{r} + \mathbf{r} \cdot \mathbf{r} + \mathbf{r} \cdot \mathbf{r} + \mathbf{r} \cdot \mathbf{r} + \mathbf{r} \cdot \mathbf{r} + \mathbf{r} \cdot \mathbf{r} + \mathbf{r} \cdot \mathbf{r} + \mathbf{r} \cdot \mathbf{r} + \mathbf{r} \cdot \mathbf{r} + \mathbf{r} \cdot \mathbf{r} + \mathbf{r} \cdot \mathbf{r} + \mathbf{r} \cdot \mathbf{r} + \mathbf{r} \cdot \mathbf{r$

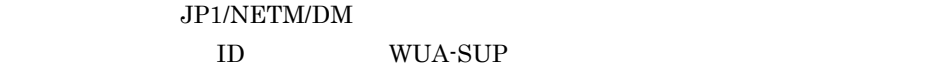

11 08-02

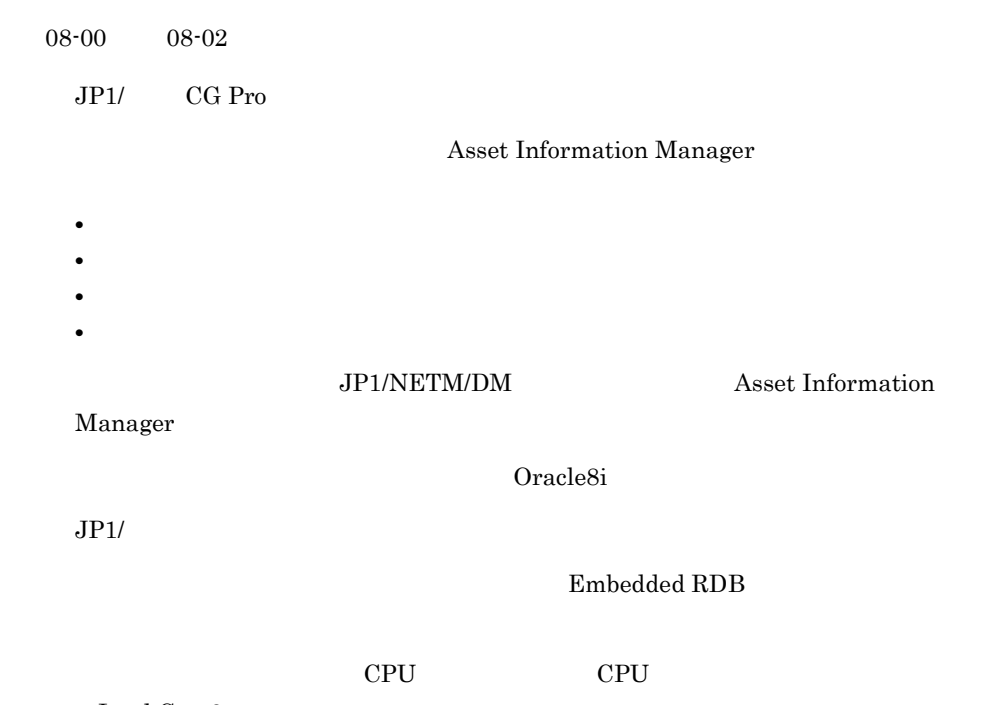

**•** Intel Core2

 $\overline{A}$ 

- **•** Intel Core
- **•** AMD Athlon 64 X2
- **•** AMD Turion 64

 $20 \hspace{1.5cm} 30$ 

#### 12 08-00

 $07-53$   $08-00$ 

 ${\rm DBMS}\quad \hbox{ Microsoft SQL Server 2005}$ 

 $JPI/NETM/DM$   $JPI/$ 

Asset Information Manager Microsoft Internet Explorer Microsoft Internet Explorer 6 SP1

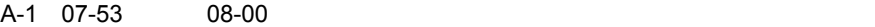

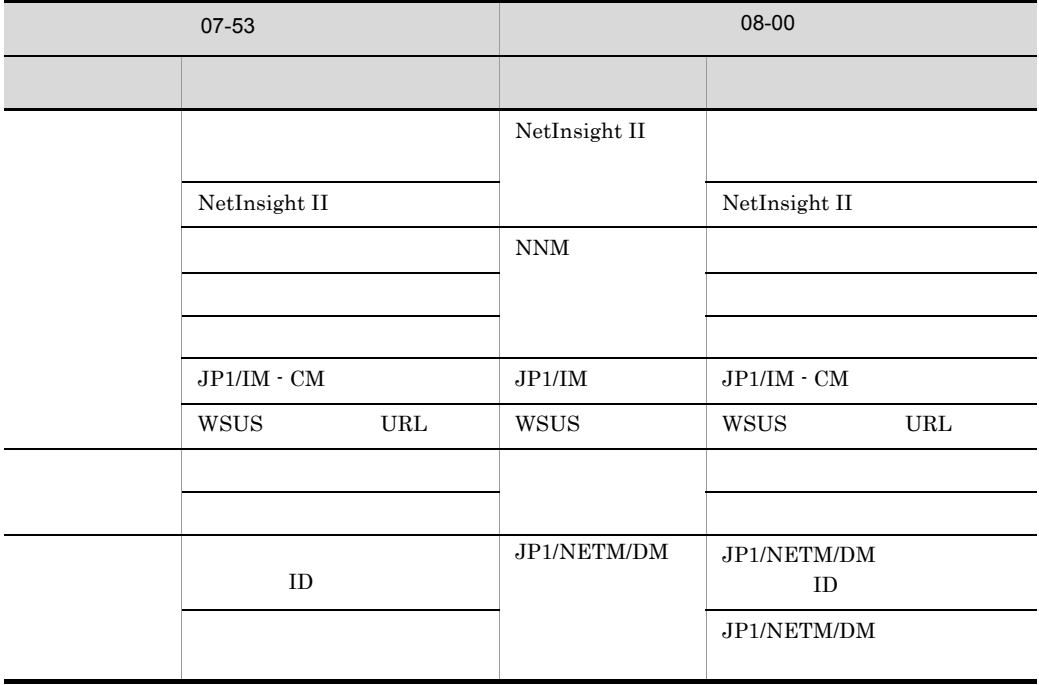

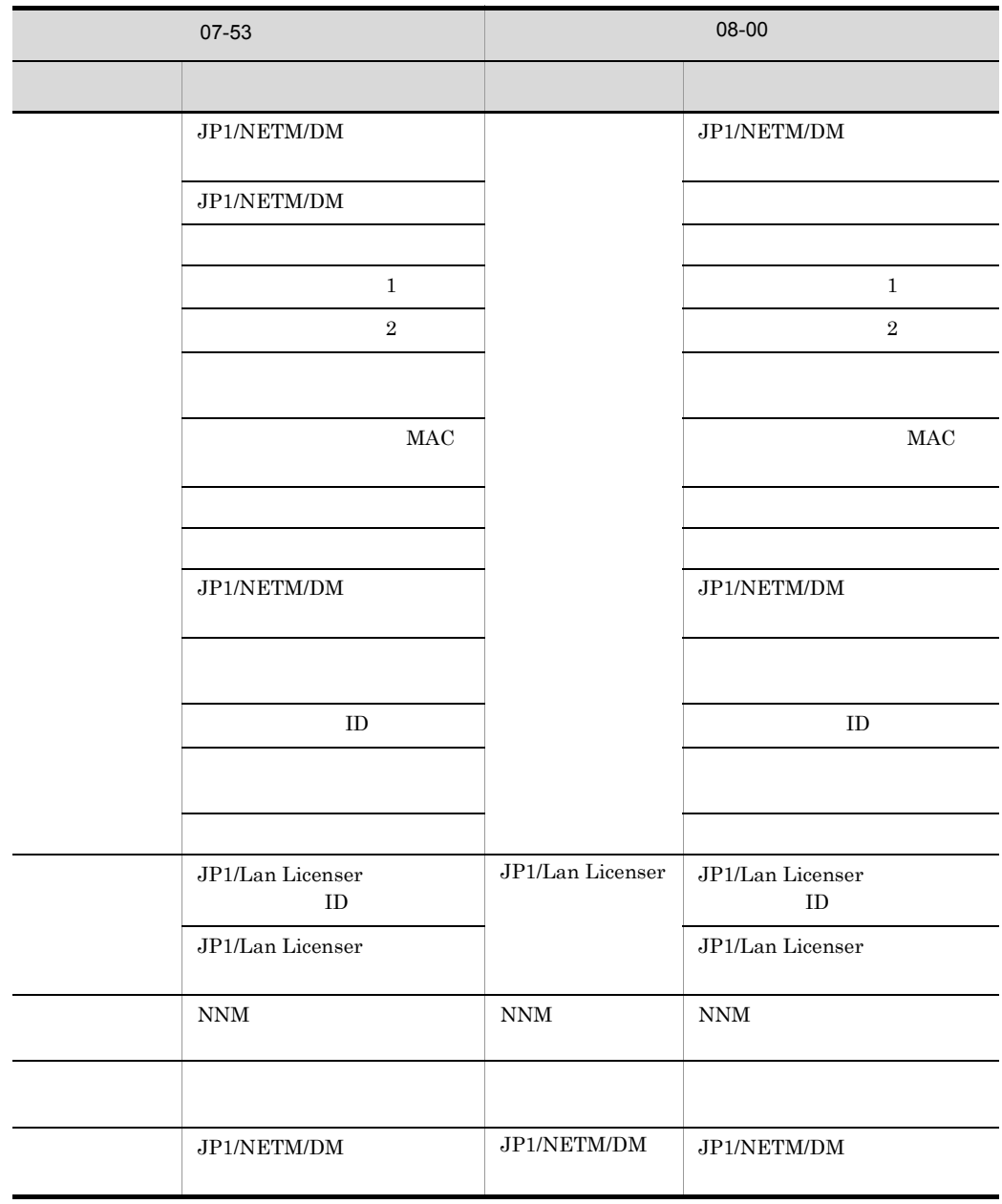

13 07-53

 $07-51$   $07-53$ 

 $WSUS$ 

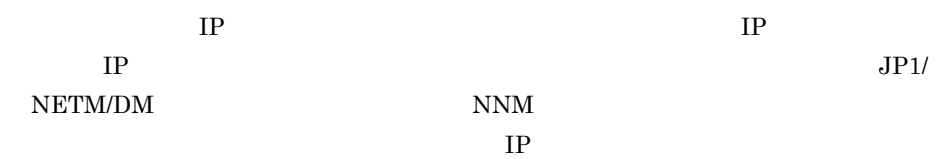

 $\overline{A}$ 

- **•** ライセンス区分に合わせて,ユーザとソフトウェアキー情報,またはハードウェア
- **•** 移管したソフトウェア資産のライセンス数とライセンスキーをそれぞれ統合する作
- **•** Electric Unit of the Unit of the Unit of the Unit of the Unit of the Unit of the Unit of the Unit of the Unit of the Unit of the Unit of the Unit of the Unit of the Unit of the Unit of the Unit of the Unit of the Uni
- **IP IP** and in the same state in the same state in the same state in the same state in the same state in the same state in the same state in the same state in the same state in the same state in the same state in the s IP  $\blacksquare$
- **•** ハードウェア資産情報の「IP アドレス」の値に合わせて,資産情報の「部署」を登
- **•** ハードウェア資産情報の「IP アドレス」の値に合わせて,資産情報の「設置場所」
- **•**  $\bullet$  7  $\bullet$  7

# Asset Information Manager JP1

- **•** 案件遷移イベント
- **•**  $\mathbb{R}^n \times \mathbb{R}^n \times \mathbb{R$
- **•** 案件削除イベント
- **•** 問題点状態変更イベント
- **• •**  $\mathbf{r} = \mathbf{r} \cdot \mathbf{r}$

 $JPI/NETM/DM$ 

 $JPI$   $JPI$ 

 $ID$ 

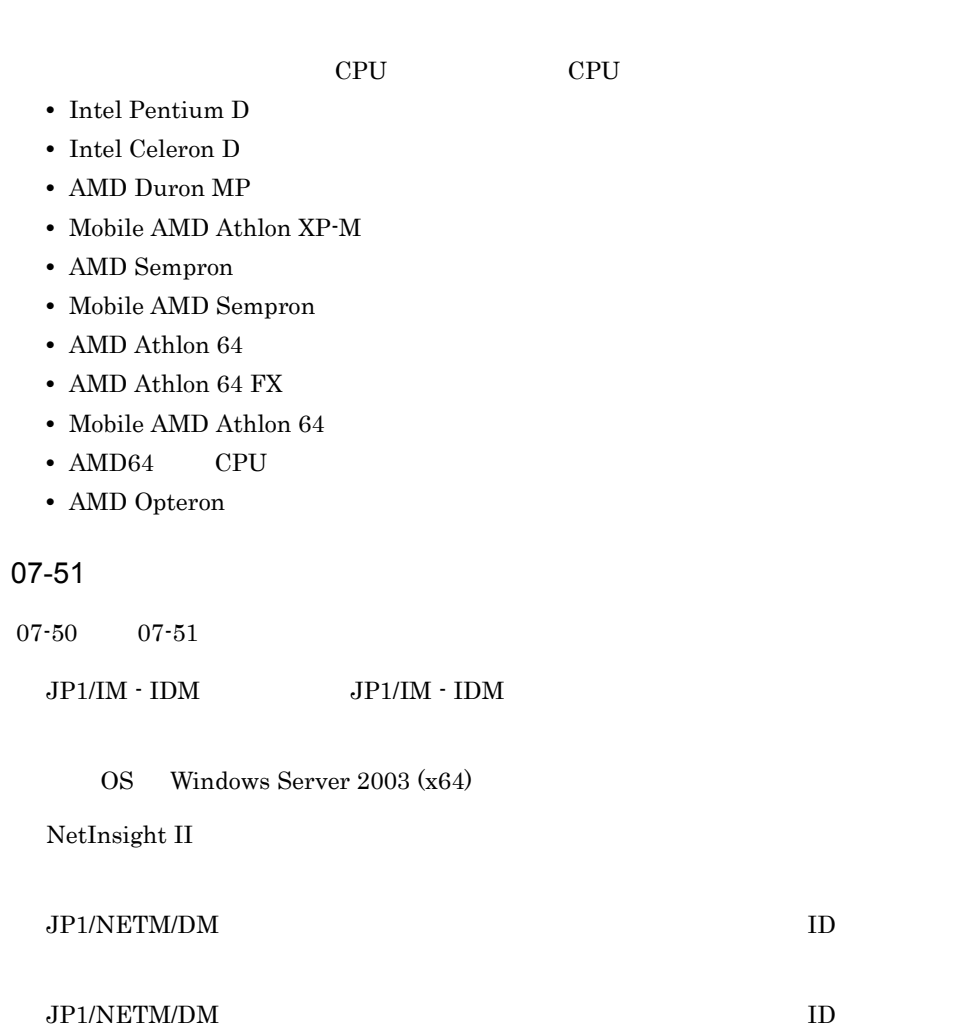

 $14$
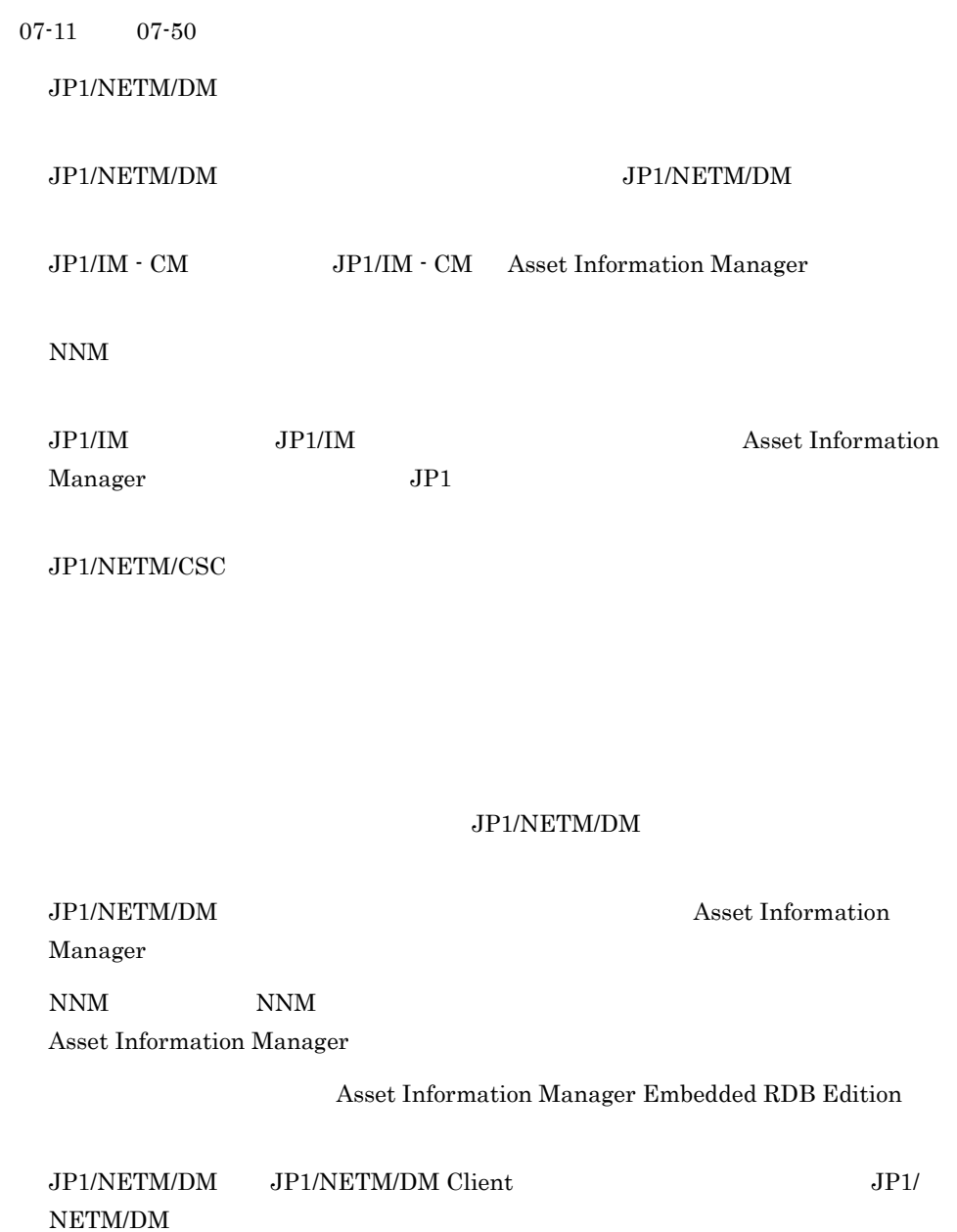

IDM

15 07-50

 $\overline{A}$ 

 $JPI/IM \cdot IDM \hspace{2cm} JP1/IM \cdot$ 

JP1/NETM/DM Asset Information Manager

jamCsvImport.bat jamCsvExport.bat

#### JP1/NETM/DM

Uint examples use and the Uint of the Uint of the Uint of the Uint of the Uint of the Uint of the Uint of the U

Form Designer

Form Designer

 $\rm DM$   $\rm DM$ 

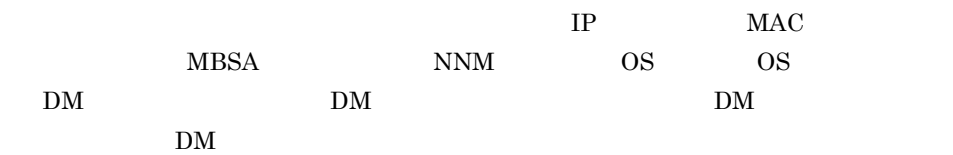

- 
- **•** 資産情報
- **•**  $\mathbf{r} = \mathbf{r} \cdot \mathbf{r}$
- **•** 機器カタログ情報
- IP

# 16 07-11

 $07-10$   $07-11$ 

 $\rm CPU$ 

 $1$ 

17 07-10

 $07-01$   $07-10$ 

 $JPI/IM \hspace{1.5cm} JP1/IM \hspace{1.5cm} JP1$ 

#### JP1/NETM/DM

Manager

JP1/NETM/DM Asset Information

JP1/NETM/DM

Asset Information Manager  $\text{ID}$   $\text{ID}$ 

 $\rm OFF$ 

PDF 2000 PDF

JP1/NETM/DM

JP1/NETM/DM JP1/NETM/DM

 $\overline{A}$ 

18 07-01

 $07-00$   $07-01$ 

 $NNM$ 

 $\rm CSV$ 

JP1/NETM/DM 号を設定する方法に,「ホスト名」「ノード名」 IP アドレス」 MAC アドレス」お JP1/NETM/DM JP1/NETM/DM  $ID$  ID, ID, ID,  $ID$ 

 $IP$ 

 $\rm IP$   $\rm MAC$ 

**Asset Information Manager** 

IP Z

 $\rm ID$ 

 $JP1/NETM/DM$ 

JP1/NETM/DM CPU

 $\label{thm:unstable} \begin{minipage}[h]{0.9\linewidth} \hspace*{0.2cm} \hspace*{0.2cm} \textbf{InsteadledList} \end{minipage}$ 

# <span id="page-114-8"></span><span id="page-114-0"></span> $\overline{B}$

# Active Directory

<span id="page-114-2"></span><span id="page-114-1"></span>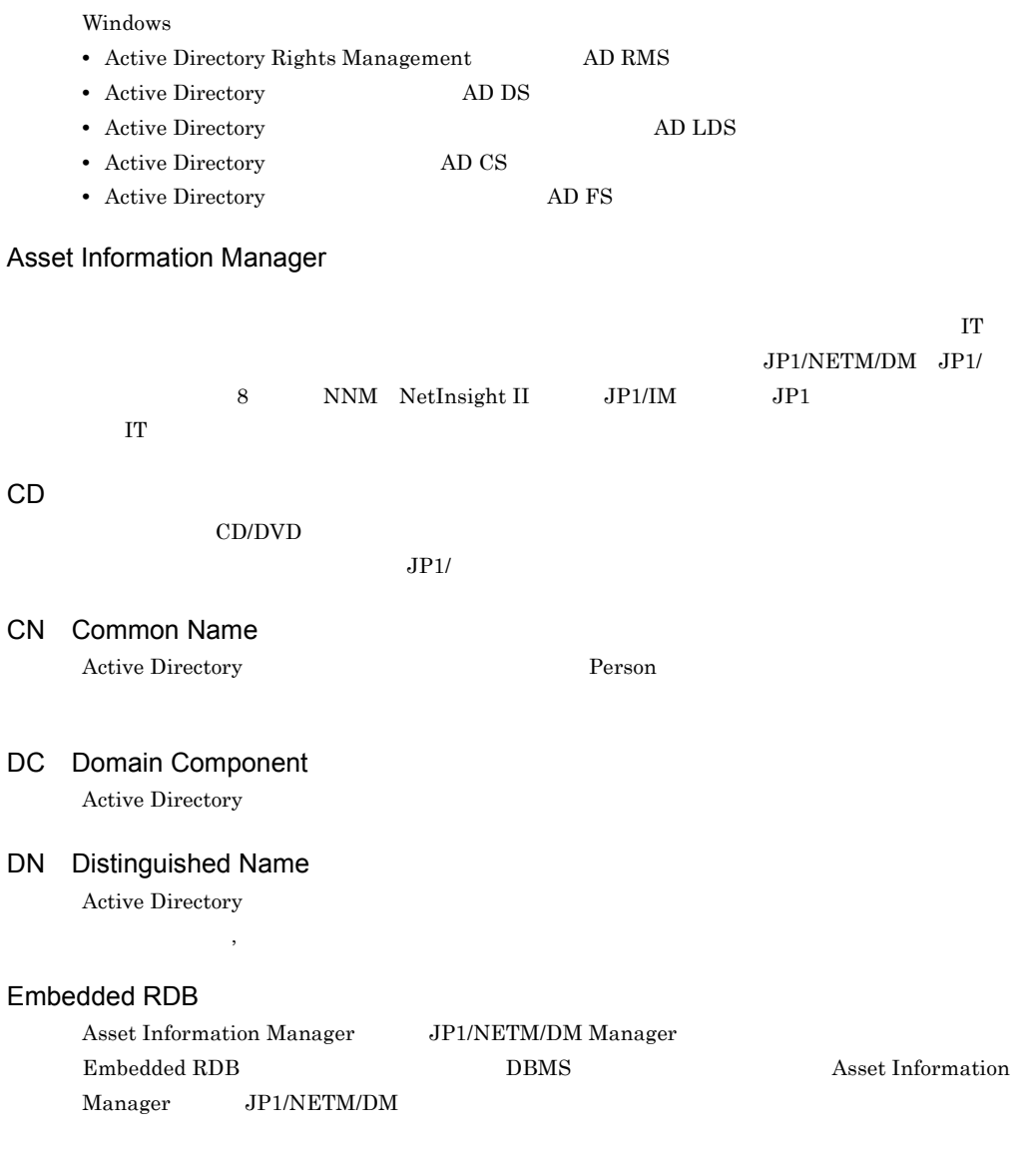

# <span id="page-114-7"></span><span id="page-114-6"></span><span id="page-114-5"></span><span id="page-114-4"></span><span id="page-114-3"></span>EUR

<span id="page-115-3"></span><span id="page-115-2"></span><span id="page-115-1"></span><span id="page-115-0"></span>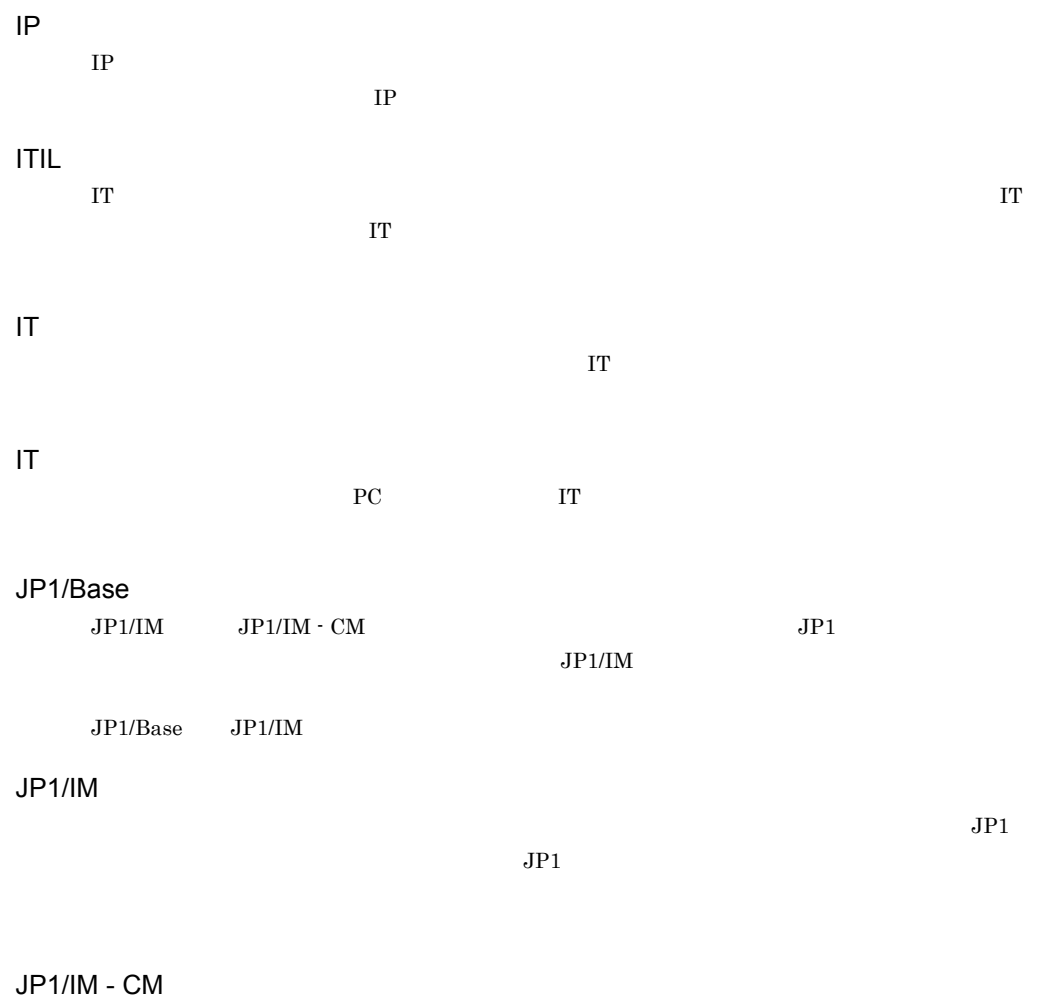

<span id="page-115-6"></span><span id="page-115-5"></span><span id="page-115-4"></span>

<span id="page-115-7"></span>JP1/IM - IDM

JP1/IM - Service Support

JP1/NETM/CSC

<span id="page-115-9"></span><span id="page-115-8"></span>Asset Information Manager  $\rm JP1/NETM/CSC$ 

### <span id="page-116-0"></span>JP1/NETM/DM

#### JP1/NETM/DM

<span id="page-116-1"></span>JP1/NETM/DM Client

 $JPI/$ 

<span id="page-116-5"></span><span id="page-116-4"></span><span id="page-116-3"></span><span id="page-116-2"></span> $FD$ 

<span id="page-116-9"></span><span id="page-116-8"></span><span id="page-116-7"></span><span id="page-116-6"></span>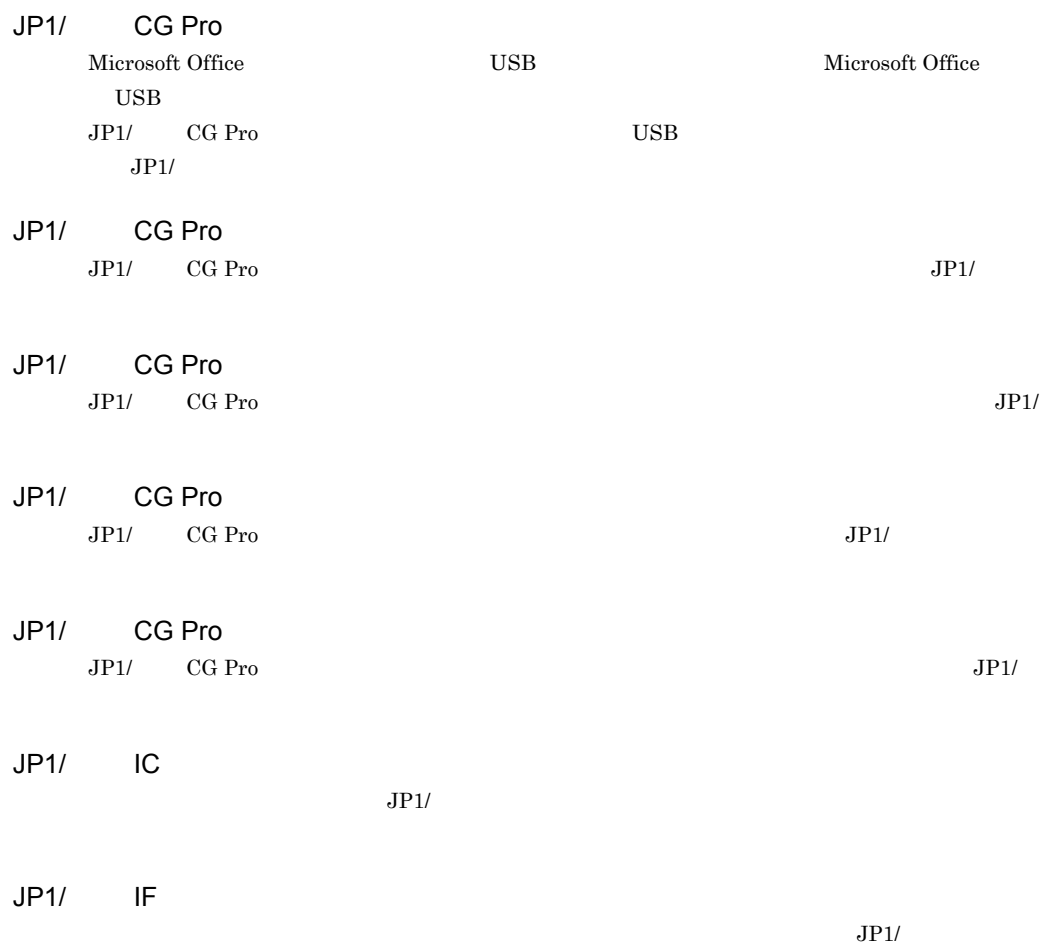

<span id="page-117-0"></span>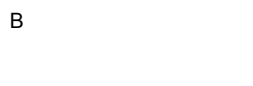

<span id="page-117-10"></span><span id="page-117-9"></span><span id="page-117-8"></span><span id="page-117-7"></span><span id="page-117-6"></span><span id="page-117-5"></span><span id="page-117-4"></span><span id="page-117-3"></span><span id="page-117-2"></span><span id="page-117-1"></span>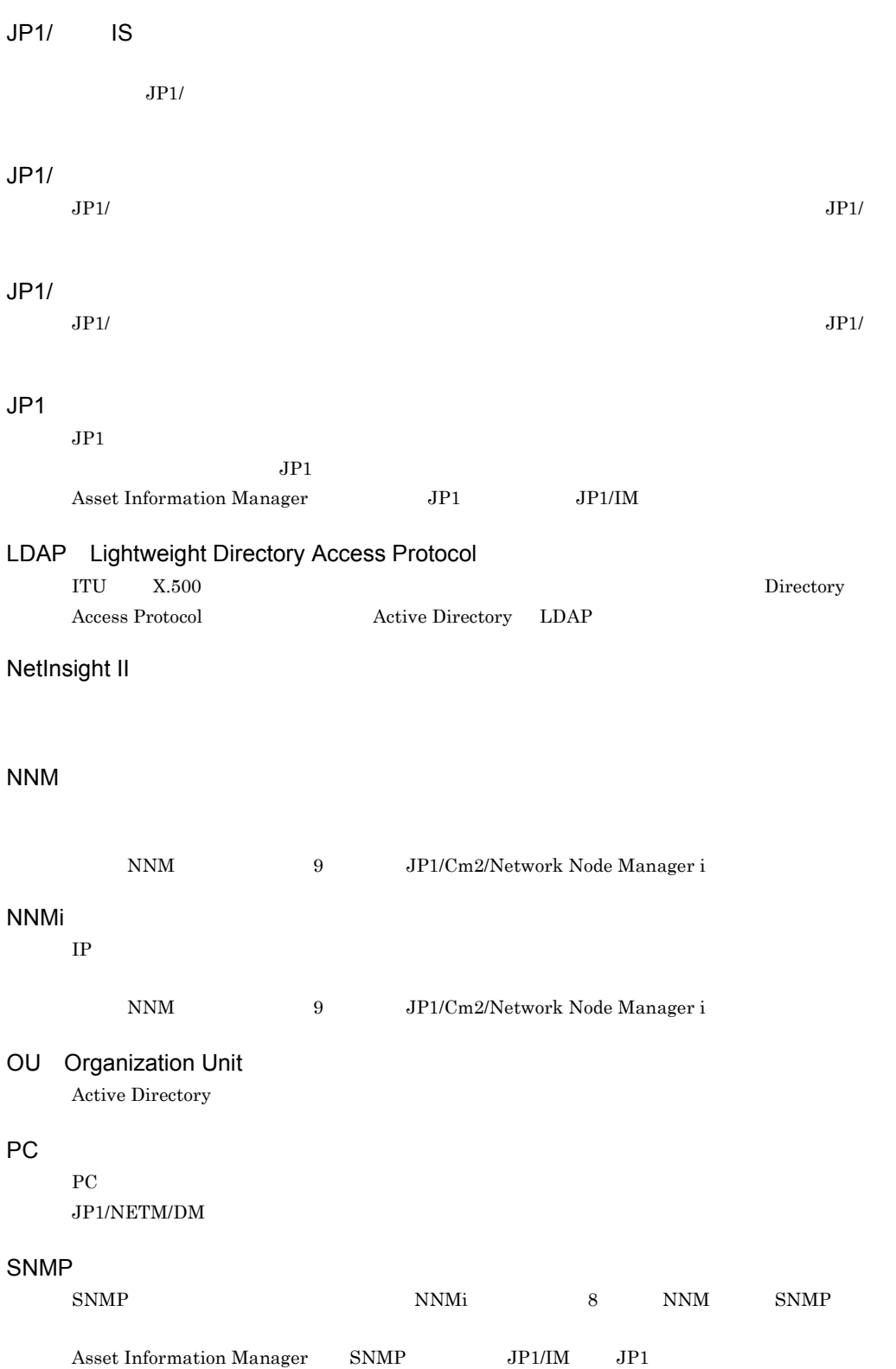

## wsus

<span id="page-118-1"></span><span id="page-118-0"></span>Microsoft Update

- ID and  $\blacksquare$
- **•** 権限によるシステム利用の可否
- **•**  $\mathbf{r} = \mathbf{r} \cdot \mathbf{r} + \mathbf{r} \cdot \mathbf{r} + \mathbf{r} \cdot \mathbf{r} + \mathbf{r} \cdot \mathbf{r} + \mathbf{r} \cdot \mathbf{r} + \mathbf{r} \cdot \mathbf{r} + \mathbf{r} \cdot \mathbf{r} + \mathbf{r} \cdot \mathbf{r} + \mathbf{r} \cdot \mathbf{r} + \mathbf{r} \cdot \mathbf{r} + \mathbf{r} \cdot \mathbf{r} + \mathbf{r} \cdot \mathbf{r} + \mathbf{r} \cdot \mathbf{r} + \mathbf{r} \cdot \mathbf{r$
- <span id="page-118-2"></span>**•** 権限によるメニューの制限

<span id="page-118-3"></span>

Flow Designer Activity Designer

#### <span id="page-118-4"></span>JP1/NETM/DM

<span id="page-118-7"></span><span id="page-118-6"></span><span id="page-118-5"></span>Asset Information Manager  $JPI/NETM/DM$  <span id="page-119-0"></span>JP1/IM Asset Information Manager

<span id="page-119-2"></span><span id="page-119-1"></span>Asset Information Manager

IT  $\Gamma$ 

JP1/IM - IDM Asset Information Manager

Asset Information Manager

#### <span id="page-119-4"></span><span id="page-119-3"></span>JP1/NETM/DM

#### JP1/NETM/DM

JP1/NETM/DM

jamimport

<span id="page-119-5"></span>JP1/NETM/DM

<span id="page-119-6"></span> $\text{CSV}$ 

 $\text{CSV}$ Asset Information Manager  $\text{CSV}\phantom{X}$ 

• jamCsvImport.bat

 $\text{CSV}\phantom{\Big(}\text{CSV}\phantom{\Big)}$ 

• **•**  $\mathbb{R}$ 

• jamimport CSV ファイルの情報を取捨選択することなく,一括して資産管理データベースへ取り込むことで  $\text{CSV}\phantom{1/2}$ 

#### <span id="page-120-0"></span>Asset Information Manager

<span id="page-120-2"></span><span id="page-120-1"></span> $JP1/NETM/DM$ 

 $JPI/NETM/DM$ 

<span id="page-120-3"></span> $\cos$ 

 $\cos$ 

 $\cos$ 

Asset Information Manager

• **•**  $\mathbb{R}$ 

•  $jamCsvExport.bat$ 

• jamexport

<span id="page-120-4"></span>す。CSV ファイルは,クラスごとに出力されます。エクスポートは,Asset Information

Manager

<span id="page-120-6"></span><span id="page-120-5"></span>Asset Information Manager JP1/IM - IDM

Form Designer

<span id="page-121-0"></span>HD CD-R DAT MO

<span id="page-121-1"></span> $\overline{\mathbf{3}}$ 

<span id="page-121-2"></span> $8$  NNM

<span id="page-121-4"></span><span id="page-121-3"></span>Asset Information Manager

Form Designer

Activity Designer

<span id="page-121-6"></span><span id="page-121-5"></span> $IT$ 

<span id="page-121-7"></span>Flow Designer

JP1/NETM/DM

<span id="page-121-8"></span> $\overline{\mathbf{3}}$ 

**•** 「管理対象」

• **• •**  $\mathbf{r} = \mathbf{r} \cdot \mathbf{r} + \mathbf{r} \cdot \mathbf{r} + \mathbf{r} \cdot \mathbf{r} + \mathbf{r} \cdot \mathbf{r} + \mathbf{r} \cdot \mathbf{r} + \mathbf{r} \cdot \mathbf{r} + \mathbf{r} \cdot \mathbf{r} + \mathbf{r} \cdot \mathbf{r} + \mathbf{r} \cdot \mathbf{r} + \mathbf{r} \cdot \mathbf{r} + \mathbf{r} \cdot \mathbf{r} + \mathbf{r} \cdot \mathbf{r} + \mathbf{r} \cdot \mathbf{r} + \mathbf{r} \cdot \$ 

102

#### <span id="page-122-0"></span> $CPU$

<span id="page-122-1"></span> $JPI/$ 

**•** 「管理対象外」

<span id="page-122-2"></span> $JPI/$ 

<span id="page-122-3"></span>JP1/NETM/DM  $\begin{array}{lll} {\bf Asset\ Information\ Management} & {\bf JP1/NETM/DM} \end{array}$ 

<span id="page-122-4"></span> $1.$ 

<span id="page-122-6"></span><span id="page-122-5"></span>

2. The contract of the contract of the contract of the contract of the wSUS contract of the contract of the contract of the contract of the contract of the contract of the contract of the contract of the contract of the co

<span id="page-122-8"></span><span id="page-122-7"></span> ${\rm Microsoft~Update} \hspace{2.5cm} {\rm Asset}$ Information Manager WSUS

<span id="page-123-2"></span><span id="page-123-1"></span><span id="page-123-0"></span>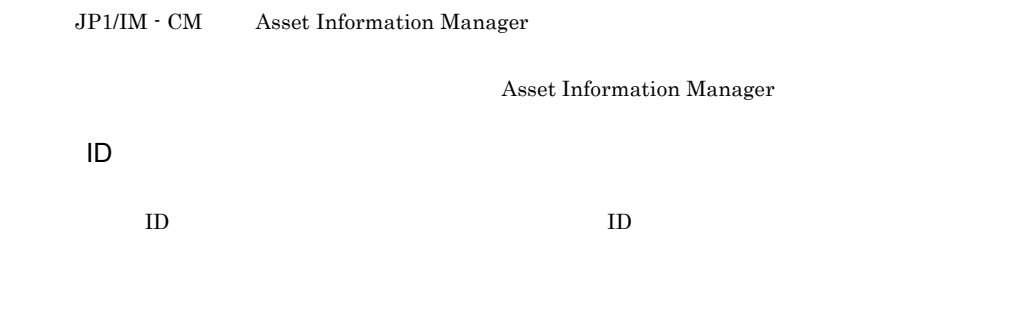

- <span id="page-123-5"></span><span id="page-123-4"></span><span id="page-123-3"></span>**•** 資産管理サーバ
- **•** 資産管理データベースサーバ
- <span id="page-123-6"></span>• Web

<span id="page-123-8"></span><span id="page-123-7"></span>Microsoft SQL Server Embedded RDB ORACLE

<span id="page-123-9"></span>ROUTE PC DINIX UNIX UNIX , THE PC TEST PC TEST UNIX TEST OF UNIX TEST OF THE UNIX TEST OF THE UNIX TEST OF THE UNIX TEST OF THE UNIX OF THE UNIX OF THE UNIX OF THE UNIX OF THE UNIX OF THE UNIX OF THE UNIX OF THE UNIX OF TH

 $\sim$  3

# <span id="page-124-3"></span><span id="page-124-2"></span><span id="page-124-1"></span><span id="page-124-0"></span> $JP1/NETM/DM$ Asset Information Manager 2 and 2 and 2  $\frac{1}{2}$ • **•**  $\mathcal{O}(\mathcal{O}_\mathcal{A})$ **•** クライアントユーザによるインストール  $JPI/$

<span id="page-124-5"></span><span id="page-124-4"></span>NetInsight II Asset Information Manager

Asset Information Manager

<span id="page-124-6"></span>JP1/NETM/DM JP1/ Asset Information Manager JP1/NETM/DM JP1/

<span id="page-124-8"></span><span id="page-124-7"></span>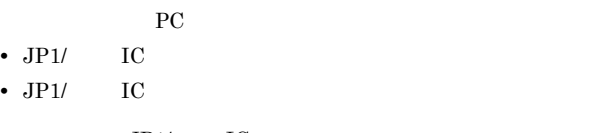

 $JPI/$  IC  $PC$ 

<span id="page-125-0"></span> $JPI/$ 

<span id="page-125-2"></span><span id="page-125-1"></span>

報は,「プロダクト ID 「ライセンスキー」「シリアル No.」などを表します。

<span id="page-125-3"></span> $ID$ 

Activity Designer

<span id="page-125-4"></span> $JPI/$ 

<span id="page-125-6"></span><span id="page-125-5"></span> $\text{CSV}\xspace$ 

<span id="page-125-7"></span>8 NNM Asset Information Manager

<span id="page-126-1"></span><span id="page-126-0"></span> $\rm IP$  $MAC$  $HUB$ 

 $\sim$  0  $3$ 

<span id="page-126-2"></span>Manager extensive to the contract of the contract of the contract of the contract of the contract of the contract of the contract of the contract of the contract of the contract of the contract of the contract of the contr

Asset Information

<span id="page-126-3"></span>JP1/NETM/DM

Asset Information Manager JP1/NETM/DM

<span id="page-126-6"></span><span id="page-126-5"></span><span id="page-126-4"></span> $JP1/NETM/DM$ 

<span id="page-126-7"></span> $JPI/$ 

<span id="page-126-8"></span> $JPI/$ 

 $JPI/$ 

<span id="page-127-1"></span><span id="page-127-0"></span> $JPI/NETM/DM$   $JPI/$ 

<span id="page-127-3"></span><span id="page-127-2"></span>JP1/NETM/DM

 $JPI/NETM/DM\ 07\text{-}50 \qquad \qquad JPI/$ 

<span id="page-127-5"></span><span id="page-127-4"></span> $NETM/DM$ 

<span id="page-127-7"></span><span id="page-127-6"></span> $CPU$ 

<span id="page-127-8"></span> $CPU$ 

 $JP1/IM$ 

 $JPI$ 

<span id="page-127-9"></span> $\ensuremath{\text{URL}}\xspace$ 

<span id="page-128-1"></span><span id="page-128-0"></span> $JPI/$ 

 $JP1/NETM/DM$ 

<span id="page-128-3"></span><span id="page-128-2"></span>JP1/NETM/DM

<span id="page-128-5"></span><span id="page-128-4"></span>Form Designer

Asset Information Manager

<span id="page-128-7"></span><span id="page-128-6"></span> $JPI/$  $JPI/$ 

<span id="page-128-8"></span>**•** マシン許諾ライセンス

- **•**  $\frac{1}{2}$
- **•**  $\mathbf{P} = \mathbf{P} \times \mathbf{P}$
- **•** クライアントアクセスライセンス
- **• •** Extending  $\mathbf{r} = \mathbf{r} \cdot \mathbf{r}$
- CPU
- **•**  $\mathbf{P} = \mathbf{P} \times \mathbf{P}$
- <span id="page-129-0"></span>• **• •** [  $\sim$  [  $\sim$  ]

Flow Designer

<span id="page-129-1"></span>

<span id="page-129-2"></span> $JPI/$ 

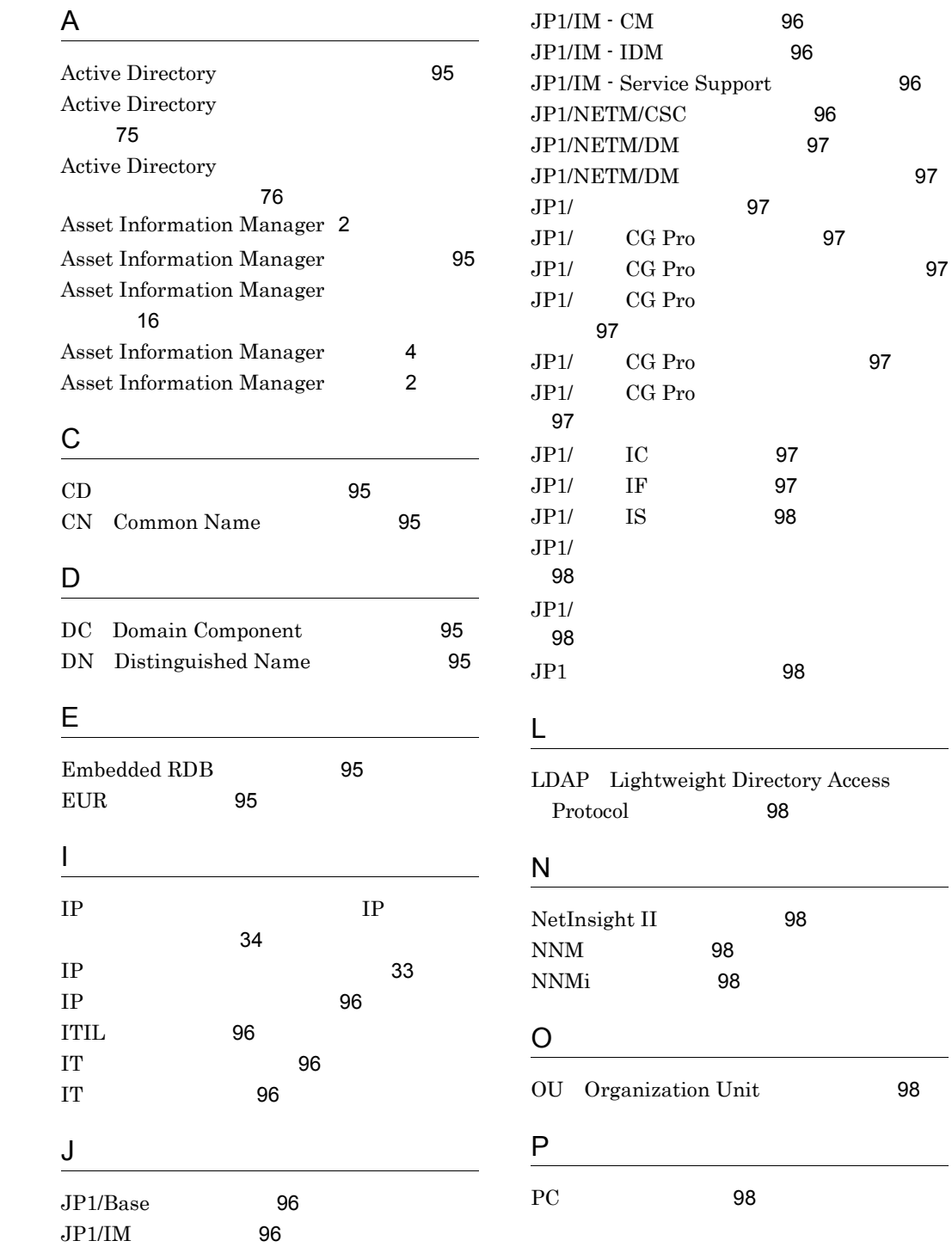

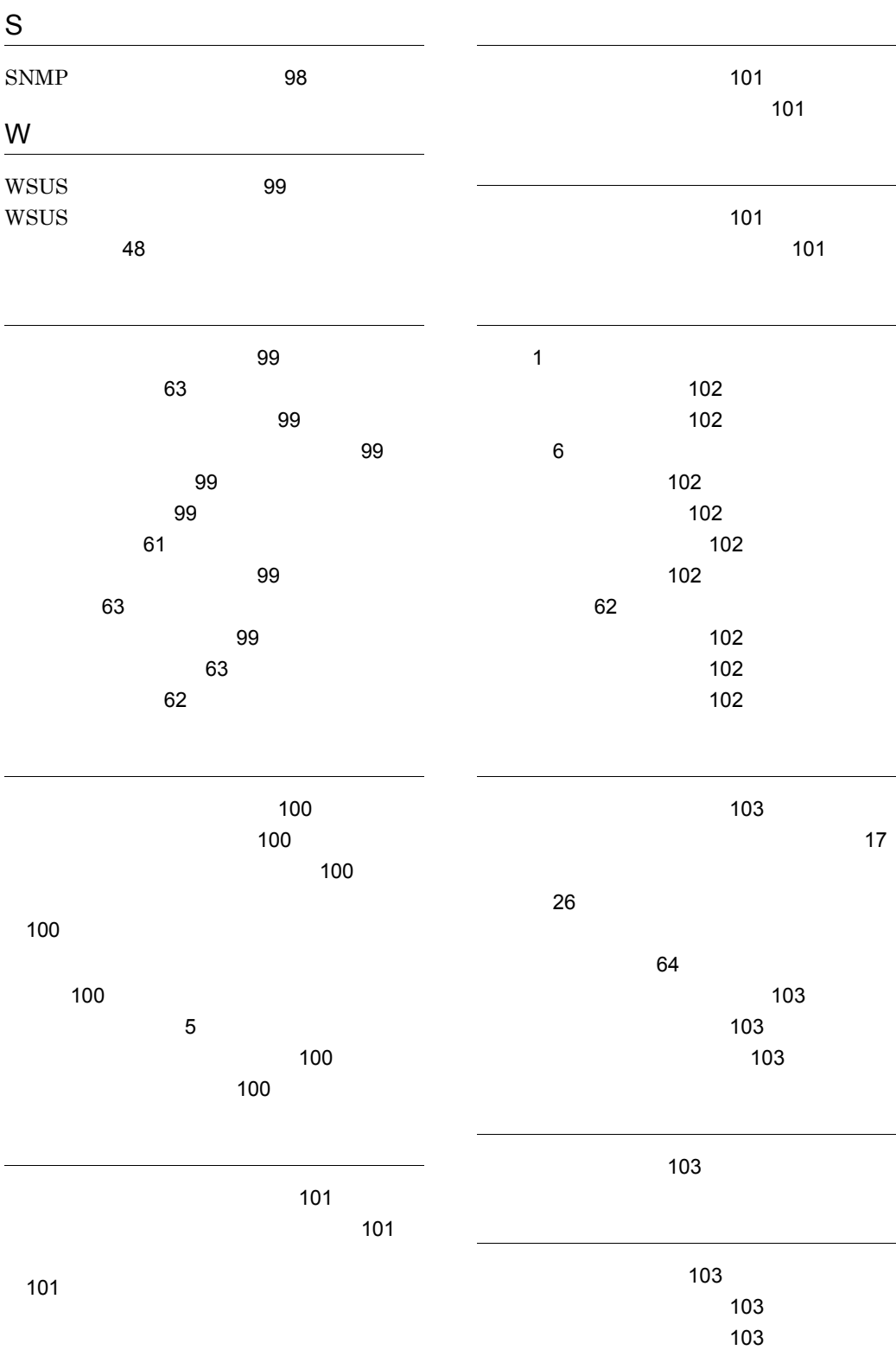

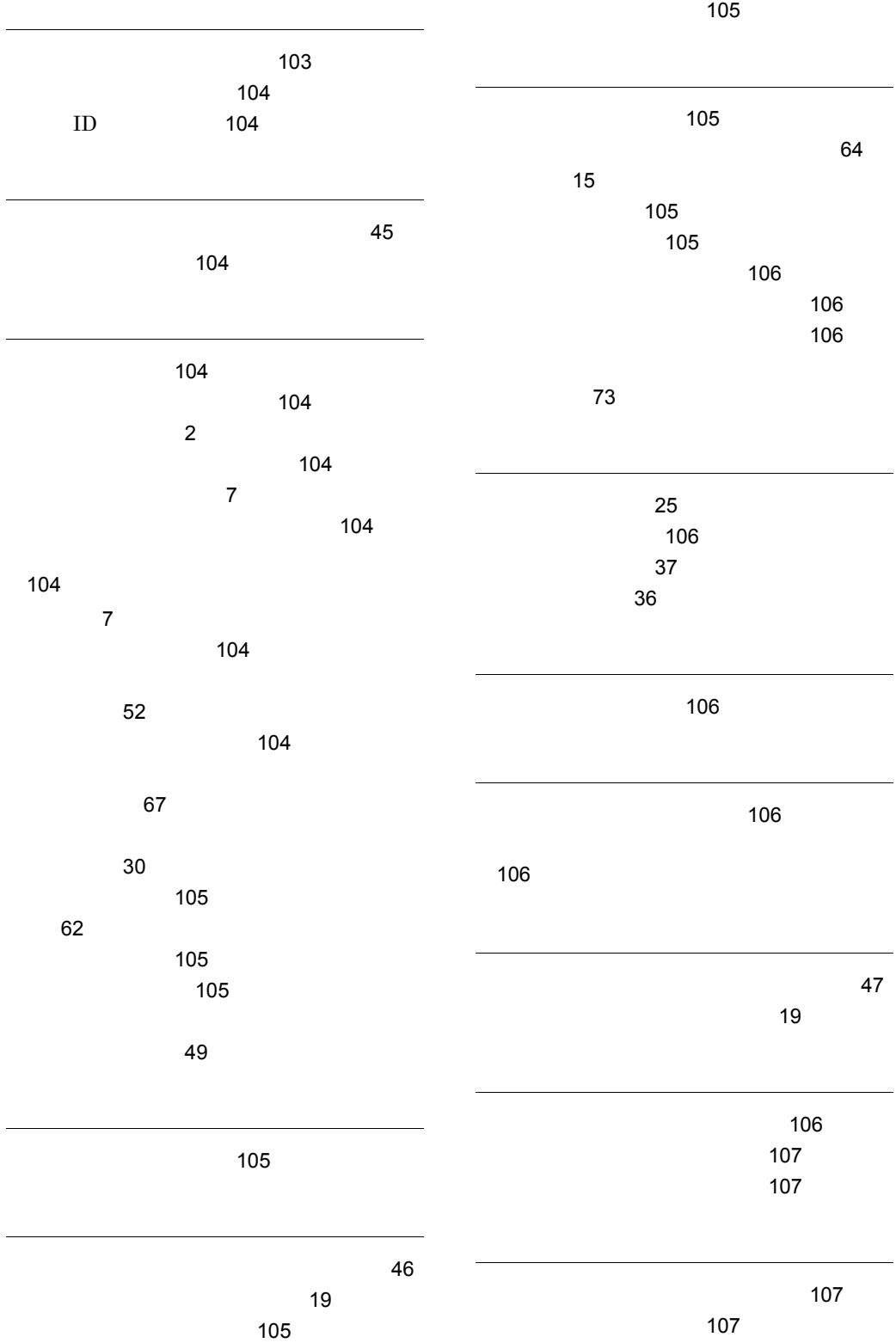

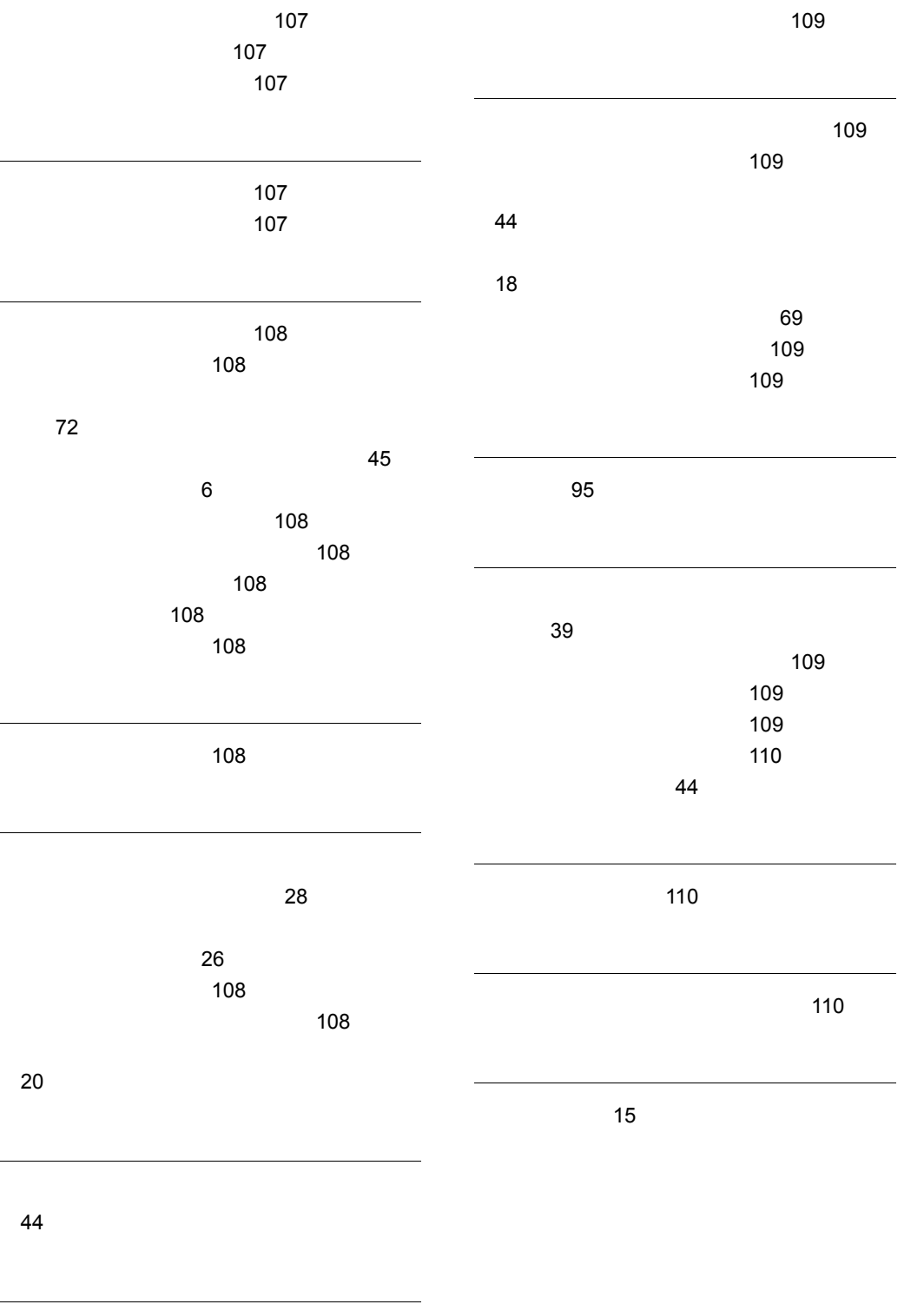